### FC6A SERIES

# MICRO 5mart

PID Module User's Manual

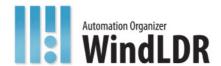

### SAFETY PRECAUTIONS

- Read this manual to ensure correct operation before starting installation, wiring, operation, maintenance, and inspection of the FC6A Series MICROSmart.
- · All FC6A Series MICROSmart modules are manufactured under IDEC's rigorous quality control system, but users must add a backup or failsafe provision to the control system when using the FC6A Series MICROSmart in applications where heavy damage or personal injury may be caused, in case the FC6A Series MICROSmart should fail.
- In this manual, safety precautions are categorized in order of importance:

#### Warning Warning notices are used to emphasize that improper operation may cause severe personal injury or death.

- The FC6A Series MICROSmart is not designed for use in applications requiring a high degree of reliability and safety. The FC6A Series MICROSmart should not be used for such applications.
- When using the FC6A Series MICROSmart in applications (not described above) that require a high degree of reliability in terms of functionality and precision, appropriate measures such as failsafe mechanisms and redundant mechanisms must be taken for the system containing the FC6A Series MICROSmart. The following are specific examples.
  - Emergency stop and interlocking circuits must be configured outside the FC6A Series MICROSmart.
  - . If relays or transistors in the FC6A Series MICROSmart output circuits should fail, outputs may remain at on or off state. For output signals which may cause serious accidents, configure monitor circuits outside the FC6A Series MICROSmart.
  - The FC6A Series MICROSmart self-diagnostic function may detect internal circuit or program errors, stop programs, and turn outputs off. Configure circuits so that the system containing the FC6A Series MICROSmart is not jeopardized when outputs turn off.
- Turn off power to the FC6A Series MICROSmart before installation, removal, wiring, maintenance, and inspection of the FC6A Series MICROSmart. Failure to turn power off may cause electrical shocks or fire hazard.
- Special expertise is required to install, wire, program, and operate the FC6A Series MICROSmart. People without such expertise must not use the FC6A Series MICROSmart.
- Install the FC6A Series MICROSmart according to the instructions described in the "FC6A Series MICROSmart User's Manual". Improper installation will result in falling, failure, or malfunction of the FC6A Series MICROSmart.

#### Caution Caution notices are used where inattention might cause personal injury or damage to equipment.

- The FC6A Series MICROSmart is designed for installation in a cabinet. Do not install the FC6A Series MICROSmart outside a cabinet.
- Install the FC6A Series MICROSmart in environments described in the "FC6A Series MICROSmart User's Manual". If the FC6A Series MICROSmart is used in places where the FC6A Series MICROSmart is subjected to high-temperature, high-humidity, condensation, corrosive gases, excessive vibrations, or excessive shocks, then electrical shocks, fire hazard, or malfunction will result.
- The environment for using the FC6A Series MICROSmart is "Pollution degree 2." Use the FC6A Series MICROSmart in environments of pollution degree 2 (according to IEC 60664-1).
- · Prevent the FC6A Series MICROSmart from falling while moving or transporting the FC6A Series MICROSmart, otherwise damage or malfunction of the FC6A Series MICROSmart will result.
- · Wiring must use lead sizes that are appropriate for the applied voltage and current. Terminal screws must be tightened with the prescribed
- · Prevent metal fragments and pieces of wire from dropping inside the FC6A Series MICROSmart housing. Put a cover on the FC6A Series MICROSmart modules during installation and wiring. Ingress of such fragments and chips may cause fire hazard, damage, or malfunction.
- Use a power supply of the rated value. Use of a wrong power supply may cause fire hazard.
- Use an IEC 60127-approved fuse on the power line outside the FC6A Series MICROSmart. This is required when equipment containing the FC6A Series MICROSmart is destined for Europe.
- . Use an IEC 60127-approved fuse on the output circuit. This is required when equipment containing the FC6A Series MICROSmart is destined for
- Use an EU-approved circuit breaker. This is required when equipment containing the FC6A Series MICROSmart is destined for Europe.
- Make sure of safety before starting and stopping the FC6A Series MICROSmart or when operating the FC6A Series MICROSmart to force outputs on or off. Incorrect operation of the FC6A Series MICROSmart may cause machine damage or accidents.
- Do not connect the ground wire directly to the FC6A Series MICROSmart. Connect a protective ground to the cabinet containing the FC6A Series MICROSmart using an M4 or larger screw. This is required when equipment containing the FC6A Series MICROSmart is destined for Europe.
- Do not disassemble, repair, or modify the FC6A Series MICROSmart modules.
- The FC6A Series MICROSmart contains electronic parts and batteries. When disposing of the FC6A Series MICROSmart, do so in accordance with national and local regulations.

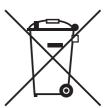

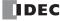

### ABOUT THIS MANUAL

Thank you for purchasing the FC6A Series MICROSmart manufactured by IDEC Corporation.

This document describes the FC6A Series MICROSmart system configuration, specifications, and installation methods, and it provides descriptions of the various functions.

Read this manual to ensure the correct understanding of the entire functions of the FC6A Series MICROSmart.

IDEC Corporation makes the latest product manual PDFs available on our website at no additional cost.

Please download the latest product manual PDFs from our website.

Product manual PDF download page (www.idec.com/FC6Amanuals)

#### **Publication history**

December 2015 First Edition
August 2017 Second Edition
March 2018 Third Edition

#### NOTICE

- IDEC Corporation holds all rights related to this manual. This publication is not to be, nor any parts of it, photocopied, reprinted, sold, transferred, or rented out without the specific written permission and consent of IDEC.
- The content of this manual may change without prior notification.
- We have taken all possible measures with the content of this product, but if you notice any portions that are unclear, or any mistakes, please contact the dealer where purchased or an IDEC sales or field office.

#### **Trademarks**

FC6A Series MICROSmart is a trademark of IDEC Corporation.

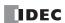

#### Regarding laws and compatible standards

This product adheres to the laws and compatible standards of all countries involved, as shown below.

#### **European laws and standards**

This product complies with the following EU directives.

- Low Voltage Directive
- · RoHS Directive
- RE Directive (FC6A-PC4 only)

To comply with these directives, this product has been designed and evaluated on the basis of the following international and European standard.

- IEC/EN 61131-2: 2007
- EN50581:2012
- EN301 489-1 V2.1.1& EN301 489-17 V2.1.1 (FC6A-PC4 only)

For details on the compatible standards and EU Directives, contact the distributor from which you purchased this product or visit our web site.

#### **North America laws and standards**

This product complies with the following standards.

- UL508
- UL61010-1\*1
- UL61010-2-201\*1
- CSA C22.2 No.142\*1
- CSA C22.2 No.61010-1\*1
- CSA C22.2 No.61010-2-201\*1
- ANSI/ISA 12.12.01
- CAN/CSA C22.2 No.213\*2
- \*1 Certain FC6A Series MICROSmart models are not compatible. For details about applicable standards, please contact IDEC Corporation.
- \*2 CAN J1939 All-in-One CPU module only

#### Chinese laws and standards

The FC6A-PC4 complies with the following certification.

SRRC

#### **Marine standards**

This product has been certified by the following classification societies.

(Applications have been submitted for certain models.)

- ABS (American Bureau of Shipping)
- DNV GL (Det Norske Veritas Germanischer Lloyd)
- LR (Lloyd's Register)
- NK (Nippon Kaiji Kyokai)
- \* This product has not been certified for use on the bridge or deck.

For details on applicable standards and EU directives, please contact the dealer where purchased or check the IDEC website.

#### IMPORTANT INFORMATION

Under no circumstances shall IDEC Corporation be held liable or responsible for indirect or consequential damages resulting from the use of or the application of IDEC PLC components, individually or in combination with other equipment.

All persons using these components must be willing to accept responsibility for choosing the correct component to suit their application and for choosing an application appropriate for the component, individually or in combination with other equipment. All diagrams and examples in this manual are for illustrative purposes only. In no way does including these diagrams and examples in this manual constitute a guarantee as to their suitability for any specific application. To test and approve all programs, prior to installation, is the responsibility of the end user.

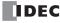

### ABOUT THE WARRANTY OF THE PRODUCTS

#### 1. Warranty Period

The Products are warranted for 3 years from the date of purchase, or from the date of delivery completion.

\* Consumable/maintenance parts such as batteries and relays if the operation exceeds 100,000 times are excluded from the 3-year warranty.

#### 2. Extent of Warranty

IDEC CORPORATION is responsible for failures or defects of the Products during the above warranty period, either a replacement part will be provided or the defective parts of the Products will be repaired free of charge. If such failure or defects should occur, please offer them to the distributor, dealer or IDEC CORPORATION with the materials in which the date of purchase is specified.

\* The expenses for installation and construction at the time of repair will not be borne.

#### 3. Start

May 1, 2017. The Products which were produced after June 1, 2014 and purchased in last three years will also be warranted.

#### 4. Indemnification

IDEC CORPORATION will not be liable under this Warranty and be indemnified and held harmless from any and all demands, suits, expenses, claims, damages and liabilities in the following event that:

- 1) The Products are used or operated beyond the conditions or environment range as described in catalog, specifications or instruction; or
- 2) The failure or defects of the Products arise from the cause other than the Products; or
- 3) The Products are improved, modified or altered by the party other than IDEC; or
- 4) The failure or defects and damages of the Products arise from the usage of the Product in the way that is not intended; or
- 5) The failure or defects and damages of the Products arise from the cause beyond IDEC's control including, but not limited to, fire, earthquake, flood, lightning, other natural disasters, and acts of God; or
- 6) The failure or defects and damages of the Products arise from the relocation, transportation or drop after you purchase the Products; or
- 7) The failure or defects and damages of the Products arise from improper installation; or
- 8) Maintenance and inspection are not carried out in accordance with instruction.

IDEC CORPORATION DISCLAIMS ALL IMPLIED WARRANTIES OF MERCHANTABILITY AND/OR FITNESS FOR A PARTICULAR USE OR PURPOSE, AS WELL AS LIABILITY FOR INCIDENTAL, SPECIAL, INDIRECT, CONSEQUENTIAL OR OTHER DAMAGES RELATING TO THE PRODUCTS

#### 5. Extent of Service

The price of the Products will not include the fee for any service such as sending technicians and engineers, IDEC CORPORATION will charge you the fee for the following:

- 1) Instruction for installment and visiting for test operation, including, but not limited to creating application software and operation tests; and
- 2) Maintenance and inspection, arrangement and repair; and
- 3) Technical assistance and technical education; and
- 4) Product test and inspection based on you request.

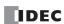

### RELATED MANUALS

 $The following \ manuals \ related \ to \ the \ FC6A \ series \ MICROSmart \ are \ available. \ Refer \ to \ them \ in \ conjunction \ with \ this \ manual.$ 

| Type No.     | Manual Name                                                         | Description                                                                                                    |
|--------------|---------------------------------------------------------------------|----------------------------------------------------------------------------------------------------|
| FC9Y-B1722   | FC6A Series MICROSmart<br>User's Manual                             | Describes product specifications, installation and wiring instructions, instructions for basic programming operations and special functions, device and instruction lists, and troubleshooting procedures for the FC6A Series MICROSmart. |
| FC9Y-B1726   | FC6A Series MICROSmart<br>Ladder Programming Manual                 | Describes basic operations for programming with ladders on the FC6A Series MICROSmart, monitoring methods, device and instruction lists, and details of each instruction.                                                                 |
| FC9Y-B1730   | FC6A Series MICROSmart<br>Communication Manual                      | Describes specifications related to FC6A Series MICROSmart communication, descriptions of functions, configuration methods, and usage examples.                                                                                           |
| FC9Y-B1734   | FC6A Series MICROSmart<br>PID Module User's Manual<br>(this manual) | Describes PID module specifications and functions.                                                                                                    |
| WindLDR Help |                                                                     | Describes usage instructions for WindLDR, programming software for the FC6A Series MICROSmart.                                                                                                    |

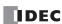

### NAMES AND ABBREVIATIONS USED IN THIS MANUAL \_\_\_\_

#### **Model Names**

| Name Used in This Manual |                                 |                                          | Type Number, Part Code, or Official Name                                                                                                    |  |  |
|--------------------------|---------------------------------|------------------------------------------|----------------------------------------------------------------------------------------------------|--|--|
| FC6A Series MICROSmart   |                                 |                                          | FC6A Series MICROSmart                                                                                                    |  |  |
|                          | All-in-One CPU module           |                                          | FC6A-C16R1AE, FC6A-C16R1CE, FC6A-C16K1CE, FC6A-C16P1CE, FC6A-C24R1AE, FC6A-C24R1CE, FC6A-C24K1CE, FC6A-C24P1CE, FC6A-C40R1AE, FC6A-C40R1CE, FC6A-C40K1CE, FC6A-C40P1CE, FC6A-C40R1DE, FC6A-C40K1DE, FC6A-C40P1DE                      |  |  |
|                          | CAN J1939 All-in-One CPU module |                                          | FC6A-C40R1AEJ, FC6A-C40R1CEJ, FC6A-C40K1CEJ, FC6A-C40P1CEJ, FC6A-C40R1DEJ, FC6A-C40K1DEJ, FC6A-C40P1DEJ                                                                                                    |  |  |
|                          | Plus CPU module                 |                                          | FC6A-D16R1CEE, FC6A-D16P1CEE, FC6A-D16K1CEE, FC6A-D32P3CEE, FC6A-D32K3CEE                                                                                                    |  |  |
|                          | 16-I/O type                     |                                          | FC6A-C16R1AE, FC6A-C16R1CE, FC6A-C16K1CE, FC6A-C16P1CE                                                                                                    |  |  |
|                          | 24-I/O type                     |                                          | FC6A-C24R1AE, FC6A-C24R1CE, FC6A-C24K1CE, FC6A-C24P1CE                                                                                                    |  |  |
|                          | 40-I/O type                     |                                          | FC6A-C40R1AE, FC6A-C40R1CE, FC6A-C40K1CE, FC6A-C40P1CE, FC6A-C40R1DE, FC6A-C40R1DE, FC6A-C40R1DE, FC6A-C40R1CEJ, FC6A-C40R1CEJ, FC6A-C40R1CEJ, FC6A-C40R1DEJ, FC6A-C40R1DEJ, FC6A-C40R1DEJ                                            |  |  |
|                          | Plus 16-I/O type                |                                          | FC6A-D16R1CEE, FC6A-D16P1CEE, FC6A-D16K1CEE                                                                                                    |  |  |
| CPU module               | Plus 32-I/O type                |                                          | FC6A-D32P3CEE, FC6A-D32K3CEE                                                                                                    |  |  |
|                          | AC power type                   |                                          | FC6A-C16R1AE, FC6A-C24R1AE, FC6A-C40R1AE, FC6A-C40R1AEJ                                                                                                    |  |  |
|                          | DC power type                   | 24V DC power type                        | FC6A-C16R1CE, FC6A-C24R1CE, FC6A-C40R1CE, FC6A-C16K1CE, FC6A-C24K1CE, FC6A-C40K1CE, FC6A-C16P1CE, FC6A-C24P1CE, FC6A-C40P1CE, FC6A-C40P1CEJ, FC6A-C40P1CEJ, FC6A-D16R1CEE, FC6A-D16P1CEE, FC6A-D16K1CEE, FC6A-D32P3CEE, FC6A-D32K3CEE |  |  |
|                          |                                 | 12V DC power type                        | FC6A-C40R1DE, FC6A-C40K1DE, FC6A-C40P1DE, FC6A-C40R1DEJ, FC6A-C40K1DEJ, FC6A-C40P1DEJ                                                                                                    |  |  |
|                          | Relay output type               |                                          | FC6A-C16R1AE, FC6A-C16R1CE, FC6A-C24R1AE, FC6A-C24R1CE, FC6A-C40R1AE, FC6A-C40R1CE, FC6A-C40R1DE, FC6A-C40R1AEJ, FC6A-C40R1CEJ, FC6A-C40R1DEJ, FC6A-D16R1CEE                                                                          |  |  |
|                          | Transistor output type          | Transistor sink output type              | FC6A-C16K1CE, FC6A-C24K1CE, FC6A-C40K1CE, FC6A-C40K1DE, FC6A-C40K1CEJ, FC6A-C40K1DEJ, FC6A-D16K1CEE, FC6A-D32K3CEE                                                                                                    |  |  |
|                          | Hansistor output type           | Transistor protection source output type | FC6A-C16P1CE, FC6A-C24P1CE, FC6A-C40P1CE, FC6A-C40P1DE, FC6A-C40P1CEJ, FC6A-C40P1DEJ, FC6A-D16P1CEE, FC6A-D32P3CEE                                                                                                    |  |  |
|                          | I/O module                      | Digital I/O module                       | Digital input module, digital output module, digital mixed I/O module                                                                                                    |  |  |
| Expansion                |                                 | Analog I/O module                        | Analog input module, analog output module, analog mixed I/O module                                                                                                    |  |  |
| module                   | Communication module            |                                          | Serial communication module                                                                                                    |  |  |
|                          |                                 |                                          | PID module                                                                                                    |  |  |
| Expansion inte           | rface module                    |                                          | Expander, remote master, remote slave                                                                                                    |  |  |
|                          | I/O cartridge                   | Digital I/O cartridge                    | Digital input cartridge, digital output cartridge                                                                                                    |  |  |
| Cartridge                | -,                              | Analog I/O cartridge                     | Analog input cartridge, analog output cartridge                                                                                                    |  |  |
|                          | Communication cartridg          | e                                        | RS232C communication cartridge, RS485 communication cartridge, Bluetooth communication cartridge                                                                                                    |  |  |
| WindLDR                  |                                 |                                          | WindLDR application software                                                                                                    |  |  |
| USB cable                |                                 |                                          | USB maintenance cable (HG9Z-XCM42), USB Mini-B extension cable (HG9Z-XCE21)                                                                                                    |  |  |

| Name Used in this Manual    | WindLDR Operating Procedure                                                                                          |  |  |
|-----------------------------|----------------------------------------------------------------------------------------------------|--|--|
| Function area settings      | Configuration tab > Function Area Settings group                                                                     |  |  |
| Monitors                    | Select Online > Monitor > Start Monitor.                                                                             |  |  |
| PLC status                  | Select Online > PLC > Status.                                                                                        |  |  |
| Communication settings      | Select Online > Communication > Set Up.                                                                              |  |  |
|                             | On the Configuration tab, in Function Area Settings, click Communication Ports, and in the                           |  |  |
| Modbus master request table | displayed Function Area Settings dialog box, for Communication Mode under Communication                              |  |  |
|                             | Ports, select Modbus RTU Master or Modbus TCP Client                                                                 |  |  |
| Application button          | The button displayed on the left side of the menu bar. Click to display the menu with <b>New</b> , <b>Save</b> , and |  |  |
| Application button          | Save As, recent projects, WindLDR Options, and Exit WindLDR.                                                         |  |  |

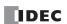

## **TABLE OF CONTENTS**

|                               | Safety Precautions                                               | Preface-1 |
|-------------------------------|------------------------------------------------------------------|-----------|
|                               | About This Manual                                                |           |
|                               | About the Warranty of the Products                               |           |
|                               | Related Manuals                                                  |           |
|                               | Names and Abbreviations Used in this Manual                      |           |
| C <sub>HAPTER</sub> 1:        | General Information                                              |           |
|                               | About the PID Modules                                            | 1-1       |
|                               | Quantity of Applicable PID Modules                               | 1-1       |
|                               | System Software                                                  | 1-1       |
| С <sub>нартек</sub> 2:        | Module Specifications                                            |           |
|                               | PID Module                                                       | 2-1       |
|                               | Dimensions                                                       | 2-8       |
| C <sub>HAPTER</sub> 3:        | Installation and Wiring                                          |           |
|                               | Mounting Hole Layout for Direct Mounting on Panel Surface        | 3-1       |
|                               | Terminal Connection                                              |           |
| C <sub>HAPTER</sub> 4:        | PID Module Main Functions                                        |           |
|                               | Temperature Control Using the PID Module                         | 4-1       |
|                               | Fixed Value Control                                              | 4-4       |
|                               | Auto-Tuning (AT)/Auto-Reset                                      | 4-7       |
|                               | Program Control                                                  | 4-10      |
|                               | Heating/Cooling Control                                          | 4-14      |
|                               | Difference Input Control                                         | 4-14      |
|                               | Cascade Control                                                  | 4-15      |
|                               | External PV Mode                                                 | 4-19      |
| C <sub>HAPTER</sub> 5:        | Device Allocation of PID Module                                  |           |
|                               | Device Allocation of PID Module                                  | 5-1       |
|                               | Control Register                                                 | 5-2       |
|                               | Control Relay                                                    | 5-2       |
|                               | Data Register Allocation                                         | 5-7       |
| <b>С<sub>нартек</sub> 6:</b>  | Configuring PID Module Using WindLDR                             |           |
|                               | Procedure to configure the PID module                            | 6-1       |
|                               | Module Configuration Editor Description                          | 6-6       |
|                               | PID Module Configuration Dialog Box                              |           |
|                               | PID Module Configuration - Input Parameters List (CH0 and CH1)   | 6-8       |
|                               | PID Module Configuration - Control Parameters List (CH0 and CH1) | 6-13      |
|                               | PID Module Configuration - Output Parameters List (CH0 and CH1)  | 6-18      |
|                               | PID Module Configuration - Program Parameters List (CH0 and CH1) | 6-20      |
|                               | PID Module Configuration - I/O Function Selections               | 6-22      |
|                               | PID Module Configuration - Input Parameters Details              | 6-26      |
|                               | PID Module Configuration - Control Parameters Details            | 6-36      |
|                               | PID Module Configuration - Output Parameters Details             | 6-46      |
|                               | PID Module Configuration - Program Parameters Details            | 6-48      |
|                               | Monitoring Screen Description                                    | 6-53      |
| <b>С</b> <sub>нартек</sub> 7: | Application Examples                                             |           |
|                               | Application Example 1                                            | 7-1       |
|                               | Application Example 2                                            | 7-9       |
|                               | Application Example 3                                            | 7-16      |
| <b>С</b> <sub>нартек</sub> 8: | Troubleshooting                                                  |           |
|                               | Countermeasures for Errors and Problems                          | 8-1       |

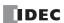

### TABLE OF CONTENTS

### **A**PPENDIX

| PID Module Function References                              |
|-------------------------------------------------------------|
| Output Action                                               |
| CHO, CH1 Output Action of PID, PI, PD, and P Control Action |
| CH0, CH1 Output Action of ON/OFF Control Action             |
| Output Action of Heating/Cooling Control                    |
| Output Action of Heating/Cooling Control with Overlap       |
| Output Action of Heating/Cooling Control with Dead Band     |
| Factory Default Settings of the PID Module                  |

## I<sub>NDEX</sub>

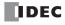

### 1: GENERAL INFORMATION

In order to provide an overview of the PID modules, this chapter describes the PID module types and the maximum number of PID modules that can be connected to the CPU module.

Make effective use of the PID modules after reading and understanding thoroughly functions and characteristics.

#### **About the PID Modules**

The PID module performs control actions to eliminate the deviation between the set point (SP) and process variable (PV). The PID module, which is an expansion module, is required to connect to the FC6A Series MICROSmart for use. Depending on the difference of output specifications, the PID modules are categorized into two types.

The input channel can accept voltage, current, thermocouple or resistance thermometer signals. The output channel generates relay output, non-contact voltage (for SSR drive), or current signals.

To configure the PID modules, the Expansion Modules Configuration dialog box in WindLDR is used.

The following table shows the PID module type numbers.

#### **PID Module Type Numbers**

| Module Type                                               | I/O Points | I/O Signal                                                                                                    | Type No.   |
|-----------------------------------------------------------|------------|----------------------------------------------------------------------------------------------------|------------|
| Relay Output                                              | 2 inputs   | Thermocouple [K, J, R, S, B, E, T, N, PL- II, C (W/Re5-26)] Resistance thermometer (Pt100, JPt100) Voltage (0 to 1V DC, 0 to 5V DC, 1 to 5V DC, 0 to 10V DC) Current (0 to 20mA DC, 4 to 20mA DC) | FC6A-F2MR1 |
|                                                           | 2 outputs  | Relay contact                                                                                                    |            |
| Non-Contact Voltage<br>(for SSR drive)/<br>Current Output |            | Thermocouple [K, J, R, S, B, E, T, N, PL- II, C (W/Re5-26)] Resistance thermometer (Pt100, JPt100) Voltage (0 to 1V DC, 0 to 5V DC, 1 to 5V DC, 0 to 10V DC) Current (0 to 20mA DC, 4 to 20mA DC) | FC6A-F2M1  |
| 2 outputs Non-contact vol                                 |            | Non-contact voltage (for SSR drive)/Current                                                                                                    |            |

#### **Quantity of Applicable PID Modules**

The maximum number of PID modules that can be connected to the FC6A Series MICROSmart CPU differs depending on the CPU type. For details about the maximum number of PID modules that can be connected to the CPU modules, see Chapter 9 "Analog I/O Modules" in the "FC6A Series MICROSmart User's Manual".

#### **System Software**

The PID module system software can be upgraded to the latest version of the system software using WindLDR.

For how to upgrade to the latest version of the system software, see Appendix "System Software" in the "FC6A Series MICROSmart User's Manual".

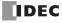

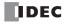

### 2: MODULE SPECIFICATIONS

This chapter describes parts names, functions, specifications, and dimensions of the PID modules.

#### **PID Module**

#### **Parts Description**

Example: FC6A-F2M1

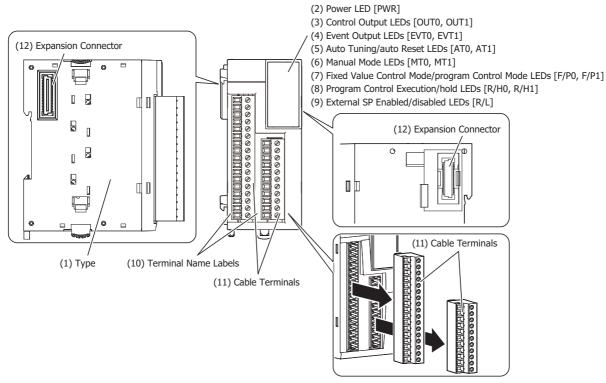

The content in brackets is the LED indicator name on the PID module.

#### **LED Indicators**

PWR (2)
OUT0 (3)
EVT0 (4)
AT0 (5)
MT0 (6)
F/P0 (7)
R/H0 (3)
R/L (9)
OUT1 (3)
EVT1 (4)
AT1 (5)
MT1 (5)
MT1 (6)
F/P1 (7)
R/H1 (8)

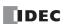

#### 2: MODULE SPECIFICATIONS

#### (1) Type

Indicates the PID module type No. and specifications.

#### (2) Power LED (PWR)

ON : Power is normally supplied.

Flashes: External power supply (24V DC) error.

OFF : Power is not supplied.

#### (3) Control Output LED (OUT0, OUT1)

ON : Control output is turned on.
OFF : Control output is turned off.

Flashes: When current output is used, the LED flashes in a cycle of 100 ms according to the duty ratio of the output

manipulated variable (MV). When output manipulated variable (MV) is 20%, the LED turns on for 20 ms and off

for 80 ms continuously.

#### (4) Event Output LED (EVT0, EVT1)

ON : Any alarm out of alarm 1 to alarm 8, loop break alarm is triggered.

OFF : None of the alarms is triggered.

#### (5) Auto-tuning (AT)/Auto-reset LED (AT0, AT1)

Flashes: Auto-tuning (AT) or auto-reset is performing.

OFF: Auto-tuning (AT) or auto-reset is stopped.

#### (6) Manual Mode LED (MT0, MT1)

ON : Manual mode
OFF : Auto mode

#### (7) Fixed Value Control Mode/Program Control Mode LED (F/P0, F/P1)

ON : Program control mode
OFF : Fixed value control mode

#### (8) Program Control RUN/HOLD LED (R/H0, R/H1)

ON : Program control is performing, or while in fixed value control enabled.

Flashes: When recovering from a power interruption during program control hold or program control.

OFF : Program control is stopped, or while in fixed value control disabled.

#### (9) External SP Enable/Disable LED (R/L)

ON : External SP input is enabled.
OFF : External SP input is disabled.

#### (10) Terminal Name Label

Indicates terminal numbers.

#### (11) Cable Terminals

These terminals are for connecting cables. Terminal block type (3.81 mm pitch), spring clamp system.

#### (12) Expansion Connector

Connects to the CPU module and other expansion modules.

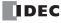

### **Power Supply Specifications**

| Type No.                                                               |                              | FC6A-F2M1                                                  | FC6A-F2MR1      |  |
|------------------------------------------------------------------------|------------------------------|------------------------------------------------------------|-----------------|--|
|                                                                        | Power Supply Voltage         | 24V DC                                                     |                 |  |
| External Power                                                         | Allowed Fluctuation<br>Range | 20.4 to 28.8V DC                                           |                 |  |
| Terminal Arrange                                                       | ement                        | See "Terminal Arrangement and Wiring Examples" on page 2-7 |                 |  |
| Connector                                                              | Connector on Mother<br>Board | ECH381R-11P-BK, ECH381R-17P-BK                             |                 |  |
| Connector                                                              | Insertion/Removal Durability | 100 times minimum                                          |                 |  |
| Module                                                                 | 5V DC                        | 65 mA 65 mA                                                |                 |  |
| Internal<br>Current Draw                                               | 24V DC                       | 0 mA 0 mA                                                  |                 |  |
| Module Internal Power Consumption: All Points ON, Calculated at 24V DC |                              | 0.44 W                                                     | 0.44 W          |  |
| Module External Power Supply Current<br>Draw                           |                              | 150 mA (24V DC)                                            | 150 mA (24V DC) |  |

### **Function Specifications**

### ■ Input Specifications

| Type No.           |                          | FC                                                        | FC6A-F2M1, FC6A-F2MR1                                |                     |  |  |  |
|--------------------|--------------------------|-----------------------------------------------------------|------------------------------------------------------|---------------------|--|--|--|
|                    | Voltage                  | 0 to +10V DC<br>0 to +5V DC<br>1 to +5V DC<br>0 to +1V DC | 0 to +5V DC<br>1 to +5V DC                           |                     |  |  |  |
|                    | Current                  | 4 to 20 mA<br>0 to 20 mA                                  | 4 to 20 mA                                           |                     |  |  |  |
|                    |                          | K                                                         | -200 to 1,370°C                                      | -328 to 2,498°F     |  |  |  |
|                    |                          | K (with decimal point)                                    | -200.0 to 400.0°C                                    | -328.0 to 752.0°F   |  |  |  |
|                    |                          | J                                                         | -200 to 1,000°C                                      | -328 to 1,832°F     |  |  |  |
|                    |                          | R                                                         | 0 to 1,760°C                                         | 32 to 3,200°F       |  |  |  |
|                    |                          | S                                                         | 0 to 1,760°C                                         | 32 to 3.200°F       |  |  |  |
| Input Type and     | Thermocouple             | В                                                         | 0 to 1,820°C                                         | 32 to 3,308°F       |  |  |  |
| Input Range        |                          | E                                                         | -200 to 800°C                                        | -328 to 1,472°F     |  |  |  |
|                    |                          | Т                                                         | -200.0 to 400.0°C                                    | -328.0 to 752.0°F   |  |  |  |
|                    |                          | N                                                         | -200 to 1,300°C                                      | -328 to 2,372°F     |  |  |  |
|                    |                          | PL-II                                                     | 0 to 1,390°C                                         | 32 to 2,534°F       |  |  |  |
|                    |                          | C (W/Re5-26)                                              | 0 to 2,315°C                                         | 32 to 4,199°F       |  |  |  |
|                    | Resistance Thermometer   | Pt100                                                     | -200 to 850°C                                        | -328 to 1,562°F     |  |  |  |
|                    |                          | Pt100 (with decimal point)                                | -200.0 to 850.0°C                                    | -328.0 to 1,562.0°F |  |  |  |
|                    |                          | JPt100                                                    | -200 to 500°C                                        | -328 to 932°F       |  |  |  |
|                    |                          | JPt100 (with decimal point)                               | -200.0 to 500.0°C                                    | -328.0 to 932.0°F   |  |  |  |
|                    | Voltage                  | $1$ M $\Omega$ or higher (0 to 1 V                        | 1 MΩ or higher (0 to 1 V range)                      |                     |  |  |  |
| •                  | Voltage                  | 100 $k\Omega$ or higher (other                            | 100 kΩ or higher (other range)                       |                     |  |  |  |
| Input<br>Impedance | Current                  | 50 Ω or lower                                             |                                                      |                     |  |  |  |
| Impedance          | Thermocouple             | 1 M $\Omega$ or higher                                    |                                                      |                     |  |  |  |
|                    | Resistance Thermometer   | 1 M $\Omega$ or higher                                    | 1 MΩ or higher                                       |                     |  |  |  |
|                    | Sampling Time            | 100 ms                                                    | 100 ms                                               |                     |  |  |  |
|                    | Sample Repetition Time   | 100 ms                                                    | 100 ms                                               |                     |  |  |  |
| AD Conversion      | Total Input Delay Time*1 | Sampling time + Sample                                    | Sampling time + Sample repetition time + 1 scan time |                     |  |  |  |
| AD CONVENSION      | Type of Input            | Single-ended input                                        |                                                      |                     |  |  |  |
|                    | Operation Mode           | Self-scan                                                 |                                                      |                     |  |  |  |
|                    | Conversion Method        | ΣΔ type ADC                                               | ΣΔ type ADC                                          |                     |  |  |  |

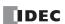

### 2: MODULE SPECIFICATIONS

| Type No.    |                                                  |                              | FC6A-F2M1, FC6A-F2MR1                                                                                                    |              |                 |
|-------------|--------------------------------------------------|------------------------------|----------------------------------------------------------------------------------------------------|--------------|-----------------|
|             | Maximum Error at                                 | Thermocouple                 | Within ±0.2% of full scale or ±2°C (4°F), whichever is larger Cold junction compensation accuracy: ±1.0°C or lower Exceptions: R, S: 0 to 200°C (0 to 400°F) is within ±6°C (12°F) B: Not possible to guarantee accuracy (0 to 300°C (0 to 600°F)) |              |                 |
| Input Error | 25°C                                             | Resistance                   | K, J, E, T, N: $\pm$ 0.4% of full scale (less than 0°C (32°F))  Within $\pm$ 0.1% of full scale or $\pm$ 1°C (2°F), whichever is larger                                                                                                    |              |                 |
|             |                                                  | Thermometer Voltage/ Current | Within ±0.2% of full scale                                                                                                    |              |                 |
|             | Temperature Coefficient ±0.005% of full scale/°C |                              |                                                                                                    |              |                 |
|             | •                                                | Voltage                      | 12,000 (14 bits)                                                                                                    |              |                 |
|             |                                                  | Current                      | 12,000 (14 bits)                                                                                                    |              |                 |
|             |                                                  |                              |                                                                                                    | Celsius (°C) | Fahrenheit (°F) |
|             |                                                  |                              | K                                                                                                    | 1,570        | 2,826           |
|             |                                                  |                              | K (with decimal point)                                                                                                    | 6,000        | 10,800          |
|             |                                                  |                              | J                                                                                                    | 1,200        | 2,160           |
|             |                                                  |                              | R                                                                                                    | 1,760        | 3,169           |
|             |                                                  | Th                           | S                                                                                                    | 1,760        | 3,169           |
|             | Digital Resolution                               | Thermocouple                 | В                                                                                                    | 1,820        | 3,277           |
|             |                                                  |                              | E                                                                                                    | 1,000        | 1,800           |
|             |                                                  |                              | Т                                                                                                    | 6,000        | 10,800          |
|             |                                                  |                              | N                                                                                                    | 1,500        | 2,700           |
|             |                                                  |                              | PL-II                                                                                                    | 1,390        | 2,503           |
|             |                                                  |                              | C (W/Re5-26)                                                                                                    | 2,315        | 4,168           |
|             |                                                  | Resistance<br>Thermometer    |                                                                                                    | Celsius (°C) | Fahrenheit (°F) |
|             |                                                  |                              | Pt100                                                                                                    | 1,050        | 1,890           |
|             |                                                  |                              | Pt100 (with decimal point)                                                                                                    | 10,500       | 18,900          |
|             |                                                  |                              | JPt100                                                                                                    | 700          | 1,260           |
| Data        |                                                  |                              | JPt100 (with decimal point)                                                                                                    | 7,000        | 12,600          |
|             |                                                  | Voltage                      | 0 to +10V DC: 0.83 mV<br>0 to +5V DC: 0.416 mV<br>1 to +5V DC: 0.333 mV<br>0 to +1V DC: 0.083 mV                                                                                                    |              |                 |
|             |                                                  | Current                      | 4 to 20mA DC: 1.333 μA<br>0 to 20mA DC: 1.666 μA                                                                                                    |              |                 |
|             |                                                  |                              | Туре                                                                                                    |              | ue per Step     |
|             |                                                  |                              | K                                                                                                    | 1°C (°F)     |                 |
|             | Input Value per                                  |                              | K (with decimal point)                                                                                                    | 0.1°C (°F)   |                 |
|             | Step                                             |                              | J                                                                                                    | 1°C (°F)     |                 |
|             |                                                  |                              | R                                                                                                    | 1°C (°F)     |                 |
|             |                                                  | Thermocouple                 | S                                                                                                    | 1°C (°F)     |                 |
|             |                                                  | i nermocoupie                | В                                                                                                    | 1°C (°F)     |                 |
|             |                                                  |                              | Е                                                                                                    | * *          |                 |
|             |                                                  |                              | T 0.1°C (°F)                                                                                                    |              |                 |
|             |                                                  |                              | N 1°C (°F)                                                                                                    |              |                 |
|             |                                                  |                              | PL-II                                                                                                    |              | (°F)            |
|             |                                                  |                              | C (W/Re5-26)                                                                                                    | 1°C          | C (°F)          |

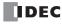

| Type No.                            |                                                        |                           | FC6A-F2M1, FC6A-F2MR1                        |                                              |  |
|-------------------------------------|--------------------------------------------------------|---------------------------|----------------------------------------------|----------------------------------------------|--|
|                                     | Input Value per<br>Step                                | Resistance<br>Thermometer | Туре                                         | Input Value per Step                         |  |
|                                     |                                                        |                           | Pt100                                        | 1°C (°F)                                     |  |
|                                     |                                                        |                           | Pt100 (with decimal                          | 0.1°C (°F)                                   |  |
|                                     |                                                        |                           | point)                                       | 0.1 C ( 1 )                                  |  |
| Data                                | СССР                                                   |                           | JPt100                                       | 1°C (°F)                                     |  |
| Data                                |                                                        |                           | JPt100 (with decimal                         | 0.1°C (°F)                                   |  |
|                                     |                                                        |                           | point)                                       | 0.1 C ( 1 )                                  |  |
|                                     | Data Type in Applic                                    | ation Program             | Can be arbitrarily set for each              | ch CH in a range between -32,768 to 32,767*1 |  |
|                                     | Monotonicity                                           |                           | Yes                                          |                                              |  |
|                                     | Input Data Out of Range                                |                           | Detectable*2                                 |                                              |  |
|                                     | Maximum Temporary Deviation                            |                           | ±4% or less of full scale                    |                                              |  |
|                                     | during Electrical Noise Tests                          |                           |                                              |                                              |  |
| Noise Resistance                    | Input Filter                                           |                           | Yes                                          |                                              |  |
| Noise Resistance                    | Recommended Cable for Noise                            |                           | Current/voltage: Twisted pair shielded cable |                                              |  |
|                                     | Immunity                                               |                           | Other: Twisted pair cable                    |                                              |  |
|                                     | Crosstalk                                              |                           | None                                         |                                              |  |
|                                     | Between Input and                                      | Power Circuit             | Transformer isolated                         |                                              |  |
| Isolation                           | Between I/O and Internal Circuit                       |                           | Photocoupler isolated                        |                                              |  |
|                                     | Between Inputs                                         |                           | Photocoupler isolated                        |                                              |  |
| Effect of Improper Input Connection |                                                        | No damage                 |                                              |                                              |  |
| Maximum Perman                      | Maximum Permanent Allowed Overload (No Damage)         |                           | 15V DC or lower (0 to 1 V ra                 | ange is 5V DC or lower), 50 mA or lower      |  |
| Selection of Analog                 | g Input Signal Type                                    |                           | Using programming softwar                    | e                                            |  |
| Calibration or Veri                 | Calibration or Verification to Maintain Rated Accuracy |                           | Not possible                                 |                                              |  |

<sup>\*1</sup> The arbitrary setting is a function that uses the digital resolution data by scaling it to arbitrary data (that arbitrarily sets the lower limit value and the upper limit value). The range setting (-32,768 to 32,767) is specified with data registers.

Example: When -5 V is input, 1,024 is displayed as long as the arbitrary setting is not configured, but -500 is displayed when the arbitrary setting is configured as upper limit value = 1,000 and lower limit value = -1,000, and this makes it easier to intuitively read the input voltage value.

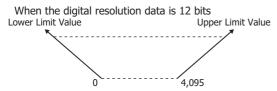

\*2 Input data out of range is reflected in the status of the analog I/O module.

#### **Input Internal Circuit**

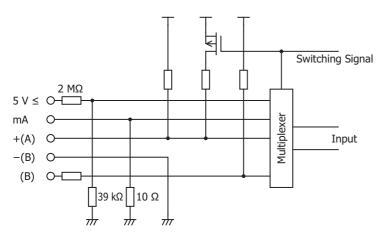

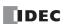

#### 2: MODULE SPECIFICATIONS

#### **■ Output Specifications**

| Type No.                  |                                                           | FC6A-F2M1                                                                                                    | FC6A-F2MR1                                                                                                    |  |  |
|---------------------------|-----------------------------------------------------------|----------------------------------------------------------------------------------------------------|----------------------------------------------------------------------------------------------------|--|--|
| Output<br>Type and        | Digital Output                                            | Transistor protection source output (12V DC output)                                                                                             | Relay output                                                                                                    |  |  |
| Output<br>Range           | Analog Output                                             | 4 to 20 mA                                                                                                    | _                                                                                                    |  |  |
|                           | Digital Output                                            | Max 40 mA (12V DC)                                                                                                    | _                                                                                                    |  |  |
|                           | Analog Output                                             | 550 Ω or lower                                                                                                    | _                                                                                                    |  |  |
| Load                      | Relay Output                                              | _                                                                                                    | 5 A 250V AC (resistive load) 5 A 30V DC (resistive load) 3 A 250V AC (inductive load cosφ=0.4) 3 A 30V DC (inductive load L/R=7 ms) |  |  |
|                           | Load Type                                                 | Resistive load                                                                                                    | Resistive load/inductive load                                                                                                    |  |  |
|                           | Analog Output Settling Time                               | 80 ms                                                                                                    | _                                                                                                    |  |  |
|                           | Digital Output Delay Time                                 | Turn OFF time: 10 ms Turn ON time: 5 ms                                                                                                    | _                                                                                                    |  |  |
| DA<br>Conversion          | Relay Output Delay Time                                   | -                                                                                                    | Turn OFF time: 15 ms Turn ON time: 15 ms (including bounce)                                                                         |  |  |
|                           | Total Output System Transfer Time                         | Analog output: Settling time + input sampling time (100 ms)  Digital output/relay output: Output delay time + proportional cycle (1 to 120 sec) |                                                                                                    |  |  |
|                           | Maximum Error at 25°C                                     | ±0.5% of full scale                                                                                                    |                                                                                                    |  |  |
| Output                    | Temperature Coefficient                                   | ±0.01% of full scale/°C                                                                                                    |                                                                                                    |  |  |
| Error                     | Output Ripple                                             | ±0.2% or less of full scale                                                                                                    |                                                                                                    |  |  |
|                           | Overshoot                                                 | 0%                                                                                                    |                                                                                                    |  |  |
|                           | Digital Resolution                                        | 1,000 steps (10 bits)                                                                                                    |                                                                                                    |  |  |
| Data                      | Output Value of LSB                                       | 0.0016 mA (4 to 20 mA)                                                                                                    |                                                                                                    |  |  |
| Dutu                      | Monotonicity                                              | Yes                                                                                                    |                                                                                                    |  |  |
|                           | Current Loop Open                                         | Not detectable                                                                                                    |                                                                                                    |  |  |
| Noise                     | Maximum Temporary Deviation during Electrical Noise Tests | ±4% or less of full scale                                                                                                    |                                                                                                    |  |  |
| Resistance                | Recommended Cable for Noise<br>Immunity                   | Current/voltage: Twisted pair shielded cable                                                                                                    |                                                                                                    |  |  |
|                           | Crosstalk                                                 | 1 LSB                                                                                                    |                                                                                                    |  |  |
|                           | Between Output and Power Circuit                          | Transformer isolated                                                                                                    |                                                                                                    |  |  |
| Isolation                 | Between Output and Internal<br>Circuit                    | Photocoupler isolated                                                                                                    |                                                                                                    |  |  |
| Effect of Imp             | ffect of Improper Output Connection No damage             |                                                                                                    |                                                                                                    |  |  |
| Selection of 0            | Output Type and Output Range                              | Range Using programming software                                                                                                    |                                                                                                    |  |  |
| Calibration o<br>Accuracy | r Verification to Maintain Rated                          | Not possible                                                                                                    |                                                                                                    |  |  |

#### **Output Internal Circuit**

FC6A-F2M1 (non-contact voltage output (to drive SSRs))

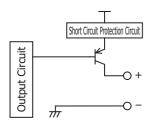

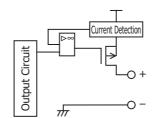

FC6A-F2M1 (current output)

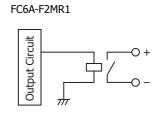

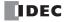

#### **Output Delay**

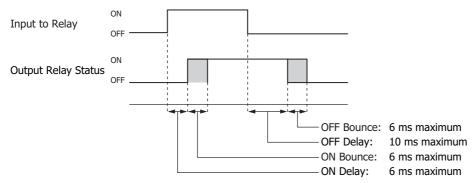

#### **■ Program Performance**

| Item                                            | Specifications               |
|-------------------------------------------------|------------------------------|
| Time setting accuracy                           | Within ±0.5% of the set time |
| Progression time error after power interruption | 6 minutes maximum            |

#### **Terminal Arrangement and Wiring Examples**

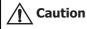

- When connecting the terminal, insert an IEC 60127-approved fuse suitable for the applied voltage and current draw at the position shown in the diagram.
  - This is required when equipment containing the FC6A Series MICROSmart is destined for Europe.
- Do not connect a thermocouple to a part with hazardous voltage (60V DC or peak 42.4V DC or higher part).
- Before turning on the power, always check the wiring. If the wiring is incorrect, the PID module may be damaged.
- When connecting stranded wire or multiple wires to a terminal block, always use a ferrule for the terminal block. For details, see "Recommended Ferrule List" on page 3-3.

#### **■** FC6A-F2M1, FC6A-F2MR1

**Terminal block type** 

Applicable Connector: FC6A-PMTC11PN02 (Screw fastened type),

FC6A-PMTC17PN02 (Screw fastened type),

FC6A-PMSC11PN02 (Spring clamp type),

FC6A-PMSC17PN02 (Spring clamp type)

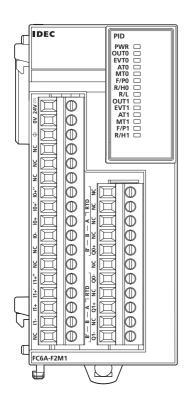

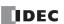

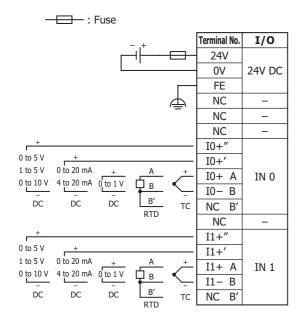

DC : Voltage/current

RTD: Resistance Thermometer

TC: Thermocouple

——— : Load

—⊗—: Analog Current Input Device

: Fuse

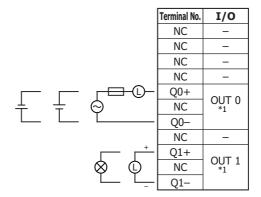

<sup>\*1</sup> OUT0: Relay output and OUT1: Non-contact voltage/current output connection examples are shown. There are no models with both types of specifications.

#### **Dimensions**

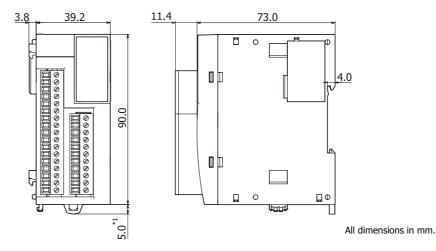

\*1 9.3 mm when the hook is pulled out.

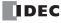

### 3: Installation and Wiring

This chapter describes how to install and wire the PID modules. For installation methods and precautions for installation and wiring, see Chapter 3 "Installation and Wiring" in the "FC6A Series MICROSmart User's Manual".

Be sure to use the PID modules properly after understanding installation and wiring thoroughly.

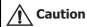

- Assemble the CPU module and PID modules before installing them on a DIN rail.
   Otherwise, they may break.
- Do not lay out or wire the modules while power is supplied to them. Otherwise, they may be damaged.
- When installing modules, follow the instructions described in the "FC6A Series MICROSmart User's Manual". If there are flaws in the installation, it may cause disattachment, failure or malfunction.

### **Mounting Hole Layout for Direct Mounting on Panel Surface**

As shown in the following diagram, mount the PID module to the mounting plate with M4 screws.

Always give sufficient consideration to operability, ease-of-maintenance, and environmental resistance when deciding on the mounting position.

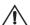

Caution When directly mounting the PID module, tighten the mounting screws with 1 N·m (kgf·cm) of torque.

For details on the direct mounting hooks (maintenance part), see the "FC6A Series MICROSmart User's Manual".

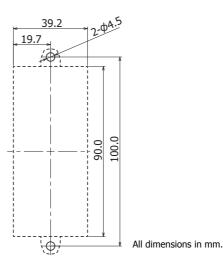

#### Example: Mounting hole layout for FC6A-C40R1AE and four PID modules

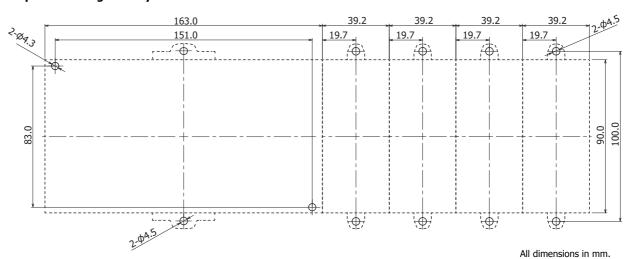

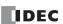

#### **Terminal Connection**

This section describes types of terminals and how to use them.

- When connecting stranded wire or multiple solid wires to a terminal block, use appropriate ferrule for the terminal block. For details, see "Recommended Ferrule List" on page 3-3.
- 1-wire and 2-wire ferrules can be used with the FC6A Series MICROSmart.

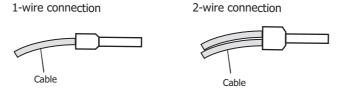

#### **Terminals for Terminal Blocks**

Crimp ferrules using an appropriate tool according to the size of ferrules. Cut the end of the wire to the same length or about 0.5 mm longer than the ferrule.

Ensure that the core wire does not protrude at the end of the shield and there are no whiskers.

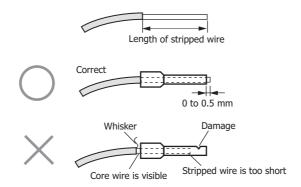

- The thickness and stripping length of stranded wire and single wire differs according to the connectors that will be used. For wire thickness, see "Recommended Ferrule List" on page 3-3.
- Single wire assumes the use of one wire. Do not attach two or more wires to the one connector hole.

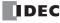

#### **Recommended Ferrule List**

The following ferrules can be used with the FC6A Series MICROSmart.

The recommended ferrules are manufactured by Phoenix Contact.

| PID Module            | Terminals |              | 3.81 mm Pitch                 |                   |     |
|-----------------------|-----------|--------------|-------------------------------|-------------------|-----|
| Model                 |           |              | FC6A-F2MR1, FC6A-F2M1         |                   |     |
| Wire Type             |           |              | UL1007<br>UL2464 Equivalent   | UL1015 Equivalent |     |
| Stripping lengt       | h (mm)    |              | 9                             |                   |     |
| Wire thickness (mm²)  |           |              |                               | 0.14 to 1.50      |     |
|                       | AWG 24    | 1-wire usage | AI 0,25- 6 (3203040)          | _                 | _   |
|                       |           |              | AI 0,25- 8 (3203037)          | Yes               | _   |
|                       |           |              | AI 0,25-10 (3241128)          | Yes               | _   |
|                       |           | 1-wire usage | AI 0,34- 6 (3203053)          | _                 | _   |
|                       | AWG22     |              | AI 0,34- 8 (3203066)          | Yes               | _   |
|                       |           |              | AI 0,34-10 (3241129)          | Yes               | _   |
|                       |           | 1-wire usage | AI 0,5- 6 (3200687)           | -                 | _   |
|                       |           |              | AI 0,5- 8 (3200014)           | Yes               | _   |
| Wire gauge            | AWG20     |              | AI 0,5- 8 GB (1208966)        | _                 | Yes |
|                       |           |              | AI 0,5-10 (3201275)           | Yes               | _   |
|                       |           |              | AI 0,5-10 GB (3203150)        | _                 | Yes |
|                       |           | 2-wire usage | AI-TWIN 2 x 0,5-8 (3200933)   | _                 | _   |
|                       |           |              | AI-TWIN 2 x 0,5-10 (3203309)  | Yes               | _   |
|                       | AWG18     | 1-wire usage | AI 0,75- 6 (3200690)          | _                 | _   |
|                       |           |              | AI 0,75- 8 (3200519)          | _                 | _   |
|                       |           |              | AI 0,75-10 (3201288)          | _                 | _   |
|                       |           |              | AI 1-8 (3200030)              | _                 | _   |
|                       |           |              | AI 1-10 (3200182)             | _                 | _   |
|                       |           | 2-wire usage | AI-TWIN 2 x 0,75-8 (3200807)  | _                 | _   |
|                       |           |              | AI-TWIN 2 x 0,75-10 (3200975) | _                 | _   |
|                       | AWG16     | 1-wire usage | AI 1,5- 6 (3200755)           | _                 | _   |
|                       |           |              | AI 1,5- 8 (3200043)           | _                 | _   |
|                       |           |              | AI 1,5-10 (3200195)           | _                 | _   |
|                       |           | 2-wire usage | AI-TWIN 2 x 1,5-8 (3200823)   | _                 | _   |
| SZS 0.4×2.5 (1205037) |           |              |                               | Yes               |     |
| Screwdriver           |           |              | SZS 0.6×3.5 (1205053)         | _                 |     |
| Tightening tor        | que (N)   |              | •                             | 0.                | 28  |

#### **Crimping Tool**

The following crimping tool can be used with FC6A Series MICROSmart.

| Tool Name     | Phoenix Contact Model Number (order number) |  |
|---------------|---------------------------------------------|--|
| Crimping tool | CRIMPFOX 6 (1212034)                        |  |

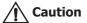

- Do not touch live terminals. There is a risk of electric shock.
- When powered, the terminals that are connected to external devices may become hot. Do not touch the terminals immediately after turning the power off.
- Do not touch the power supply terminals immediately after turning the power off. There is a risk of electric shock.
- Insert the wire all the way to the tip of the ferrule and crimp it.
- When connecting stranded wire or multiple wires to a terminal block, use a ferrule. Otherwise there is a risk of wires becoming disconnected.

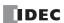

#### **Precautions when Supplying Power to the PID Module**

When the PID module and the CPU module are set to the same power supply, the PID module will be initialized for a maximum of approximately 5 seconds after the power is turned on and the CPU module is set to run, so the parameters will not be stable. Always enable control after the module status flag changes to "0001H" (operating normally).

#### Wiring PID Module Power and I/O Lines

Separate I/O lines (resistance thermometers in particular) from power lines as much as possible to reduce the effect of noise.

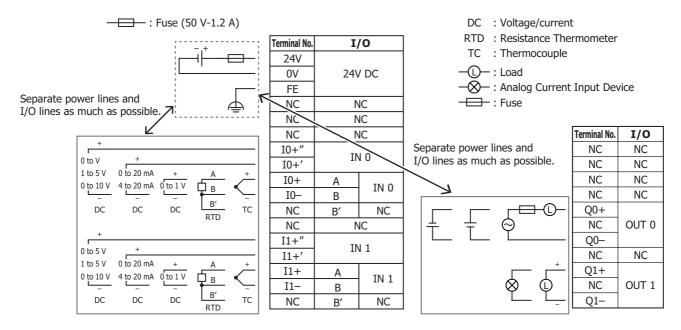

### 4: PID MODULE MAIN FUNCTIONS

This chapter describes the temperature control, fixed value control, auto-tuning (AT), program control, heating/cooling control, difference input control, and cascade control of the PID module.

#### **Temperature Control Using the PID Module**

#### **Temperature Control Configuration Example Using the PID Module**

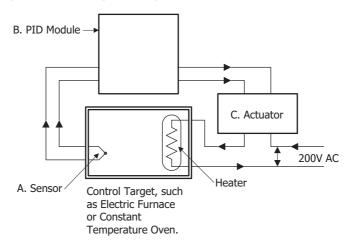

#### A. Sensor

Measures temperature of the control target. Thermocouple, resistance thermometer, voltage input, or current input can be used as the sensor.

#### **B. PID module**

Receives the temperature measured by the sensor as the process variable (PV), and calculates the output manipulated variable (MV) so that temperature difference (deviation) between the process variable (PV) and the set point (SP) can be eliminated. The output manipulated variable (MV) is outputted to the actuator as a control signal. Relay output, non-contact voltage output, or 4 to 20 mA analog current can be used as the control signal.

#### C. Actuator

Receives a control signal from the PID module and turns on the load power supply to the heater. Electromagnetic switches, SSR, or power controllers can be used as the actuator.

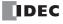

#### **Optimal Temperature Control**

The ideal temperature control, as shown in Figure 1, is to control the temperature to correspond with the set point (SP) regardless of any disturbances. There should be no overshoot or response delay of time until the temperature reaches the set point (SP).

Figure 1. Ideal Temperature Control

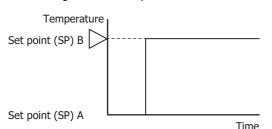

Figure 2. Optimal Temperature Control

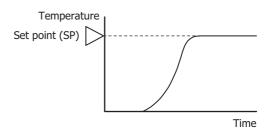

In reality, the ideal temperature control shown in Figure 1 on the previous page is almost impossible to achieve due to a number of complicated factors such as thermal capacity, static characteristics, dynamic characteristics and disturbances.

Figure 2 is regarded as an optimal temperature control result. Depending on the usage and objective, for some temperature control applications, suppression of overshoot is required even if the temperature rises very slowly as shown in Figure 3. For some temperature control applications, it is necessary to stabilize the temperature as quickly as possible by raising the temperature rapidly even if overshoot is generated as shown in Figure 4. In general, however, Figure 2 is regarded as an optimal temperature control. The PID module is designed to raise the process variable (PV) to the set point (SP) as quickly as possible in order to stabilize the process variable (PV) at the set point (SP) so as to perform the optimal temperature control. If the temperature fluctuates due to sudden disturbances, the PID module responds to the fluctuation with speedy response in the shortest possible time and performs quick control to stabilize the temperature.

Figure 3. Stable but slow temperature rise control

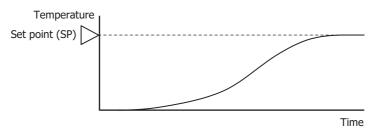

Figure 4. The temperature rises rapidly; however, the control stabilizes after overshoot and undershoot.

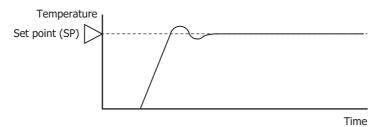

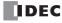

#### **Characteristics of the Control Target**

To perform optimal temperature control, it is necessary to have a good knowledge of the thermal characteristics of the PID module, sensors, actuators as well as control targets. For example, the PID module controls a constant temperature oven and its temperature can rise up to 100°C. Even if the set point (SP) of the PID modules is configured as 200°C, the temperature of the constant temperature oven rise only up to 100°C due to its static characteristic.

The characteristic of the control target is determined by the combination of the following 4 factors.

#### 1. Thermal capacity:

This represents how the target is easily heated, and has a relation with the volume size of the control target.

#### 2. Static characteristic:

This represents the capability of heating, and is determined by the size of the heater capacity.

#### 3. Dynamic characteristic:

This represents the rising characteristic (transitional response) during initial heating. This is a complicated process involving heater capacity, furnace capacity size and sensor location.

#### 4. Disturbance:

Any change in control temperature causes disturbance. For example, the change of ambient temperature or supply voltage can cause disturbance.

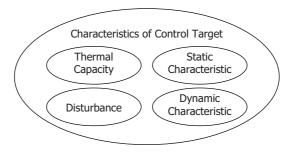

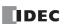

#### **Fixed Value Control**

The PID module provides 2 control modes, one is the fixed value control and the other is the program control.

The fixed value control is a standard temperature control which performs to eliminate the deviation between the single set point (SP) and process variable (PV). The program control allows you to define the set point (SP) that changes as the time progresses so that the process variable (PV) can be controlled to match the set point (SP) changing as the time progresses. For details, see "Program Control" on page 4-10.

Control actions that can be used for fixed value control and program control are described below.

#### **ON/OFF Control Action**

In the ON/OFF control action, when the process variable (PV) is lower than the set point (SP), the control output is turned on, and when the process variable (PV) exceeds the set point (SP), the control output is turned off. Overshoot, undershoot, and hunting are generated. ON/OFF control is suitable for processes which do not require accuracy.

If the proportional band or proportional gain of the PID module parameter is set to 0, the control action becomes ON/OFF control.

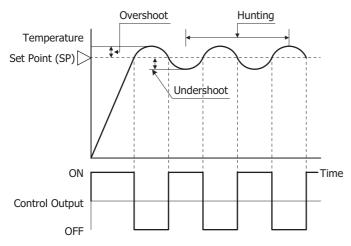

#### **Overshoot, Undershoot**

As the temperature of the control target rises as shown in the figure on the right, the process variable (PV) sometimes exceeds the set point (SP) greatly.

This is called overshoot. If the process variable (PV) drops below the set point (SP), this is called undershoot.

#### Hunting

The control result oscillates as shown in the figure on the right. This is the hunting.

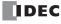

#### P Control Action (Proportional Action)

P control action outputs the manipulated variable (MV) in proportion to the deviation between the process variable (PV) and the set point (SP) within the proportional band. The control output is ON until the process variable (PV) reaches the point A that is determined by the proportional band. If the process variable (PV) exceeds the point A (enters the proportional band), the control output starts turn on/off according to the control period and the manipulated variable (MV). If the process variable (PV) exceeds the set point (SP), the control output is completely turned off. While the process variable (PV) rises from the point A to the set point (SP), the control output ON time decreases and the control output OFF time increases. Compared to ON/OFF control action, there is no overshoot in P control action, and hunting becomes less frequent; however, the offset is generated. The P control action is suitable for processes such as gas pressure control or level control.

If the integral time and derivative time of the PID module parameter are set to 0, the control action becomes the P control action.

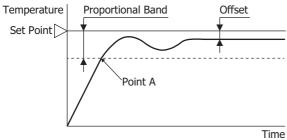

- If the proportional band is narrowed (Proportional gain is made larger)

  Because the control output starts turning on/off at around the set point (SP), the time until the process variable (PV) reaches the set point (SP) is shortened, and the offset is small; however, hunting is frequent. If the proportional band is greatly narrowed, the control action becomes similar to the ON/OFF control action.
- If the proportional band is broadened (Proportional gain is made smaller)

  Because the control output starts turning on/off at the significantly low temperature from the set point (SP), overshoot or hunting is reduced; however, it takes time for the process variable (PV) to reach to the set point (SP), and the offset between the process variable (PV) and the set point (SP) becomes broadened.

The offset caused by the P control action can be corrected by configuring the reset value. If the reset value is configured, the proportional band range can be shifted as shown in the figure below. The reset value can be automatically calculated by the auto-reset function.

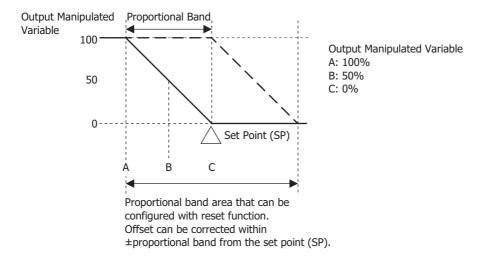

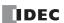

#### PI Control Action (Proportional + Integral Action)

I (Integral) action automatically corrects the offset caused by P control action, and temperature control is performed at the set point (SP). However, it takes time for the process variable (PV) to be stable if the process variable (PV) is changed rapidly due to disturbance. PI control action is suitable for the processes in which the temperature slowly changes.

If the derivative time of the PID module parameter is set to 0, the control action becomes the PI control action.

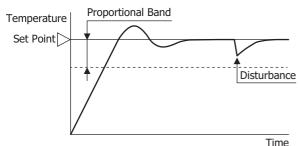

- If the integral time is shortened too much, the integral action becomes strong. The offset can be corrected in a shorter time; however, hunting with a long cycle may be caused.
- · If the integral time is extended too much, the integral action becomes weak and it takes time to correct the offset.

#### PD Control Action (Proportional + Derivative Action)

Compared with P action, the response to rapid temperature change due to disturbance is faster, the temperature control can be stabilized in a shorter time, and transitional response characteristic can be improved in PD control action. PD control action is suitable for the processes in which the temperature rapidly changes.

If the integral time of the PID module parameter is set to 0, the control action becomes the PD control action.

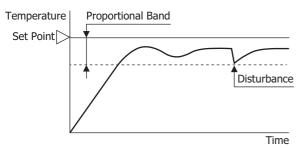

- If the derivative time is shortened, the derivative action becomes weak. The response to the rapid temperature change becomes slower. Because the action to suppress the rapid temperature rises becomes weaker, the time for the process variable (PV) to reach the set point (SP) is shortened; however, overshoot can occur.
- If the derivative time is extended, the derivative action becomes strong. The response to the rapid temperature change becomes faster. Because the action to suppress the rapid temperature rises becomes strong, the time for the process variable (PV) to reach the set point (SP) is extended; however, overshoot can be decreased.

The offset caused by the PD control action can be corrected by configuring the reset value. The reset value can be automatically calculated by the auto-reset function.

#### PID Control Action (Proportional + Integral + Derivative Action)

P action suppresses the overshoot and the hunting, I action corrects the offset, and D action corrects rapid temperature change due to disturbance in shorter time. Thus, using PID control action, optimal temperature control can be performed. The proportional band, integral time, derivative time, and ARW can be automatically calculated by the auto-tuning (AT).

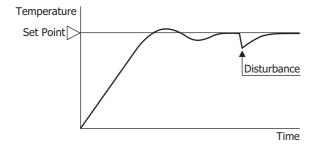

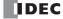

#### **Auto-Tuning (AT)/Auto-Reset**

The optimal temperature control parameters differ depending on the characteristics of the process to control. For PID control action, the proportional band, integral time, derivative time, and ARW<sup>\*1</sup> are automatically configured by performing auto-tuning (AT). For P control or PD control action, the reset value is automatically configured by performing auto-reset.

\*1 For details, see "(9) Control Register+29: ARW (Anti-Reset Windup)" on page 6-39.

#### Auto-tuning (AT)

In order to configure P (proportional band), I (integral time), D (derivative time), and ARW (Anti-Reset Windup) automatically with optimal values, the auto-tuning (AT) can be performed. The auto-tuning (AT) gives temperature fluctuation to the process to calculate those parameters. To perform an optimal auto-tuning (AT), temperature fluctuation is given to the process when the process variable (PV) reaches near the set point (SP). By setting the AT bias, the temperature to start giving fluctuation can be configured. The relation between the set point (SP), AT bias, auto-tuning (AT) starting point, and fluctuation starting point are shown below.

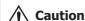

- Perform auto-tuning (AT)/auto-reset during the trial run.
- If the auto-tuning (AT) is performed near the ambient temperature, sufficient fluctuations cannot be given to the process, and auto-tuning (AT) may fail. In such case, configure the P, I, D, and ARW values manually.
- Perform auto-reset when the process variable (PV) is stabilized within the proportional band.
- Once auto-tuning (AT)/auto-reset is performed, it is unnecessary to perform auto-tuning (AT)/auto-reset again as long as
  the process is unchanged.
- When voltage or current input is selected and the auto-tuning (AT) is performed, fluctuations are given to the process at the set point (SP) regardless of AT bias.
- During program control, fluctuations are given to the process as soon as auto-tuning (AT) is started.

#### [Process variable (PV) ≤ Set point (SP) - AT bias value]

When AT bias is set to 20°C, the PID module starts giving the temperature fluctuation to the process at the temperature 20°C lower from the set point (SP).

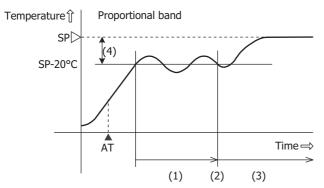

- (1) Fluctuation period. PID parameters are measured.
- (2) PID parameters are calculated and auto tuning (AT) is finished.
- (3) Temperature is controlled with the PID parameters configured with auto-tuning (AT).
- (4) AT bias value (20°C)
- ▲ AT: Auto-tuning (AT) perform bit is turned on

#### [Set point (SP) - AT bias value < Process variable (PV) < Set point (SP) + AT bias value]

The PID module starts giving the temperature fluctuation to the process when the process variable (PV) reaches the set point (SP).

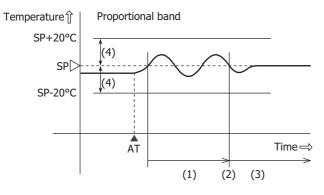

- (1) Fluctuation period. PID parameters are measured.
- (2) PID parameters are calculated and auto tuning (AT) is finished.
- (3) Temperature is controlled with the PID parameters configured with auto-tuning (AT).
- (4) AT bias value (20°C)
- ▲ AT: Auto-tuning (AT) perform bit is turned on

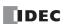

#### [Process variable (PV) ≥ Set point (SP) + AT bias value]

When AT bias is set to 20°C, the PID module starts giving the temperature fluctuation to the process at the temperature 20°C higher from the set point (SP).

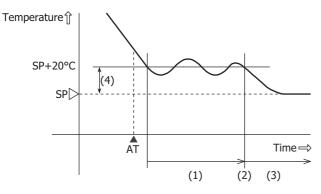

- (1) Fluctuation period. PID parameters are measured.
- (2) PID parameters are calculated and auto tuning (AT) is finished.
- (3) Temperature is controlled with the PID parameters configured with auto-tuning (AT).
- (4) AT bias value (20)
- ▲ AT: Auto-tuning (AT) perform bit is turned on

#### **Auto-reset**

During the P control or PD control action, the deviation (offset) between the process variable (PV) and the set point (SP) is generated when the process variable (PV) is stabilized. By performing auto-reset, the reset value can automatically be calculated to correct the offset. It is required to perform auto-reset when the process variable (PV) is stabilized within the proportional band. When the auto-reset is completed, the CPU module automatically reads all parameters including the calculated reset value from the PID module and stores those parameters in the data registers. It is unnecessary to perform the auto-reset again as long as the process is unchanged.

When the proportional band (P) is set to 0 or 0.0, the reset value is cleared.

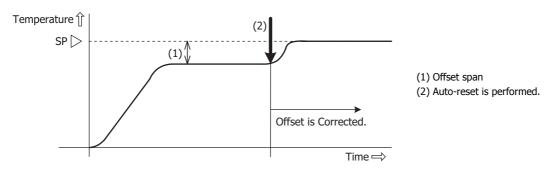

#### Auto-tuning (AT)/Auto-reset Perform/Cancel

The Auto-tuning (AT)/Auto-reset function can be performed or cancelled by turning on/off the operation parameter bits allocated to each channel. For details on the operation parameter bits, see "Operation Parameters" on page 5-11.

#### Perform Auto-tuning (AT)

To perform auto-tuning (AT), turn on the control enable/disable bit (Bit0) and auto-tuning (AT)/auto-reset bit (Bit1) of the operation parameter. P, I, D and ARW values will automatically be configured.

When auto-tuning (AT) is performed during the program control, P, I, D and ARW values of the current step are configured. While auto-tuning (AT) is performed, the Auto-tuning (AT)/Auto-reset LED (AT0/AT1) flashes.

When auto-tuning (AT) is completed, the operation parameter Bit1 is automatically turned off, and the CPU module reads all parameters of the AT performed channel from the PID module and store those parameters in the data registers. If any parameters in the data registers of the CPU module have been changed but have not been written to the PID module, those parameters will be overwritten with the parameters read from the PID module when auto-turning (AT) is finished.

#### Cancel Auto-tuning (AT)

To cancel auto-tuning (AT) while it is performed, turn off Auto-tuning (AT)/Auto-reset bit (Bit1) of the operation parameter. When the operation parameter Bit1 is turned off, auto-tuning (AT) is canceled, and the Auto-tuning (AT)/Auto-reset LED (AT0/AT1) will go off. When auto-tuning (AT) is cancelled, P, I, D and ARW values are reverted to the original values at the time that auto-tuning (AT) was started.

#### Perform Auto-reset

To perform auto-reset, turn on Auto-tuning (AT)/Auto-reset bit (Bit1) of the operation parameter. The reset value will automatically be configured and the offset is corrected. During auto-reset is performed, the Auto-tuning (AT)/Auto-reset LED (AT0/AT1) flashes. Auto-reset cannot be cancelled.

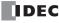

#### Auto-tuning (AT)/Auto-reset Program Example

The ladder program and the timing chart below describe an example of performing and canceling auto-tuning (AT). When the starting data register allocated to the PID module is D1000, CH0 control auto-tuning (AT) is executed.

#### **Ladder Program**

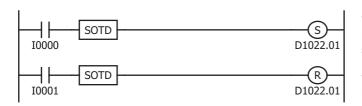

When external input I0 is turned on, CH0 control operation parameter Bit1 is set, and auto-tuning (AT)/auto-reset will be started.

When external input I1 is turned on, CH0 control operation parameter Bit1 is reset, and auto-tuning (AT) will be canceled.

#### **Timing Chart**

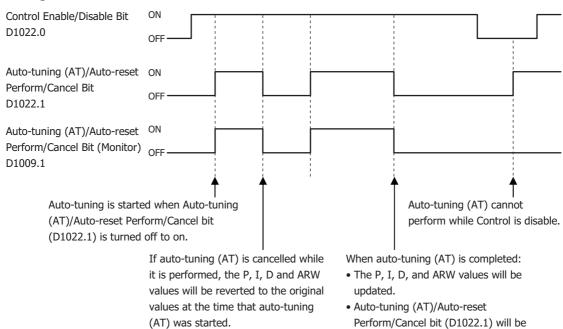

#### Notes:

- · Auto-tuning (AT)/Auto-reset bit is automatically turned off when Auto-tuning (AT)/Auto-reset is completed.
- If Auto-tuning (AT)/Auto-reset bit is kept on, Auto-tuning (AT)/Auto-reset will be performed continuously. Use SOTU and SET instructions to turn on Auto-tuning (AT)/Auto-reset bit so that auto-tuning (AT)/auto-reset is performed only once.

automatically turned off.

- If auto-tuning (AT) is cancelled while it is performed, P, I, D, and ARW values will be reverted to the original values at the time that auto-tuning (AT) was started.
- Auto-reset cannot be cancelled.

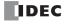

#### **Program Control**

The program control allows you to define the set point (SP) that changes as the time progresses so that the process variable (PV) can be controlled to match the set point (SP) changing as the time progresses. The set point (SP) and time can be configured for each step. A maximum of 10 steps can be configured and performed. The set point (SP) can be configured as shown in the following diagram. The program control is suitable for applications, such as electric furnaces for ceramic industries or food machineries.

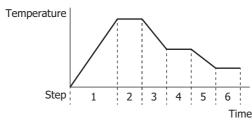

Main functions of the program control are described as follows:

#### **Program Pattern and Steps**

1 program pattern consisting of 10 steps can be performed per channel.

#### **Program Hold Function**

Suspends the progression of the program control while the program control is running and performs the fixed value control with the set point (SP) at the time that the program control is held.

#### **Advance Next Function**

Terminates the current step while the program control is running and proceeds to the start of the next step.

#### **Advance Previous Function**

Moves back the progression of the program control while the program control is running.

#### **Wait Function**

When a step ends during program control, if the deviation between the process variable (PV) and set point (SP) is bigger than the wait value, the program control does not move to the next step. The program control proceeds to the next step once the deviation between the process variable (PV) and set point (SP) becomes smaller than the wait value.

#### **Repeat Function**

When the all steps are executed and the program control is terminated, the program control can be repeated from Step 0 as many times as the repeat number configured.

#### **Program Control Operation Bits and Status Monitoring**

By turning on/off the operation parameter bit, program control progression can be operated. By monitoring program run status, the current status of program control can be monitored.

For details on the allocation of operation parameter, program run status, operating status, see Chapter 5 "Block 1: Write Only Parameters" - "Operation Parameter Monitor" on page 5-8 and "Operating Status" on page 5-9, and Chapter 5 "Blocks 2, 3: Basic Parameters (SHOT Action)" - "Operation Parameters" on page 5-11.

#### **Program Control Start (Start the program control)**

Turn on the program control bit (Bit3) of the operation parameter. Program control starts.

#### **Program Control Stop (Stop the program control)**

Turn off the program control bit (Bit3) of the operation parameter. Program control stops and enters standby status.

#### Program Hold (Suspend the program control)

Turn on the program hold bit (Bit4) of the operation parameter. Program control is held (Suspended). While the program control is held, time progression is suspended, and fixed value control is performed with the set point (SP) at the time that the program control is held. Program hold causes the Program Control RUN/HOLD LED (R/H0 or R/H1) on the PID module to flash. To resume the program control, turn off the program hold bit (Bit4).

#### **Advance Next Function (Proceed to the next step)**

Turn off to on the advance next step (Bit6) of the operation parameter. The current step is terminated and the program control is proceeded to the start of the next step. The advance next function is also effective while the program control is in wait action.

#### Advance Previous Function (Move back the program control)

Turn off to on the advance previous step (Bit7) of the operation parameter. The progression of the current step is stopped and the program control is moved back. If the elapsed time in the current step is less than 1 minute, the program control goes back to the start of the previous step. If the elapsed time in the current step is longer than 1 minute, the program control goes back to the start of the current step.

Even when the advance previous function is executed at Step 0, the program control does not move back to Step 9 regardless of the program end action.

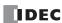

#### **Current Step Remaining Time**

The remaining time of the current step is stored in the "Current Step Remaining Time" of Block 0. The remaining time is stored in seconds or minutes according to the "Step time unit" setting.

#### **Current Step Number**

The current step number (0 to 9) is stored in the "Current Step Number" of Block 0.

#### Program Wait (Perform program wait)

While the program wait is functioning, the program wait bit (Bit5) of the operating status is turned on. If the condition below is satisfied, the wait function is cancelled, the program control proceeds to the next step, and the program wait bit (Bit5) is turned off. Set point (SP) - Wait value  $\leq$  Process variable (PV)  $\leq$  Set point (SP) + Wait value

If the advance next function (Bit6) is turned from off to on or if the program control bit (Bit3) is turned off, the wait function is canceled.

#### **Program End Output (Program Termination)**

When the program control is finished, the program end output bit (Bit6) of the operating status is turned on. If the program control bit (Bit3) of the operation parameter is turned off, the program end output bit (Bit6) is turned off. To start program control again, turn off to on the program control bit (Bit3) of the operation parameter.

#### **Action when Program Control Starts**

The program control mode start type can be selected from 3 types: PV start, PVR start, and SP start.

When SP start is selected, the program control starts from the set point (SP) configured with "Set point (SP) when program control starts." When PV start or PVR start is selected, and the program control starts, the step time is advanced until the set point (SP) matches to the process variable (PV), and then the program control starts. For details about the program control mode start type, see "(23) Control Register+91: Program Control Mode Start Type" on page 6-42.

In the following example, the set point (SP) is 100°C, the step time is 60 minutes, and the process variable (PV) when program control starts is 25°C.

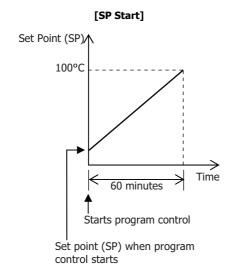

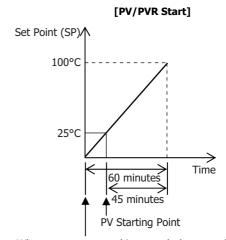

When program control is started, the control starts from the PV starting point (25°C of the process variable).

#### **Program End Action**

Program end action can be selected from 3 types: Terminate program control, Continue program control (Repeat), and Hold program control. When the all steps from 0 to 9 are executed and completed, the program control is finished. When "Terminate program control" is selected, the PID module will enter standby status after the program control is finished. While in standby status, no control is performed and the control output is in OFF status. If "Continue program control (Repeat)" is selected, the program control is repeated from step 0 as many times as the repeat number configured. When "Hold program control" is selected, the program control is held (suspended) after the program control is finished, and the fixed value control is performed with the set point (SP) of Step 9. For details about the program end action, see "(26) Control Register+93: Program End Action" on page 6-44.

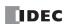

#### **Action after Power Is Restored**

When the power is restored, every bit of the operation parameter excluding the program hold bit stored in the data register is maintained. If the power fails and then is later restored while the PID module performs program control, the PID module starts its operation in accordance with the original PID module status before the power turned off as shown in the table below.

|                                   | PID Module Status before Power Off |                                         |                                                                            |                                                                                                    |  |  |
|-----------------------------------|------------------------------------|-----------------------------------------|----------------------------------------------------------------------------|----------------------------------------------------------------------------------------------------|--|--|
| Program End Action                | Standby Status*1                   | Program Control is<br>Performing.       | Program Control is suspended (Hold)                                        | Program Control is<br>Terminated.                                                                                                  |  |  |
| Terminate Program Control         |                                    | The program control is continued. *2,*3 | The program hold is canceled, and the program control is continued. *2, *3 | The program control is started from the Step 0.                                                                                    |  |  |
| Continue Program Control (Repeat) |                                    |                                         |                                                                            |                                                                                                    |  |  |
| Hold Program Control              | Standby status is maintained.      |                                         |                                                                            | The program hold is maintained. Fixed value control is performed with the set point (SP) at the time that the power is turned off. |  |  |

<sup>\*1</sup> The PID module is in standby status when the control enable bit is on but the program control bit is off. While in standby status, the PID module performs no control.

<sup>\*2</sup> While the program control is running, the PID module saves the program control status every 6 minutes after the program control is started (after the program control bit is turned on). The program control status is also saved at the start of each step. If the power to the PID module is turned off while the program control is running, the PID module resumes the program control from the latest saved point.

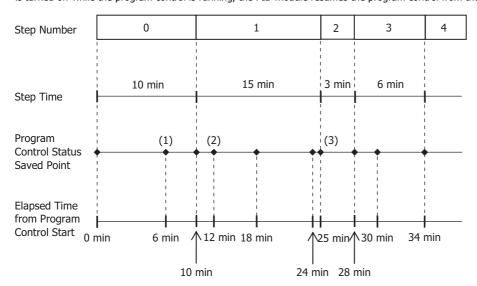

For example, if the power to the PID module is turned off in 7 minutes after the program control is started at step 0, the PID module resumes the program control at the status (1) when the power is restored. If the power to the PID module is turned off in 4 minutes after the program control enters step 1, the PID module resumes the program control at the status (2) when the power is restored. If the power to the PID module is turned off in 2 minutes after the program control enters step 2, the PID module resumes the program control at the status (3), which is the start of step 2, when the power is restored.

\*3 To restart the program control from the start of step 0, turn off and on the program control bit (operation parameter Bit3).

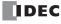

## **Program Pattern Example**

The set point (SP) configured for each step is handled as the set point (SP) at the end of the step. The time configured for each step is the process time of each step.

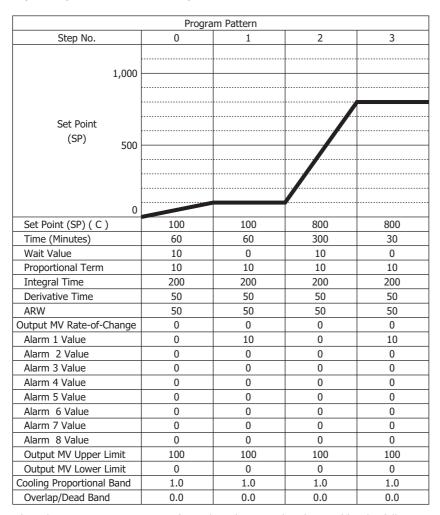

When the program pattern is configured as shown in the above table, the following control is performed at each step:

- [Step 0]: The set point (SP) is gradually risen to 100°C in 60 minutes.

  When the step 0 ends, the wait function works so that the program control does not proceed to the step 1 until the process variable (PV) reaches 90°C.
- [Step 1]: The fixed value control is performed at 100°C of the set point (SP) for 60 minutes.
- [Step 2]: The set point (SP) is gradually risen to 800°C in 5 hours.

  When the step ends, the wait function works so that the program control does not proceed to the step 3 until the process variable (PV) reaches 790°C.
- [Step 3]: The fixed value control is performed at 800°C of the set point (SP) for 30 minutes.

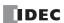

## **Heating/Cooling Control**

When it is difficult to control the target process with heating control only, cooling control can be added to perform the heating/cooling control. Control results derived from the set point (SP) and process variable (PV) are outputted to 2 outputs, heating output (CH0) and cooling output (CH1). If the process variable (PV) is higher than the set point (SP), cooling output will be turned on. If the process variable (PV) is lower than the set point (SP), heating output will be turned on. The area in which both heating and cooling outputs are turned on can be configured as overlap. The area in which neither heating output nor cooling output is output can be configured as dead band.

Example: Heating/Cooling control uses both heating and cooling outputs and is suitable for the heat producing processes such as extruders or for temperature control at near ambient temperature such as environment testers.

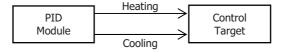

## **Difference Input Control**

Difference input control is the control to keep the input difference between input CH0 and input CH1 at the same level. When the difference input control is selected, input CH0 and input CH1 are independently measured, and the difference between those inputs is used as process variable (PV). PID module controls output so that the difference between those inputs is matched to the set point (SP).

Example 1: Controlling the liquid level difference of 2 tanks

The PID module measures the liquid levels of 2 tanks and controls output to keep liquid level difference between Tank A and Tank constant.

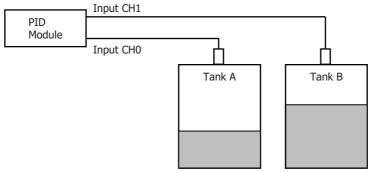

Example 2: Cabinet Interior Dew Condensation Prevention

The PID module measures interior and external temperatures of the cabinet and controls output to keep the temperature difference between interior and external cabinet constant so that dew condensation inside the cabinet can be prevented.

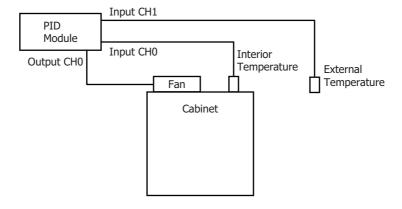

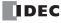

## **Cascade Control**

Cascade control is a type of control that regulates temperature by combining two PID controls to form one feedback loop. The cascade control is effective for applications in which the delay time or dead time is considerably large. When delay time is large, it takes a long time for the process variable (PV) to change after the output manipulated variable (MV) is changed. By using the cascade control, highly stable control can be realized for such applications, though it takes time for the process variable (PV) to reach the set point (SP).

CH1 control is used as the master and CH0 control as the slave of the cascade control. The output manipulated variable (MV) of the master (CH1 control) becomes the set point (SP) of the slave (CH0 control), and the control result of CH0 is outputted from the CH0 output. The output manipulated variable (MV) (0 to 100%) of the master (CH1 control) is corresponded to the set point (SP) of the slave (CH0 control) according to the external SP input linear conversion minimum and maximum values. For example, when the external SP input linear conversion minimum value is 100°C and the maximum value is 400°C, the output manipulated variable (MV) (0 to 100%) of the master (CH1 control) is converted as follows: 0% is converted to 100°C, 50% is converted to 250°C, and 100% is converted to 400°C.

When a system using the cascade control is designed, it is required that the slave (CH0 control) have smaller delay time and faster response comparing to the master (CH1 control).

Example: The cascade control is used for an application in which the heat quantity of a heater is controlled using a power controller in order to control the temperature of the control target as shown in the figure below. It is also possible to utilize the heating/cooling control to prevent a rapid temperature rise of the control target by using a fan as the cooling output.

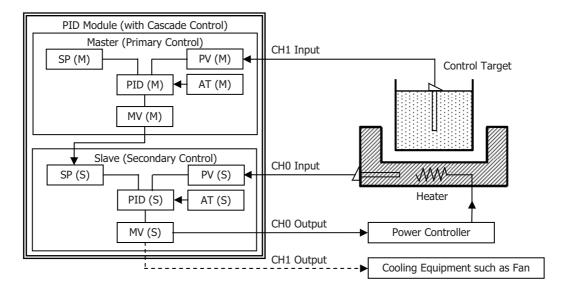

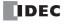

## **System Configuration and Wiring**

## Wiring Example of the FC6A-F2M1 [Current Output Type]

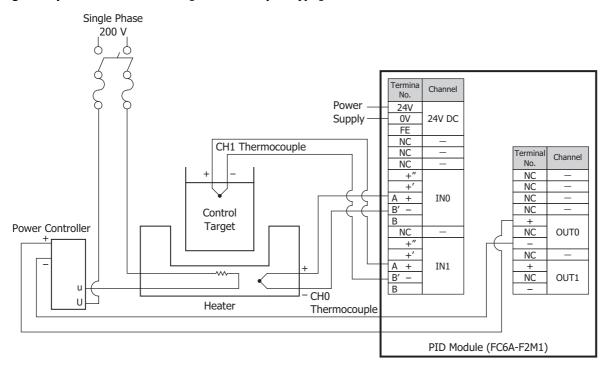

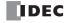

## How to perform auto-tuning (AT) in cascade control

Auto-tuning (AT) can be performed for the cascade control with the following procedure.

#### Auto-tuning (AT) for the slave (CH0)

- 1. Turning off the CH0 control and CH1 control operation parameter enables bits to prohibit the CH0 control and CH1 control.
- **2.** In order to fix the set point (SP) of the slave (CH0 control), set the set point (SP) of the master (CH1 control) to the set point (SP) of the slave (CH0 control) and the CH1 control external SP input linear conversion maximum and minimum values.
- **3.** Turning on the CH0 control and CH1 control operation parameter enables bits to allow CH0 control and CH1 control. Turn on the CH0 control operation parameter auto-tuning (AT)/auto-reset bit to start the auto-tuning (AT) for CH0 control. When auto-tuning (AT) is completed, P, I, D and ARW values of the slave (CH0 control) will be automatically configured.

## Auto-tuning (AT) for the master (CH1)

- 1. Turn off the CH1 control enable bit of the operation parameter to disable the CH1 control.
- 2. Restore the original values in the CH1 control external SP input linear conversion maximum and minimum values.
- 3. Turn on the CH1 control enable bit and CH1 auto-tuning (AT)/auto-reset bit of the operation parameter to enable the CH1 control and start the auto-tuning (AT) for the master (CH1 control).

  When auto-tuning (AT) is completed, P, I, D and ARW values of the master (CH1 control) will be automatically configured

#### Notes:

- When using the cascade control, store the same set point of the master (CH1 control) to the set point (SP) of the slave (CH0 control).
- The output manipulated variable (MV) (0 to 100%) of the master (CH1 control) corresponds to the set point (SP) of the slave (CH0 control). The range of the set point is the external SP input linear conversion minimum value to the external SP input linear conversion maximum value.
- Depending on each control target, optimum values of P, I, D and ARW may not be calculated with the auto-tuning (AT). In such case, configure those parameters manually based on the P, I, D and ARW values calculated with the auto-tuning (AT).

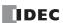

## Program Example of Auto-tuning (AT) for Cascade Control

A sample ladder program to execute the auto-tuning (AT) for the master (CH1 control) and slave (CH0 control) in the cascade control is described next.

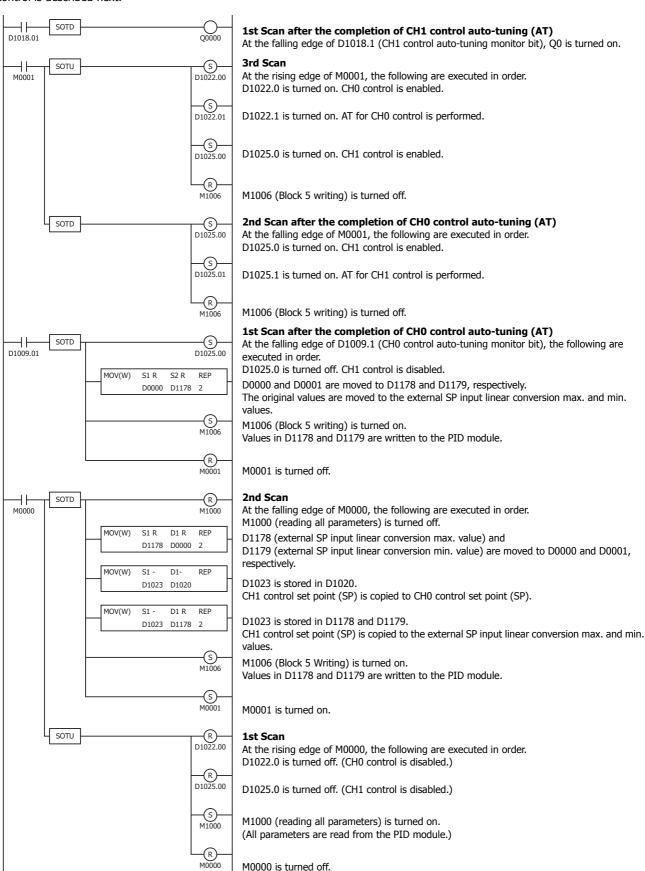

### **External PV Mode**

External PV mode is a mode where control target temperature PV1 (process variable with decimal point) read by the PID module is used for a calculation in the ladder program of the CPU module, and PID control is performed based on that calculated result.

#### When external PV mode is disabled

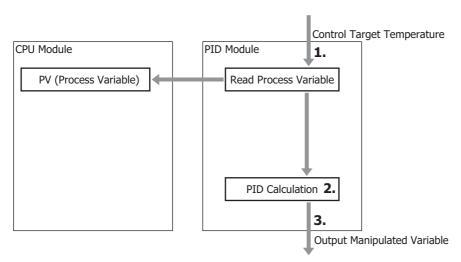

- 1. The PID module reads the control target temperature as the process variable.
- 2. The PID module performs the PID calculation using the process variable.
- 3. The PID module outputs the manipulated variable.

#### When external PV mode is enabled

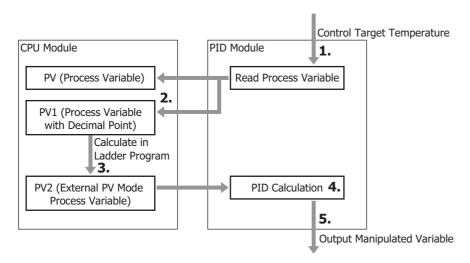

- $\textbf{1.} \ \ \text{The PID module reads the control target temperature as the process variable.}$
- 2. The CPU module reads PV1 (process variable with decimal point) from the PID module.
- **3.** The CPU module performs a calculation using PV1 (process variable with decimal point) in the ladder program and calculates PV2 (external PV mode process variable).
- 4. The PID module reads PV2 (external PV mode process variable) from the CPU module and performs the PID calculation.
- **5.** The PID module outputs the manipulated variable.

#### Notes:

- The process variable read from the control target is retained as PV (process variable without decimal point) and PV1 (process variable with decimal point).
- When external PV mode is enabled, use PV1 (process variable with decimal point) to obtain PV2 (external PV mode process variable). By using the process variable with decimal point, high-precision PID control can be performed.

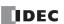

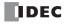

# 5: DEVICE ALLOCATION OF PID MODULE

This chapter describes the valid devices, control registers, control relays, and data register allocation for the PID module.

#### **Device Allocation of PID Module**

The PID module is used by connecting to the CPU module. To use the PID module, you must configure the control registers, control relays, and initial parameters using WindLDR and download the program to the CPU module and PID module. The initial parameters are downloaded to the CPU module along with the user program. The CPU module reads/writes data from/to the PID module according to the parameters configured in WindLDR.

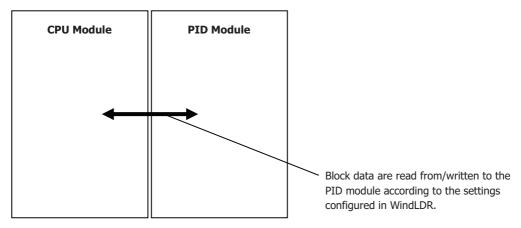

The PID module parameters consist of 26 data blocks divided according to the function and frequency of use of each parameter as shown in the table below. All blocks to be used are allocated to the data registers in the CPU module. The parameters of each block can be read from/written to the PID module using the allocated control relays.

| Block Number of Data<br>Registers |          | Description                      |  |
|-----------------------------------|----------|----------------------------------|--|
| Block 0                           | 20       | Read only parameters (CH0, CH1)  |  |
| Block 1                           | 6        | Write only parameters (CH0, CH1) |  |
| Block 2                           | 27       | Basic parameters (CH0)           |  |
| Block 3                           | 27       | Basic parameters (CH1)           |  |
| Block 4                           | 50       | Initial setting parameters (CH0) |  |
| Block 5                           | 50       | Initial setting parameters (CH1) |  |
| Blocks 10 to 19                   | 21/block | Program parameters (CH0)         |  |
| Blocks 30 to 39                   | 19/block | Program parameters (CH1)         |  |

Block 0 includes parameters such as operating status, current process variable (PV), set point (SP), and output manipulated variable (MV) of the PID module. The CPU module reads those parameters from the PID module every scan. The control status and alarm status of the PID module can be monitored with Block 0 parameters.

Block 1 includes the set point (SP), manual mode output manipulated variable (MV), and operation parameters of the PID module. Those parameters are written to the PID module every scan. Operations such as changing the set point (SP) for the fixed value control, enabling/disabling the control, or performing auto-tuning (AT) can be carried out.

Block 2 and Block 3 include basic parameters of the PID module. By turning the control relay from off to on, parameters can be read from/ written to the PID module.

Block 4 and Block 5 include initial setting parameters of the PID module. Parameters that are usually not changed during the operation are stored.

Blocks 10 to 19 and Blocks 30 to 39 include parameters of each step of the program control. By turning the control relay from off to on, parameters can be read from/written to the PID module.

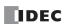

### **Program Size**

The minimum program size used by one PID module is as follows.

| Program Size                                                 |                                                            |  |  |  |  |
|--------------------------------------------------------------|------------------------------------------------------------|--|--|--|--|
| When CH0 Control and CH1 Control is Fixed Value Control Mode | When CHO Control or CH1 Control is<br>Program Control Mode |  |  |  |  |
| 1,300 bytes                                                  | 4,400 bytes                                                |  |  |  |  |

#### **Valid Devices**

The following devices can be allocated as the control register and relay for the PID module. Control register and relay should be configured for each PID module. Duplicated device cannot be configured.

|                  | I | Q | М | R | Т | С | D | P | Constant |
|------------------|---|---|---|---|---|---|---|---|----------|
| Control Register | _ | _ | _ | _ | _ | _ | Х | _ | _        |
| Control Relay    | - | - | Х | - | - | - | - | - | -        |

## **Control Register**

The PID module occupies a maximum of 590 data registers (minimum 190 data registers) per PID module. The occupied number of data registers varies between the fixed value control mode and program control mode. When both CH0 control and CH1 control are in fixed value control mode, 190 data registers are occupied, including the first data register designated. When either CH0 control or CH1 control is in program control mode, 590 data registers are occupied, including the first data register designated.

## **Control Relay**

The PID module occupies a maximum of 32 internal relays (minimum 8 internal relays) per module. The occupied number of internal relays varies between the fixed value control mode and program control mode. When both CH0 control and CH1 control are in fixed value control mode, 8 internal relays are occupied. When either CH0 control or CH1 control is in program control mode, 32 internal relays are occupied.

#### **Internal Relay Allocation**

When both CH0 control and CH1 control are in fixed value control mode, the following 8 internal relays are allocated:

| Offset from the<br>Control Relay | Description                                                                 |     |
|----------------------------------|-----------------------------------------------------------------------------|-----|
| +0                               | Reading all parameters (PID module $\rightarrow$ CPU module data registers) | R/W |
| +1                               | Loading initial values (CPU module ROM → data registers)                    | R/W |
| +2                               | Writing all parameters (CPU module data registers → PID module)             | R/W |
| +3                               | Block 2 (CH0 control basic parameters) writing                              |     |
| +4                               | Block 3 (CH1 control basic parameters) writing                              |     |
| +5                               | Block 4 (CH0 control initial setting parameters) writing                    | R/W |
| +6                               | Block 5 (CH1 control initial setting parameters) writing                    | R/W |
| +7                               | Reserved                                                                    |     |

When either CH0 control or CH1 control is in program control mode, the following 32 internal relays are allocated:

| Offset from the<br>Control Relay | Description                                                    | R/W |
|----------------------------------|----------------------------------------------------------------|-----|
| +0                               | Reading all parameters (PID module → CPU module data register) | R/W |
| +1                               | Loading initial values (CPU module ROM → Data register)        | R/W |
| +2                               | Writing all parameters (CPU module data register → PID module) | R/W |
| +3                               | Block 2 (CH0 control basic parameters) writing                 | R/W |
| +4                               | Block 3 (CH1 control basic parameters) writing                 | R/W |
| +5                               | Block 4 (CH0 control initial setting parameters) writing       | R/W |
| +6                               | Block 5 (CH1 control initial setting parameters) writing       |     |
| +7                               | Reserved                                                       |     |
| +8                               | Block 10 (CH0 control Step 0) writing                          |     |
| +9                               | Block 11 (CH0 control Step 1) writing                          | R/W |
| +10                              | Block 12 (CH0 control Step 2) writing                          |     |
| +11                              | Block 13 (CH0 control Step 3) writing                          |     |
| +12                              | Block 14 (CH0 control Step 4) writing                          |     |
| +13                              | Block 15 (CH0 control Step 5) writing                          |     |

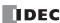

| Offset from the<br>Control Relay | Description                           | R/W |
|----------------------------------|---------------------------------------|-----|
| +14                              | Block 16 (CH0 control Step 6) writing | R/W |
| +15                              | Block 17 (CH0 control Step 7) writing | R/W |
| +16                              | Block 18 (CH0 control Step 8) writing | R/W |
| +17                              | Block 19 (CH0 control Step 9) writing | R/W |
| +18                              | Block 30 (CH1 control Step 0) writing | R/W |
| +19                              | Block 31 (CH1 control Step 1) writing | R/W |
| +20                              | Block 32 (CH1 control Step 2) writing | R/W |
| +21                              | Block 33 (CH1 control Step 3) writing | R/W |
| +22                              | Block 34 (CH1 control Step 4) writing | R/W |
| +23                              | Block 35 (CH1 control Step 5) writing | R/W |
| +24                              | Block 36 (CH1 control Step 6) writing | R/W |
| +25                              | Block 37 (CH1 control Step 7) writing | R/W |
| +26                              | Block 38 (CH1 control Step 8) writing | R/W |
| +27                              | Block 39 (CH1 control Step 9) writing | R/W |
| +28                              | Reserved                              | _   |
| +29                              | Reserved                              | -   |
| +30                              | Reserved                              | -   |
| +31                              | Reserved                              | -   |

For details about blocks, see "Data Register Allocation" on page 5-7.

#### Notes about the control relays:

- The control relay +0: Reading all parameters
  When this bit is turned off to on, all parameters stored in the ROM of the PID module are read out and stored in the data registers in the CPU module.
- The control relay +1: Loading initial values

  When the user program is downloaded to the CPU module, the initial values of all parameters for the PID module are also downloaded and stored in the ROM of the CPU module. When this bit is turned off to on, the initial values stored in the ROM are loaded into the data registers (RAM).
- The control relay +2: Writing all parameters
  When this bit is turned off to on, all parameters stored in the data registers are written to the ROM of the PID module.
- The control relay +3 through +27: Writing Blocks 2 to 5, 10 to 19, and 30 to 39
  When the writing bit is turned off to on, the corresponding block parameters stored in the data registers are written to the ROM of the PID module.

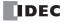

### **Data Flow of the PID module parameters**

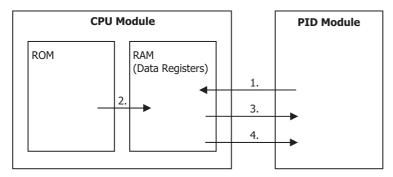

- **1.** All parameters are read out from the PID module and stored in the data registers in the CPU module when the reading all parameters bit is turned off to on.
- 2. Initial values stored in the ROM of the CPU module are loaded to the data registers when the loading initial values bit is turned off to on
- 3. All parameters stored in the data registers are written to the PID module when the writing all parameters bit is turned off to
- 4. The block parameters stored in the data registers are written to the PID module when the block writing bit is turned off to on.

#### Notes:

The communication status between the CPU module and the PID module can be confirmed with the following data register.

- When both CH0 control and CH1 control are in fixed value control mode: First data register + 189
- When CH0 control or CH1 control is in program control mode: First data register + 589

| Data Register<br>Value | Description                                                                                                    |  |  |
|------------------------|----------------------------------------------------------------------------------------------------|--|--|
| 0                      | Normal operation                                                                                                    |  |  |
| 1                      | Bus error Turn off the CPU module and connect the PID module again.                                                                                               |  |  |
| 3                      | Invalid module  The PID module is not connected to the configured slot number. Turn off the CPU module and connect the PID module to the appropriate slot number. |  |  |

#### Examples of changing the PID module parameters using the control relay

All parameters of Block 1 to 5, 10 to 19, and 30 to 39 can be changed using a ladder program. The following examples demonstrate how the parameters of the PID module can be changed. For details on the parameters in each block, see "Block 1: Write Only Parameters" on page 5-10 to "Blocks 30-39: Program (CH1) Parameters (SHOT Action)" on page 5-25.

### **Example 1: Changing Block 1 Parameter**

The set point (SP) of CH0 control (D1020) is changed to 250.5°C. In this example, D1000 is allocated to the control register and M500 is allocated to control relay.

When the new set point 2505 is stored in D1020 \*1, it is automatically written to the PID module \*2.

Ladder Program Example:

When external input I0000 is turned on, the set point (SP) of CH0 will be changed to 250.5°C.

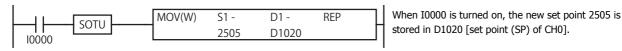

- \*1 When the input range has a decimal point, store the value multiplied by 10 in the data register.
- \*2 When the control register is D1000, Block 1 parameters are stored in D1020 to D1025. These values are written to the PID module every scan.

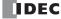

### **Example 2: Changing Block 2 Parameters**

The integral time (D1027) is changed to 150 seconds and the derivative time (D1028) is changed to 45 seconds for CH0 control. In this example, D1000 is allocated to the control register and M0500 is allocated to control relay.

Those parameters can be changed with the following procedure.

- 1. Turn on M0500 (Reading all parameters). All PID module parameters are read out from the PID module and stored in the data registers. \*1
- 2. Store 150 in D1027 (integral time of CH0) and 45 in D1028 (derivative time of CH0).
- **3.** Turn on M0503 (Block 2 writing) \*2. The integral time (150 sec) and derivative time (45 sec) will be written to the PID module.

#### Ladder Program Example:

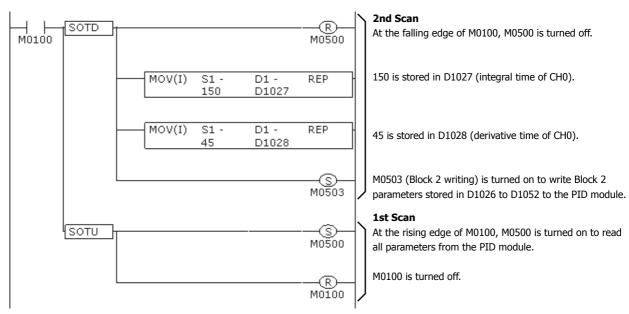

- \*1 If the reading all parameters bit (M500) is turned on, all PID module parameters are read out from the PID module and stored in the data registers. Block 2 parameters are stored in D1026 to D1052.
- \*2 Block 2 parameters stored in D1026 to D1052 are written to the PID module. The parameters of the other blocks are not written.

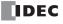

### **Example 3: Changing Block 4 Parameter**

The PV filter time constant (D1063) of CH0 is changed to 1.5 seconds. In this example, D1000 is allocated to the control register and M0500 is allocated to control relay.

The parameter can be changed with the following procedure.

- **1.**Turn on M0500 (Reading all parameters). All PID module parameters are read out from the PID module and stored in the data registers of the CPU module. \*1
- 2.Turn off D1022.0 (Control enable bit of CH0). CH0 control of the PID module will be disabled.
- 3. Store 15 in D1063 (PV filter time constant of CH0). \*2
- 4.Turn on M0505 (Block 4 writing). \*3
- 5. Turn on D1022.0 (Control enable bit of CH0). CH0 of the PID module will be enabled.

#### Ladder Program Example:

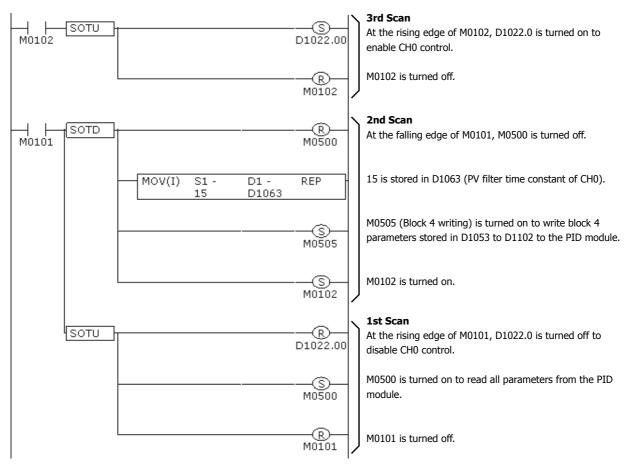

- \*1 If the reading all parameters (M0500) is turned on, all PID module parameters are read out from the PID module and stored in the data registers. Block 4 parameters are stored in D1053 to D1102.
- $^{*}2$  For a value with a decimal point, store the value multiplied by 10 in the data register.
- \*3 Block 4 parameters stored in D1053 to D1102 are written to the PID module. The parameters of the other blocks are not written.

**Note:** If parameters of Block 4 or Block 5 are changed while CHO or CH1 control is enabled in the PID module, an unexpected operation of the PID module may be caused. It is recommended that the control channel of the PID module be disabled before changing the parameters of Block 4 or Block 5.

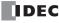

## **Data Register Allocation**

## **Block 0: Read Only Parameters**

The CPU module reads the following parameters from the PID module and store them in the data registers every scan.

| Offset from<br>the Control<br>Register |        | Parameter                                                                                                    | Description                                                                                                    | R/W |
|----------------------------------------|--------|----------------------------------------------------------------------------------------------------|----------------------------------------------------------------------------------------------------|-----|
| 0                                      | Common | PID Module Operating Status                                                                                                    | 0000h: Initialization<br>0001h: Normal operation<br>0002h: External power supply error                                                                                                    | R   |
| +1                                     |        | Current Process Variable (PV)                                                                                                    | When input is normal:  See the values in "Control Range" on page A-4  When input is invalid: Unknown value                                                                                              | R   |
| +2                                     |        | Current Heating Output<br>Manipulated Variable (MV)                                                                              | Output manipulated variable lower limit to upper limit                                                                                                    | R   |
| +3                                     |        | Current Cooling Output<br>Manipulated Variable (MV)                                                                              | Cooling output manipulated variable lower limit to upper limit                                                                                                    | R   |
| +4                                     | au a   | Current Set Point (SP)                                                                                                    | When input is thermocouple or resistance thermometer: Set point (SP) lower limit to set point (SP) upper limit When input is voltage or current input: Linear conversion min. to linear conversion max. | R   |
| +5                                     | CH0    | Current Step Remaining Time                                                                                                    | 0 to 6,000 minutes/seconds                                                                                                    | R   |
| +6                                     |        | Current Step Number                                                                                                    | 0 to 9                                                                                                    | R   |
| +7                                     |        | Remaining Repeat Number                                                                                                    | 0 to 10,000                                                                                                    | R   |
| +8                                     |        | When external PV mode is disabled: Reserved  When external PV mode is enabled: Current process variable with decimal point (PV1) | When input is normal: See the values in "Input Range" on page 5-22 When input is invalid: Unknown value                                                                                                 | R   |
| +9                                     |        | Operation Parameter Monitor                                                                                                    | See "Operation Parameter Monitor" on page 5-8.                                                                                                    | R   |
| +10                                    |        | Operating Status                                                                                                    | See "Operating Status" on page 5-9.                                                                                                    | R   |
| +11                                    |        | Current Process Variable (PV)                                                                                                    | When input is normal:  See the values in "Control Range" on page A-4  When input is invalid: Unknown value                                                                                              | R   |
| +12                                    |        | Current Output Manipulated<br>Variable (MV)                                                                                      | Output manipulated variable lower limit to upper limit                                                                                                    | R   |
| +13                                    |        | Current Set Point (SP)                                                                                                    | When input is thermocouple or resistance thermometer: Set point (SP) lower limit to set point (SP) upper limit When input is voltage or current input: Linear conversion min. to linear conversion max. | R   |
| +14                                    | 1      | Current Step Remaining Time                                                                                                    | 0 to 6,000 minutes/seconds                                                                                                    | R   |
| +15                                    | CH1    | Current Step Number                                                                                                    | 0 to 9                                                                                                    | R   |
| +16                                    |        | Remaining Repeat Number                                                                                                    | 0 to 10,000                                                                                                    | R   |
|                                        |        | When external PV mode is disabled:<br>Reserved                                                                                   | _                                                                                                    |     |
| +17                                    |        | When external PV mode is enabled:<br>Read current process variable with<br>decimal point (PV1)                                   | When input is normal: See the values in "Input Range" on page 5-22 When input is invalid: Unknown value                                                                                                 | R   |
| +18                                    | 1      | Operation Parameter Monitor                                                                                                    | See "Operation Parameter Monitor" on page 5-8                                                                                                    | R   |
| +19                                    | 1      | Operating Status                                                                                                    | See "Operating Status" on page 5-9.                                                                                                    | R   |

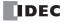

## 5: DEVICE ALLOCATION OF PID MODULE

## **Operation Parameter Monitor**

| D:4   | Operation Parameter Monitor (1 word)                       |        |                                                                    |  |  |  |
|-------|------------------------------------------------------------|--------|--------------------------------------------------------------------|--|--|--|
| Bit   | Parameter                                                  | Status | Description                                                        |  |  |  |
| Bit0  | Control Enable Bit                                         | 0      | Control is disabled                                                |  |  |  |
| DILU  | CONTROL ENABLE BIT                                         | 1      | Control is enabled                                                 |  |  |  |
| Bit1  | Auto tuning (AT)/Auto Docot Pit                            | 0      | Normal operation                                                   |  |  |  |
| DILI  | Auto-tuning (AT)/Auto-Reset Bit                            | 1      | Auto-tuning (AT)/Auto-reset is being performed                     |  |  |  |
| Bit2  | Auto/Manual Mode Bit                                       | 0      | Auto mode                                                          |  |  |  |
| DILZ  | Auto/Manual Mode Bit                                       | 1      | Manual mode                                                        |  |  |  |
| Bit3  | Program Control Bit                                        | 0      | Program control is stopped                                         |  |  |  |
| DICS  | Frogram Control Dic                                        | 1      | Program control is running                                         |  |  |  |
| Bit4  | Program Hold Bit                                           | 0      | Normal operation                                                   |  |  |  |
| DILT  | Frogram floid bit                                          | 1      | Program control is held                                            |  |  |  |
| Bit5  | External SP Input Enable Bit                               | 0      | External SP input is disabled                                      |  |  |  |
| טונט  | (CH0 only)                                                 | 1      | External SP input is enabled                                       |  |  |  |
| Bit6  | Parameter Pango Error Rit (Note)                           | 0      | All parameters are within the valid range                          |  |  |  |
| DILO  | Parameter Range Error Bit (Note)                           | 1      | All parameters are out of the valid range                          |  |  |  |
| Bit7  | Set point (SP) Range Error Bit                             | 0      | Set point (SP) is within the valid range.                          |  |  |  |
| DIL/  |                                                            | 1      | Set point (SP) is within the valid range.                          |  |  |  |
|       | Manual Mode Output Manipulated Variable<br>Range Error Bit | 0      | Manual mode output manipulated variable is within the valid        |  |  |  |
| Bit8  |                                                            |        | range.                                                             |  |  |  |
|       | Range Error bit                                            | 1      | Manual mode output manipulated variable is out of the valid range. |  |  |  |
|       |                                                            | 0      | Proportional band, integral Time, derivative time, ARW, or control |  |  |  |
| Bit9  | Proportional Band/Integral Time/Derivative                 |        | period is within the valid range.                                  |  |  |  |
| 2.03  | Time/ARW/ Control Period Range Error Bit                   | 1      | Proportional band, integral Time, derivative time, ARW, or control |  |  |  |
|       |                                                            |        | period is out of the valid range.                                  |  |  |  |
| Bit10 | Reset Setting Range Error Bit                              | 0      | Reset setting is within the valid range.                           |  |  |  |
|       | 3 . 3                                                      | 1      | Reset setting is out of the valid range.                           |  |  |  |
|       |                                                            | 0      | Cooling proportional band or cooling control period is within the  |  |  |  |
| Bit11 | Cooling Proportional Band/Cooling Control                  |        | valid range.                                                       |  |  |  |
|       | Period Range Error Bit (CH0 only)                          | 1      | Cooling proportional band or cooling control period is out of the  |  |  |  |
|       |                                                            |        | valid range.                                                       |  |  |  |
| Bit12 | Overlap/Dead Band Range Error Bit (CH0 only)               | 0      | Overlap/dead band is within the valid range.                       |  |  |  |
|       |                                                            | 1      | Overlap/dead band is out of the valid range.                       |  |  |  |
| Bit13 | Alarm 1 to Alarm 8 Value Range Error Bit                   | 0      | Alarm 1 to Alarm 8 values are within the valid range.              |  |  |  |
|       |                                                            | 1      | Alarm 1 to Alarm 8 values are out of the valid range.              |  |  |  |
| Bit14 | PV Filter/PV Correction Range Error Bit                    | 0      | PV Filter/PV Correction is within the valid range.                 |  |  |  |
|       | , , , , , , , , , , , , , , , , , , ,                      | 1      | PV Filter/PV Correction is out of the valid range.                 |  |  |  |
| Bit15 | Program Control Set Point (SP) Range Error Bit             | 0      | Program control set point (SP) is within the valid range.          |  |  |  |
|       | . 5                                                        | 1      | Program control set point (SP) is out of the valid range.          |  |  |  |

**Note:** The parameter range error bit is turned on when any parameter of the PID module is out of the valid range. While the parameter range error is occurring, the control output is turned off.

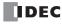

## **Operating Status**

| D:4   | Operating Status (1 word)         |        |                                                                                                    |  |  |  |  |
|-------|-----------------------------------|--------|----------------------------------------------------------------------------------------------------|--|--|--|--|
| Bit   | Parameter                         | Status | Description                                                                                                    |  |  |  |  |
| Bit0  | (Heating) Control Output          | 0      | OFF                                                                                                    |  |  |  |  |
| DILU  |                                   | 1      | ON (Unknown for current output)                                                                                                    |  |  |  |  |
| Bit1  | Cooling Control Output (CHO only) | 0      | OFF                                                                                                    |  |  |  |  |
| DILI  | Cooling Control Output (CH0 only) | 1      | ON (Unknown for current output)                                                                                                    |  |  |  |  |
| Bit2  | Loop Break Alarm                  | 0      | Normal operation                                                                                                    |  |  |  |  |
| DILZ  | LOOP Break Alaim                  | 1      | Loop break alarm is occurring                                                                                                    |  |  |  |  |
|       |                                   | 0      | Normal operation                                                                                                    |  |  |  |  |
| Bit3  | Over Range                        | 1      | Input value is exceeding the upper limit of the control range (See page A-4).  Thermocouple or resistance thermometer may be burnt out.  Voltage input (0 to 1V DC) may be disconnected. |  |  |  |  |
|       |                                   | 0      | Normal operation                                                                                                    |  |  |  |  |
| Bit4  | Under Range                       | 1      | Input value is below the lower limit of the control range (See page A-4).  Voltage input (0 to 5V DC) may be disconnected. Current input (4 to 20mA DC) may be disconnected.             |  |  |  |  |
| Bit5  | Program Wait                      | 0      | Normal operation                                                                                                    |  |  |  |  |
| טונט  | Flogram wait                      | 1      | Program wait is functioning                                                                                                    |  |  |  |  |
| Bit6  | Program End Output                | 0      | OFF                                                                                                    |  |  |  |  |
| Dito  | 1 Togram End Odtpdt               | 1      | ON                                                                                                    |  |  |  |  |
| Bit7  | Alarm 1 Output                    | 0      | OFF                                                                                                    |  |  |  |  |
| 2.0.  | Thum 2 daipat                     | 1      | ON                                                                                                    |  |  |  |  |
| Bit8  | Alarm 2 Output                    | 0      | OFF                                                                                                    |  |  |  |  |
|       |                                   | 1      | ON                                                                                                    |  |  |  |  |
| Bit9  | Alarm 3 Output                    | 0      | OFF                                                                                                    |  |  |  |  |
|       | ·                                 | 1      | ON                                                                                                    |  |  |  |  |
| Bit10 | Alarm 4 Output                    | 0      | OFF                                                                                                    |  |  |  |  |
|       |                                   | 1      | ON                                                                                                    |  |  |  |  |
| Bit11 | Alarm 5 Output                    | 0      | OFF                                                                                                    |  |  |  |  |
|       |                                   | 1      | ON                                                                                                    |  |  |  |  |
| Bit12 | Alarm 6 Output                    | 0      | OFF                                                                                                    |  |  |  |  |
|       |                                   | 1      | ON                                                                                                    |  |  |  |  |
| Bit13 | Alarm 7 Output                    | 0      | OFF ON                                                                                                    |  |  |  |  |
|       |                                   | 1      | ON                                                                                                    |  |  |  |  |
| Bit14 | Alarm 8 Output                    | 0      | OFF ON                                                                                                    |  |  |  |  |
| Bit15 | Reserved                          | 0      | ON 0 (Fixed value)                                                                                                    |  |  |  |  |
| DILLO | NESCI VEU                         | U      | o (i ixeu value)                                                                                                    |  |  |  |  |

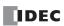

## **Block 1: Write Only Parameters**

The CPU module writes the following parameters stored in the data registers to the PID module every scan.

| Offset from<br>the Control<br>Register |     | Parameter                                                                        | Description                                                                                                    | R/W |
|----------------------------------------|-----|----------------------------------------------------------------------------------|----------------------------------------------------------------------------------------------------|-----|
| +20                                    |     | Set Point (SP)                                                                   | When the input is thermocouple or resistance thermometer:  Set point (SP) lower limit to set point (SP) upper limit  When the input is current or voltage input:  Linear conversion min. to linear conversion max.                                                         | w   |
| +21                                    | СНО | When external PV mode is disabled:<br>Manual Mode Output Manipulated<br>Variable | When heating/cooling control is disabled: Output manipulated variable lower limit to output manipulated variable upper limit When heating/cooling control is enabled: - Cooling output manipulated variable upper limit to heating output manipulated variable upper limit | w   |
|                                        |     | When external PV mode is enabled:<br>External PV Mode Process Variable<br>(PV2)  | See the values in "Control Range" on page A-4                                                                                                    |     |
| +22                                    |     | Operation Parameter                                                              | Refer to the table below for the operation parameters                                                                                                    | W   |
| +23                                    |     | Set Point (SP)                                                                   | When the input is thermocouple or resistance thermometer:  Set point (SP) lower limit to set point (SP) upper limit  When the input is current or voltage input:  Linear conversion min. to linear conversion max.                                                         | w   |
| +24                                    | CH1 | When external PV mode is disabled:<br>Manual Mode Output Manipulated<br>Variable | When heating/cooling control is disabled: Output manipulated variable lower limit to output manipulated variable upper limit When heating/cooling control is enabled: - Cooling output manipulated variable upper limit to heating output manipulated variable upper limit | w   |
|                                        |     | When external PV mode is enabled:<br>External PV Mode Process Variable<br>(PV2)  | See the values in "Control Range" on page A-4                                                                                                    |     |
| +25                                    |     | Operation Parameter                                                              | See "Operation Parameter Monitor" on page 5-8.                                                                                                    | W   |

 $\textbf{Note:} \ \ \text{When the power to the PID module is turned off, Block 1 parameters are cleared to zero.}$ 

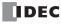

### **Operation Parameters**

| Bit               | Operation Parameters (1 word)              |        |                                       |  |  |  |
|-------------------|--------------------------------------------|--------|---------------------------------------|--|--|--|
| DIL               | Item                                       | Status | Description                           |  |  |  |
| Bit0              | Control Enable Bit                         | 0      | Control disable                       |  |  |  |
| DILU              | Control Ellable Bit                        | 1      | Control enable                        |  |  |  |
| Bit1              | Auto-tuning (AT)/Auto-Reset Bit *1         | 0      | Auto-tuning (AT)/Auto-reset cancel    |  |  |  |
| DILI              | Auto-turning (AT)/Auto-Reset bit           | 1      | Auto-tuning (AT)/Auto-reset perform   |  |  |  |
| Bit2              | Auto/Manual Mode Bit                       | 0      | Auto mode                             |  |  |  |
| DILZ              | Auto/Mariual Mode bit                      | 1      | Manual mode                           |  |  |  |
| Bit3              | Program Control Bit                        | 0      | Program control stop                  |  |  |  |
| DILO              | Program Control bit                        | 1      | Program control run                   |  |  |  |
| Bit4              | Program Hold Bit *2                        | 0      | Program control run                   |  |  |  |
| DIL               |                                            | 1      | Program control hold                  |  |  |  |
| Bit5              | External SP Input Enable Bit               | 0      | External SP input disable             |  |  |  |
| DILO              |                                            | 1      | External SP input enable              |  |  |  |
| Bit6              | Advance Next Step Bit *3                   | 0      | No action                             |  |  |  |
| DILO              |                                            | 1      | Program control advance next step     |  |  |  |
| Bit7              | Advance Previous Step Bit *4               | 0      | No action                             |  |  |  |
| DIL/              |                                            | 1      | Program control advance previous step |  |  |  |
| Bit8              | External PV Mode Enable Bit *5             | 0      | External PV mode disabled             |  |  |  |
| DILO              | External PV Mode Enable Bit                | 1      | External PV mode enabled              |  |  |  |
| D:+O              | Output when the Process Variable is Out of | 0      | Stop output                           |  |  |  |
| Bit9              | Range (manual mode only) *6                | 1      | Continue output                       |  |  |  |
| Bit10 to<br>Bit15 | Reserved                                   | 0      | Fixed value 0                         |  |  |  |

<sup>\*1</sup> Once auto-reset is performed, it cannot be cancelled during its performance.

- \*5 External PV mode is only executed in auto mode. External PV mode is not executed in manual mode, even if enabled.
- \*6 The output can be selected when in manual mode and the PID control input (process variable) is out of range.

  When stop output, the output manipulated variable is set to 0% and the control output turns off.

  When continue output, the manual mode output MV is output and the control output turns on or off according to the manual mode output MV.

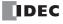

 $<sup>^{*}2</sup>$  The program control is suspended while the program hold bit is on.

<sup>\*3</sup> During the program control, the current step is terminated and the program control is proceeded to the start of the next step when the advance next step bit is turned off to on.

<sup>\*4</sup> During the program control, the progression of the program control is moved back when the advance previous step bit is turned off to on. If the elapsed time in the current step is less than 1 minute, the program control goes back to the start of the previous step. If the elapsed time in the current step is more than or equal to 1 minute, the program control goes back to the start of the current step. Even when the advance previous step is executed at Step 0, the program control does not move back to Step 9 regardless of the program end action.

### **Examples of Program Control Progress**

### **Example 1: Terminate Program Control when Program Ends**

The following diagram shows an example of the program control when terminate program control is selected as the program end action.

Time of steps: Step 0 and 1: 60 minutes, Step 2: 30 minutes, Steps 3 to 9: 0 minute In this example, D1000 is allocated to the control register and M500 is allocated to control relay.

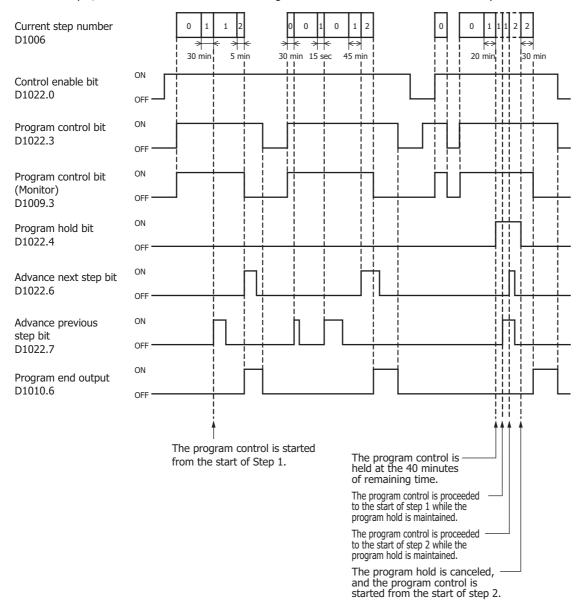

**Note:** The PID module executes all steps 0 to 9 even if the step times of steps are zero. When the program control is terminated, nine is stored in the current step number of Block 0.

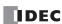

## **Example 2: Continue Program Control (Repeat) when Program Ends**

The following diagram shows an example of the program control when continue program control (repeat) is selected as the program end action.

Time of steps: Step 0 and 1: 60 minutes, Step 2: 30 minutes, Steps 3 to 9: 0 minute

Number of repeats: 1

In this example, D1000 is allocated to the control register and M500 is allocated to control relay.

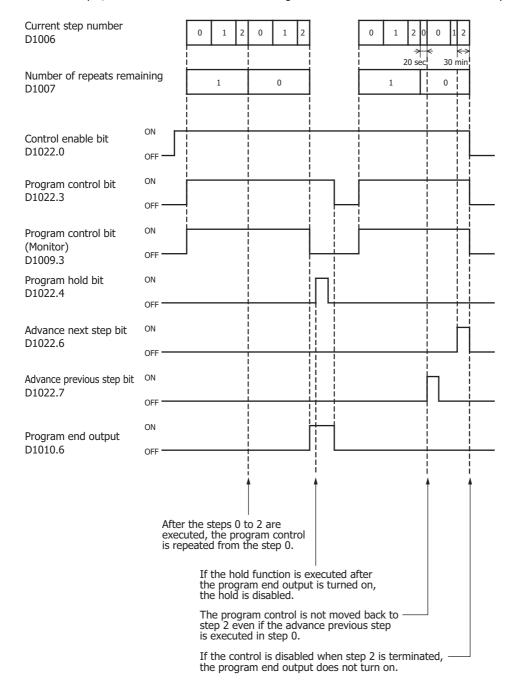

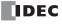

## **Example 3: Continue Program Control (Repeat) when Program Ends**

The following diagram shows an example of the program control when continue program control (repeat) is selected as the program end action.

Time of steps: Step 0 and 1: 60 minutes, Step 2: 30 minutes, Steps 3 to 9: 0 minute

Number of repeats: 1

In this example, D1000 is allocated to the control register and M500 is allocated to control relay.

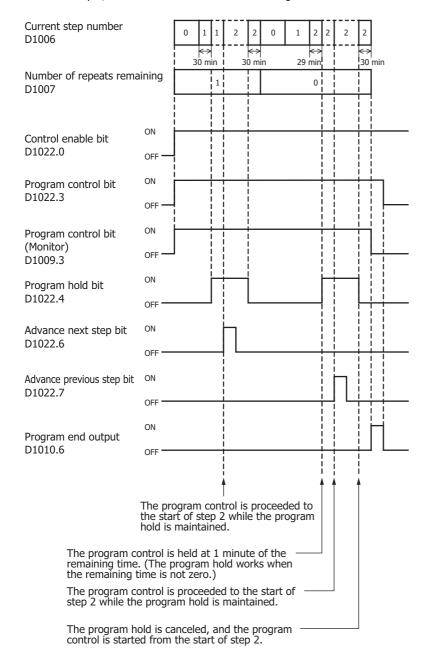

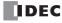

### **Example 4: Hold Program Control when Program Ends**

The following diagram shows an example of the program control when hold program control is selected as the program end action.

Time of steps: Step 0 and 1: 60 minutes, Step 2: 30 minutes, Steps 3 to 9: 0 minute In this example, D1000 is allocated to the control register and M500 is allocated to control relay.

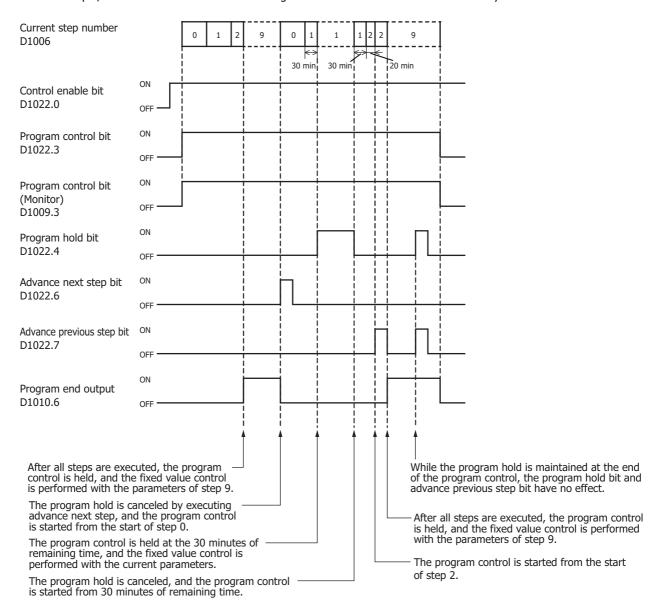

**Note:** The PID module executes all steps 0 to 9 even if the step times of steps are zero. When the program control is terminated, nine is stored in the current step number of Block 0.

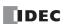

### **Example 5: Hold Program Control when Program Ends**

The following diagram shows an example of the program control when hold program control is selected as the program end action.

Time of steps: Step 0 and 1: 60 minutes, Step 2: 30 minutes, Steps 3 to 9: 0 minute. In this example, D1000 is allocated to the control register and M500 is allocated to control relay.

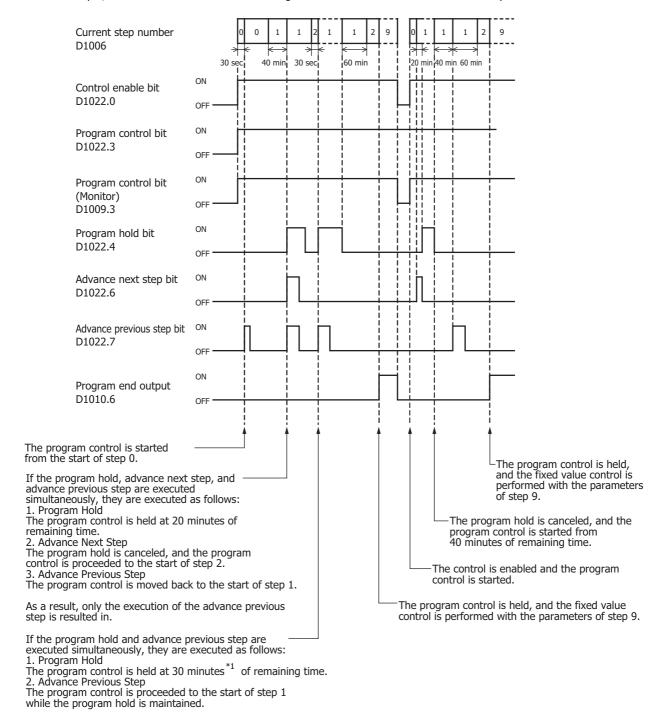

<sup>\*1</sup> If minute is selected as the step time unit, the remaining time is handled with the unit of minute. If the remaining time is between 29 minutes 1 second and 30 minutes 0 second, the remaining time will be 30 minutes.

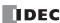

### **Example 6: Hold Program Control when Program Ends**

The following diagram shows an example of the program control when hold program control is selected as the program end action.

Time of steps: Step 0 and 1: 60 minutes, Step 2: 30 minutes, Steps 3 to 9: 0 minute In this example, D1000 is allocated to the control register and M500 is allocated to control relay.

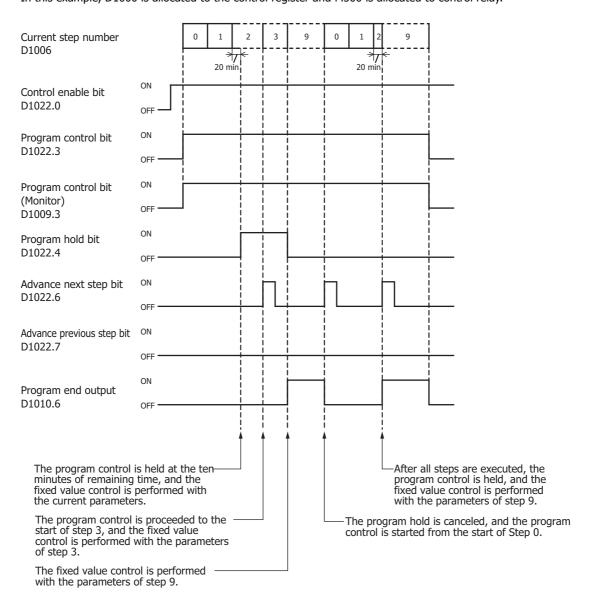

## Notes:

- The PID module executes all steps 0 to 9 even if the times of steps are zero. When the program control is terminated, nine is stored in the current step number of Block 0.
- When hold program control is selected as the program end action, the program control is held, and the fixed value control is performed with the parameters of step 9 after all steps are executed.

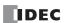

## **Blocks 2, 3: Basic Parameters (SHOT Action)**

Block 2 (CH0 control) and Block 3 (CH1 control) parameters are shown in the table below. The parameters of Block 2 and 3 can be changed while the control of the PID module is enabled.

| Offset from the<br>Control Register |      | Parameter                                                                                                    | Description                                                                                                    | R/V |
|-------------------------------------|------|----------------------------------------------------------------------------------------------------|----------------------------------------------------------------------------------------------------|-----|
| СН0                                 | CH1  |                                                                                                    |                                                                                                    |     |
| +26                                 | +103 | Proportional Term                                                                                                    | Proportional band: When input range unit is Celsius: 0 to 10,000°C (Range with a decimal point: 0.0 to 1,000.0°C) When input range unit is Fahrenheit: 0 to 10,000°F (Range with a decimal point: 0.0 to 1,000.0°F) When input is voltage or current input: 0.0 to 1,000.0% Proportional gain: 0.00 to 100.00% | R/W |
| +27                                 | +104 | Integral Time                                                                                                    | 0 to 10,000 sec                                                                                                    | R/W |
| +28                                 | +105 | Derivative Time                                                                                                    | 0 to 10,000 sec                                                                                                    | R/V |
| +29                                 | +106 | ARW (Anti-Reset Windup)                                                                                                    | 0 to 100%                                                                                                    | R/V |
| +30                                 | +107 | Control Period                                                                                                    | 1 to 120 sec                                                                                                    | R/V |
| +31                                 | +108 | Reset                                                                                                    | When input range unit is Celsius: -100.0 to 100.0°C  When input range unit is Fahrenheit: -100.0 to 100.0°F  When input is voltage or current input: -1,000 to 1,000                                                                                                    | R/W |
| +32                                 | +109 | Output Manipulated Variable<br>Rate-of-Change                                                                                                    | 0 to 100%/sec                                                                                                    | R/V |
| +33                                 | +110 | Set Point (SP) Rise Rate                                                                                                    | When input range unit is Celsius: 0 to 10,000°C/min (Range with a decimal point: 0.0 to 1,000.0°C/min) When input range unit is Fahrenheit: 0 to 10,000°F/min (Range with a decimal point: 0.0 to 1,000.0°F/min) When input is voltage or current input: 0 to 10,000/min                                       | R/V |
| +34                                 | +111 | Set Point (SP) Fall Rate                                                                                                    | When input range unit is Celsius: 0 to 10,000°C/min (Range with a decimal point: 0.0 to 1,000.0°C/min) When input range unit is Fahrenheit: 0 to 10,000°F/min (Range with a decimal point: 0.0 to 1,000.0°F/min) When input is voltage or current input: 0 to 10,000/min                                       | R/V |
| +35                                 | +112 | Loop Break Alarm (LA) Time                                                                                                    | 0 to 200 minutes                                                                                                    | R/V |
| +36                                 | +113 | Loop Break Alarm (LA) Span                                                                                                    | When input range unit is Celsius: 0 to 150°C  (Range with a decimal point: 0.0 to 150.0°C)  When input range unit is Fahrenheit: 0 to 150°F  (Range with a decimal point: 0.0 to 150.0°F)  When input is voltage or current input: 0 to 1,500                                                                  | R/V |
| +37                                 | +114 | Alarm 1 Value                                                                                                    |                                                                                                    | R/\ |
| +38                                 | +115 | Alarm 2 Value                                                                                                    |                                                                                                    | R/\ |
| +39                                 | +116 | Alarm 3 Value                                                                                                    |                                                                                                    | R/\ |
| +40                                 | +117 | Alarm 4 Value                                                                                                    | Con Maria Process Con Alexandra Alexandra O Callinosilla anno a Fido                                                                                                    | R/\ |
| +41                                 | +118 | Alarm 5 Value                                                                                                    | See "Valid Range for Alarm 1 to Alarm 8 Settings" on page 5-19.                                                                                                    | R/\ |
| +42                                 | +119 | Alarm 6 Value                                                                                                    |                                                                                                    | R/\ |
| +43                                 | +120 | Alarm 7 Value                                                                                                    |                                                                                                    | R/\ |
| +44                                 | +121 | Alarm 8 Value                                                                                                    |                                                                                                    | R/\ |
| +45                                 | +122 | Reserved                                                                                                    |                                                                                                    |     |
| +46                                 | +123 | Output Manipulated Variable Upper Limit  When output type is relay or voltage: Output manipulated variable lower limit to 100% When output type is current: Output manipulated variable lower limit to 105% |                                                                                                    | R/\ |
| +47                                 | +124 | Output Manipulated Variable<br>Lower Limit                                                                                                    | When output type is relay or voltage:  0% to output manipulated variable upper limit  When output type is current:  -5% to output manipulated variable upper limit                                                                                                    | R/\ |
| +48                                 | +125 | Cooling Proportional Band<br>(CH0 only)                                                                                                    | 0.0 to 10.0 times (Cooling proportional band is the multiplication of heating proportional band)                                                                                                    | R/\ |

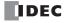

|     | rom the<br>Register | Parameter                                                        | Description                                                                                                    | R/W |
|-----|---------------------|------------------------------------------------------------------|----------------------------------------------------------------------------------------------------|-----|
| СНО | CH1                 |                                                                  |                                                                                                    |     |
| +49 | +126                | Cooling Control Period<br>(CH0 only)                             | 1 to 120 sec                                                                                                    | R/W |
| +50 | +127                | Overlap/Dead Band<br>(CH0 only)                                  | When input range unit is Celsius: -200.0 to 200.0°C  When input range unit is Fahrenheit: -200.0 to 200.0°F  When input is voltage or current input: -2,000 to 2,000               | R/W |
| +51 | +128                | Cooling Output Manipulated<br>Variable Upper Limit<br>(CH0 only) | When output type is relay or voltage: Cooling output manipulated variable lower limit to 100% When output type is current: Cooling output manipulated variable lower limit to 105% | R/W |
| +52 | +129                | Cooling Output Manipulated<br>Variable Lower Limit<br>(CH0 only) | When output type is relay or voltage:  0% to cooling output manipulated variable upper limit  When output type is current:  -5% to cooling output manipulated variable upper limit | R/W |

## Valid Range for Alarm 1 to Alarm 8 Settings

| Alarm Type                            | Valid Range                                           |
|---------------------------------------|-------------------------------------------------------|
| Upper Limit Alarm                     | –(Full scale) to full scale *1                        |
| Lower Limit Alarm                     | –(Full scale) to full scale *1                        |
| Upper/Lower Limits Alarm              | 0 to full scale *1                                    |
| Upper/Lower Limit Range Alarm         | 0 to full scale *1                                    |
| Process High Alarm                    | Input range lower limit to input range upper limit *2 |
| Process Low Alarm                     | Input range lower limit to input range upper limit *2 |
| Upper Limit Alarm with Standby        | –(Full scale) to full scale *1                        |
| Lower Limit Alarm with Standby        | -(Full scale) to full scale *1                        |
| Upper/Lower Limits Alarm with Standby | 0 to full scale *1                                    |

<sup>\*1</sup> When input is voltage/current, full scale is the linear conversion span.

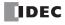

<sup>\*2</sup> When input is voltage/current, the valid range is the linear conversion minimum value to linear conversion maximum value.

## **Blocks 4, 5: Initial Setting Parameters (SHOT Action)**

Block 4 (CH0 control) and Block 5 (CH1 control) parameters are shown in the table below. Before changing the parameters of Block 4 or 5, it is recommended that the control of the PID module be disabled.

| Offset from the<br>Control Register |        | Parameter                                                      | Description                                                  | R/W    |  |
|-------------------------------------|--------|----------------------------------------------------------------|--------------------------------------------------------------|--------|--|
| СНО                                 | CH1    |                                                                | ·                                                            |        |  |
| +53                                 | +130   | Control Action                                                 | 0: Reverse control action (Heating)                          | R/W    |  |
| +33 +130                            |        | Control Action                                                 | 1: Direct control action (Cooling)                           | ry vv  |  |
| +54                                 | +131   | Heating/Cooling Control (CH0 only)                             | 0: Disable                                                   | R/W    |  |
| T-5-T                               | +131   | rreading/cooling conduit (Crib only)                           | 1: Enable                                                    | 14, 44 |  |
|                                     |        |                                                                | 0: Disabled                                                  |        |  |
|                                     |        |                                                                | 1: External SP input (4 to 20mA DC)                          |        |  |
| +55                                 | +132   | External SP Input (CH0 only)                                   | 2: External SP input (0 to 20mA DC)                          | R/W    |  |
|                                     |        | ,,,                                                            | 3: External SP input (1 to 5V DC)                            | ,      |  |
|                                     |        |                                                                | 4: External SP input (0 to 1V DC)                            |        |  |
|                                     |        |                                                                | 5: Cascade control                                           |        |  |
|                                     |        |                                                                | 0: Input (CH0/CH1)                                           |        |  |
| +56                                 | +133   | Input Function                                                 | 1: Difference input (CH0 - CH1)                              | R/W    |  |
|                                     |        | ·                                                              | 2: Difference input (CH1 - CH0)                              |        |  |
|                                     |        |                                                                | 3: Addition input (CH0 + CH1)                                |        |  |
|                                     |        |                                                                | 0: Output (CH0)                                              |        |  |
| +57                                 | _      | Output Function (CH0)                                          | 1: Output (CH1)                                              | R/W    |  |
|                                     |        |                                                                | 2: Both outputs (CH0, CH1)                                   |        |  |
| _                                   | +134   | Output Function (CH1)                                          | 0: Output(CH1)                                               | R/W    |  |
|                                     |        | , , ,                                                          | Output Function (CH0) has priority.                          |        |  |
| +58                                 | +135   | Input Type                                                     | See "Input Range" on page 5-22.                              | R/W    |  |
|                                     |        |                                                                | When input is thermocouple or resistance thermometer:        | R/W    |  |
| +59                                 | +136   | Set Point (SP) Upper Limit/<br>Linear Conversion Maximum Value | Set point (SP) lower limit to input range upper limit        |        |  |
| . 55                                | . 200  |                                                                | When input is voltage or current input:                      |        |  |
|                                     |        |                                                                | Linear conversion minimum to input range upper limit         |        |  |
|                                     |        |                                                                | When input is thermocouple or resistance thermometer:        |        |  |
| +60                                 | +137   | Set Point (SP) Lower Limit/                                    | Input range lower limit to set point (SP) upper limit        | R/W    |  |
|                                     |        | Linear Conversion MinimumValue                                 | When input is voltage or current input:                      |        |  |
|                                     |        |                                                                | Input range lower limit to linear conversion maximum         |        |  |
|                                     |        |                                                                | When input range unit is Celsius: 0.1 to 100.0°C             |        |  |
| +61                                 | +138   | Output ON/OFF Hysteresis                                       | When input range unit is Fahrenheit: 0.1 to 100.0°F          | R/W    |  |
|                                     |        |                                                                | When input is voltage or current input: 1 to 1,000           |        |  |
| . 60                                | . 120  | B16 11                                                         | When input range unit is Celsius: -100.0 to 100.0°C          | D (14) |  |
| +62                                 | +139   | PV Correction                                                  | When input range unit is Fahrenheit: -100.0 to 100.0°F       | R/W    |  |
|                                     | . 1.10 | DIETH TO A L                                                   | When input is voltage or current input: -1,000 to 1,000      | D 044  |  |
| +63                                 | +140   | PV Filter Time Constant                                        | 0.0 to 10.0 sec                                              | R/W    |  |
| +64                                 | +141   | Reserved                                                       |                                                              | -      |  |
| +65                                 | +142   | Alarm 1 Type                                                   | 0: No alarm action                                           | R/W    |  |
| +66                                 | +143   | Alarm 2 Type                                                   | 1: Upper limit alarm                                         | R/W    |  |
| +67                                 | +144   | Alarm 3 Type                                                   | 2: Lower limit alarm                                         | R/W    |  |
| +68                                 | +145   | Alarm 4 Type                                                   | 3: Upper/Lower limits alarm 4: Upper/Lower limit range alarm | R/W    |  |
| +69                                 | +146   | Alarm 5 Type                                                   | 5: Process high alarm                                        | R/W    |  |
| +70                                 | +147   | Alarm 6 Type                                                   | 6: Process low alarm                                         | R/W    |  |
| +71                                 | +148   | Alarm 7 Type                                                   | 7: Upper limit alarm with standby                            | R/W    |  |
| . 70                                |        | Ale or O.T. or                                                 | 8: Lower limit alarm with standby                            | 5.011  |  |
| +72                                 | +149   | Alarm 8 Type                                                   | 9: Upper/Lower limits alarm with standby                     | R/W    |  |

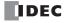

|      | rom the<br>Register | Parameter                                                       | Description                                                                                                    | R/W |
|------|---------------------|-----------------------------------------------------------------|----------------------------------------------------------------------------------------------------|-----|
| СНО  | CH1                 |                                                                 |                                                                                                    |     |
| +73  | +150                | Alarm 1 Hysteresis                                              |                                                                                                    | R/W |
| +74  | +151                | Alarm 2 Hysteresis                                              |                                                                                                    | R/W |
| +75  | +152                | Alarm 3 Hysteresis                                              | When input wangs unit is Colsius, 0.1 to 100,090                                                                                                    | R/W |
| +76  | +153                | Alarm 4 Hysteresis                                              | When input range unit is Celsius: 0.1 to 100.0°C                                                                                                    | R/W |
| +77  | +154                | Alarm 5 Hysteresis                                              | <ul> <li>→ When input range unit is Fahrenheit: 0.1 to 100.0°F</li> <li>→ When input is voltage or current input: 1 to 1,000</li> </ul>                                                                    | R/W |
| +78  | +155                | Alarm 6 Hysteresis                                              | When input is voltage of current input. 1 to 1,000                                                                                                    | R/W |
| +79  | +156                | Alarm 7 Hysteresis                                              |                                                                                                    | R/W |
| +80  | +157                | Alarm 8 Hysteresis                                              |                                                                                                    | R/W |
| +81  | +158                | Alarm 1 Delay Time                                              |                                                                                                    | R/W |
| +82  | +159                | Alarm 2 Delay Time                                              |                                                                                                    | R/W |
| +83  | +160                | Alarm 3 Delay Time                                              |                                                                                                    | R/W |
| +84  | +161                | Alarm 4 Delay Time                                              | 1                                                                                                    | R/W |
| +85  | +162                | Alarm 5 Delay Time                                              | 0 to 10,000 sec                                                                                                    | R/W |
| +86  | +163                | Alarm 6 Delay Time                                              |                                                                                                    | R/W |
| +87  | +164                | Alarm 7 Delay Time                                              |                                                                                                    | R/W |
| +88  | +165                | Alarm 8 Delay Time                                              |                                                                                                    | R/W |
| +89  | +166                | AT Bias                                                         | When input range unit is Celsius:  0 to 50°C (0.0 to 50.0°C for input with decimal point)  When input range unit is Fahrenheit:  0 to 100°F (0.0 to 100.0°F for input with decimal point)                  | R/W |
| +90  | +167                | Control Mode                                                    | 0: Fixed value control mode 1: Program control mode                                                                                                    | R/W |
| +91  | +168                | Program Control Mode Start Type                                 | 0: PV start 1: PVR start 2: SP start                                                                                                    | R/W |
| +92  | +169                | Step Time Unit                                                  | 0: Minute<br>1: Second                                                                                                    | R/W |
| +93  | +170                | Program End Action                                              | Continue program control     Continue program control (Repeat)     Hold program control                                                                                                    | R/W |
| +94  | +171                | Proportional Term                                               | 0: Proportional band 1: Proportional gain                                                                                                    | R/W |
| +95  | +172                | Cooling Method (CH0 only)                                       | 0: Air cooling 1: Oil cooling 2: Water cooling                                                                                                    | R/W |
| +96  | +173                | Set Point (SP) when Program<br>Control Starts                   | When input is thermocouple or resistance thermometer:  Set point (SP) lower limit to set point (SP) upper limit  When input is voltage or current input:  Linear conversion min. to linear conversion max. | R/W |
| +97  | +174                | Number of Repeats                                               | 0 to 10,000 times                                                                                                    | R/W |
| +98  | +175                | Cooling Output ON/OFF Hysteresis (CH0 only)                     | When input range unit is Celsius: 0.1 to 100.0°C When input range unit is Fahrenheit: 0.1 to 100.0°F When input is voltage or current input: 1 to 1,000                                                    | R/W |
| +99  | +176                | Output Type (FC6A-F2M1 only)                                    | 0: Non-contact voltage output (for SSR drive) 1: Current output                                                                                                    | R/W |
| +100 | +177                | External SP Input Bias (CH1 only)                               | ±20% of the external SP input linear conversion span                                                                                                    | R/W |
| +101 | +178                | External SP Input Linear Conversion<br>Maximum Value (CH1 only) | External SP input Linear conversion min. to input range upper limit                                                                                                    | R/W |
| +102 | +179                | External SP Input Linear Conversion<br>Minimum Value (CH1 only) | Input range lower limit to external SP input linear conversion max.                                                                                                    | R/W |

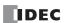

## 5: DEVICE ALLOCATION OF PID MODULE

## **Input Range**

|     | Innut Pango                            |              | Ra                  | Range               |       |         |  |
|-----|----------------------------------------|--------------|---------------------|---------------------|-------|---------|--|
|     | Input Range                            |              | PV                  | PV1/PV2             | PV    | PV1/PV2 |  |
| 00h | Type K Thermocouple                    |              | -200 to 1,370°C     | -200.0 to 1,370.0°C | 1°C   |         |  |
| 01h | Type K Thermocouple with Decimal Point |              | -200.0 to 400.0°C   | -200.0 to 400.0°C   | 0.1°C |         |  |
| 02h | Type J Thermocouple                    |              | -200 to 1,000°C     | -200.0 to 1,000.0°C | 1ºC   | 1       |  |
| 03h | Type R Thermocouple                    |              | 0 to 1,760°C        | 0.0 to 1,760.0°C    | 1°C   |         |  |
| 04h | Type S Thermocouple                    |              | 0 to 1,760°C        | 0.0 to 1,760.0°C    | 1°C   | 1       |  |
| 05h | Type B Thermocouple                    |              | 0 to 1,820°C        | 0.0 to 1,820.0°C    | 1°C   |         |  |
| 06h | Type E Thermocouple                    | G.I.I.       | -200 to 800°C       | -200.0 to 800.0°C   | 1°C   | 0.100   |  |
| 07h | Type T Thermocouple                    | Celsius      | -200.0 to 400.0°C   | -200.0 to 400.0°C   | 0.1°C | 0.1°C   |  |
| 08h | Type N Thermocouple                    |              | -200 to 1,300°C     | -200.0 to 1,300.0°C | 1°C   |         |  |
| 09h | PL-II                                  |              | 0 to 1,390°C        | 0.0 to 1,390.0°C    | 1°C   |         |  |
| 0Ah | C(W/Re5-26)                            |              | 0 to 2,315°C        | 0.0 to 2,315.0°C    | 1°C   |         |  |
| 0Bh | Pt100 with Decimal Point               |              | -200.0 to 850.0°C   | -200.0 to 850.0°C   | 0.1°C |         |  |
| 0Ch | JPt100 with Decimal Point              |              | -200.0 to 500.0°C   | -200.0 to 500.0°C   | 0.1°C |         |  |
| 0Dh | Pt100                                  |              | -200 to 850°C       | -200.0 to 850.0°C   | 1°C   |         |  |
| 0Eh | JPt100                                 |              | -200 to 500°C       | -200.0 to 500.0°C   | 1°C   | 1       |  |
| 0Fh | Type K Thermocouple                    |              | -328 to 2,498°F     | -328.0 to 2,498.0°F | 1ºF   |         |  |
| 10h | Type K Thermocouple with Decimal Point |              | -328.0 to 752.0°F   | -328.0 to 752.0°F   | 0.1ºF |         |  |
| 11h | Type J Thermocouple                    |              | -328 to 1,832°F     | -328.0 to 1,832.0°F | 1ºF   |         |  |
| 12h | Type R Thermocouple                    |              | 32 to 3,200°F       | 32.0 to 3,200.0°F   | 1ºF   |         |  |
| 13h | Type S Thermocouple                    |              | 32 to 3,200°F       | 32.0 to 3,200.0°F   | 1ºF   | 1       |  |
| 14h | Type B Thermocouple                    |              | 32 to 3,308°F       | 32.0 to 3,308.0°F   | 1ºF   |         |  |
| 15h | Type E Thermocouple                    | Falanan baik | -328 to 1,472°F     | -328.0 to 1,472.0°F | 1ºF   | 0.105   |  |
| 16h | Type T Thermocouple                    | - Fahrenheit | -328.0 to 752.0°F   | -328.0 to 752.0°F   | 0.1ºF | 0.1ºF   |  |
| 17h | Type N Thermocouple                    |              | -328 to 2,372°F     | -328.0 to 2,372.0°F | 1ºF   |         |  |
| 18h | PL-II                                  |              | 32 to 2,534°F       | 32.0 to 2,534.0°F   | 1ºF   | 1       |  |
| 19h | C(W/Re5-26)                            |              | 32 to 4,199°F       | 32.0 to 4,199.0°F   | 1ºF   |         |  |
| 1Ah | Pt100 with Decimal Point               |              | -328.0 to 1,562.0°F | -328.0 to 1,562.0°F | 0.1ºF | 1       |  |
| 1Bh | JPt100 with Decimal Point              |              | -328.0 to 932.0°F   | -328.0 to 932.0°F   | 0.1ºF |         |  |
| 1Ch | Pt100                                  |              | -328 to 1,562°F     | -328.0 to 1,562.0°F | 1ºF   |         |  |
| 1Dh | JPt100                                 |              | -328 to 932°F       | -328.0 to 932.0°F   | 1ºF   | 1       |  |
| 1Eh | 4 to 20 mA                             |              |                     |                     |       |         |  |
| 1Fh | 0 to 20 mA                             | 7            |                     |                     |       |         |  |
| 20h | 0 to 1 V                               | 1 _          | -2,000 to 10,000*1  | -2,000 to 10,000    | 1     | 1       |  |
| 21h | 0 to 5 V                               | <b>1</b> –   | -2,000 to 10,000 -  | -2,000 to 10,000    | 1     | 1       |  |
| 22h | 1 to 5 V                               |              |                     |                     |       |         |  |
| 23h | 0 to 10 V                              | 7            |                     |                     |       |         |  |

<sup>\*1</sup> Linear conversion is possible in the range of minimum linear conversion value to maximum linear conversion value.

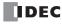

## **Blocks 10-19: Program (CH0) Parameters (SHOT Action)**

When CH0 control is in program control mode, Block 10 to 19 should be configured. A maximum of ten steps from step 0 to step 9 can be configured. All parameters of Block 10 to 19 are shown in the following tables. For detail about each parameter, see "PID Module Configuration - Program Parameters Details" on page 6-48.

|        | Offset from | n the Contr | ol Register |        | Parameter                                  |
|--------|-------------|-------------|-------------|--------|--------------------------------------------|
| Step 0 | Step 1      | Step 2      | Step 3      | Step 4 | Parameter                                  |
| +180   | +201        | +222        | +243        | +264   | Set point (SP)                             |
| +181   | +202        | +223        | +244        | +265   | Step time                                  |
| +182   | +203        | +224        | +245        | +266   | Wait value                                 |
| +183   | +204        | +225        | +246        | +267   | Proportional term                          |
| +184   | +205        | +226        | +247        | +268   | Integral time                              |
| +185   | +206        | +227        | +248        | +269   | Derivative time                            |
| +186   | +207        | +228        | +249        | +270   | ARW (Anti-Reset Windup)                    |
| +187   | +208        | +229        | +250        | +271   | Output manipulated variable rate-of-change |
| +188   | +209        | +230        | +251        | +272   | Alarm 1 value                              |
| +189   | +210        | +231        | +252        | +273   | Alarm 2 value                              |
| +190   | +211        | +232        | +253        | +274   | Alarm 3 value                              |
| +191   | +212        | +233        | +254        | +275   | Alarm 4 value                              |
| +192   | +213        | +234        | +255        | +276   | Alarm 5 value                              |
| +193   | +214        | +235        | +256        | +277   | Alarm 6 value                              |
| +194   | +215        | +236        | +257        | +278   | Alarm 7 value                              |
| +195   | +216        | +237        | +258        | +279   | Alarm 8 value                              |
| +196   | +217        | +238        | +259        | +280   | Reserved                                   |
| +197   | +218        | +239        | +260        | +281   | Output manipulated variable upper limit    |
| +198   | +219        | +240        | +261        | +282   | Output manipulated variable lower limit    |
| +199   | +220        | +241        | +262        | +283   | Cooling proportional band                  |
| +200   | +221        | +242        | +263        | +284   | Overlap/Dead band                          |

|        | Offset from | n the Contr | ol Register |        | Davameter                                  |
|--------|-------------|-------------|-------------|--------|--------------------------------------------|
| Step 5 | Step 6      | Step 7      | Step 8      | Step 9 | - Parameter                                |
| +285   | +306        | +327        | +348        | +369   | Set point (SP)                             |
| +286   | +307        | +328        | +349        | +370   | Step time                                  |
| +287   | +308        | +329        | +350        | +371   | Wait value                                 |
| +288   | +309        | +330        | +351        | +372   | Proportional term                          |
| +289   | +310        | +331        | +352        | +373   | Integral time                              |
| +290   | +311        | +332        | +353        | +374   | Derivative time                            |
| +291   | +312        | +333        | +354        | +375   | ARW (Anti-Reset Windup)                    |
| +292   | +313        | +334        | +355        | +376   | Output manipulated variable rate-of-change |
| +293   | +314        | +335        | +356        | +377   | Alarm 1 value                              |
| +294   | +315        | +336        | +357        | +378   | Alarm 2 value                              |
| +295   | +316        | +337        | +358        | +379   | Alarm 3 value                              |
| +296   | +317        | +338        | +359        | +380   | Alarm 4 value                              |
| +297   | +318        | +339        | +360        | +381   | Alarm 5 value                              |
| +298   | +319        | +340        | +361        | +382   | Alarm 6 value                              |
| +299   | +320        | +341        | +362        | +383   | Alarm 7 value                              |
| +300   | +321        | +342        | +363        | +384   | Alarm 8 value                              |
| +301   | +322        | +343        | +364        | +385   | Reserved                                   |
| +302   | +323        | +344        | +365        | +386   | Output manipulated variable upper limit    |
| +303   | +324        | +345        | +366        | +387   | Output manipulated variable lower limit    |
| +304   | +325        | +346        | +367        | +388   | Cooling proportional band                  |
| +305   | +326        | +347        | +368        | +389   | Overlap/Dead band                          |

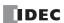

## 5: DEVICE ALLOCATION OF PID MODULE

## **Program Parameters**

| Parameter                             | Description                                                                    | R/W     |
|---------------------------------------|--------------------------------------------------------------------------------|---------|
|                                       | When input is thermocouple or resistance thermometer:                          |         |
| Cat Paint (CD)                        | Set point (SP) lower limit to set point (SP) upper limit                       | D/W     |
| Set Point (SP)                        | When input is voltage or current input:                                        | R/W     |
|                                       | Linear conversion min. to linear conversion max.                               |         |
| Chair Time                            | When step time unit is Minute: 0 to 6,000 minutes                              | D/M     |
| Step Time                             | When step time unit is Second: 0 to 6,000 seconds                              | R/W     |
|                                       | When input range unit is Celsius: 0 to 100°C                                   |         |
|                                       | (Range with a decimal point: 0.0 to 100.0°C)                                   |         |
| Wait Value                            | When input range unit is Fahrenheit: 0 to 100°F                                | R/W     |
|                                       | (Range with a decimal point: 0.0 to 100.0°F)                                   |         |
|                                       | When input is voltage or current input: 0 to 1,000                             |         |
|                                       | Proportional band:                                                             |         |
|                                       | When input range unit is Celsius: 0 to 10,000°C                                |         |
|                                       | (Range with a decimal point: 0.0 to 1,000.0°C)                                 |         |
| Proportional Term                     | When input range unit is Fahrenheit: 0 to 10,000°F                             | R/W     |
|                                       | (Range with a decimal point: 0.0 to 1,000.0°F)                                 |         |
|                                       | When input is voltage or current input: 0.0 to 1,000.0%                        |         |
|                                       | Proportional gain: 0.00 to 100.00%                                             |         |
| Integral Time                         | 0 to 10,000 sec                                                                | R/W     |
| Derivative Time                       | 0 to 10,000 sec                                                                | R/W     |
| ARW (Anti-Reset Windup)               | 0 to 100%                                                                      | R/W     |
| Output Manipulated Variable Rate-of-  | 0 to 100%/sec                                                                  | R/W     |
| Change Alarm 1 Value                  |                                                                                | R/W     |
|                                       | -                                                                              |         |
| Alarm 2 Value                         | _                                                                              | R/W     |
| Alarm 3 Value                         |                                                                                | R/W     |
| Alarm 4 Value                         | See "Valid Range for Alarm 1 to Alarm 8 Settings" on page 5-19.                | R/W     |
| Alarm 5 Value                         |                                                                                | R/W     |
| Alarm 6 Value                         |                                                                                | R/W     |
| Alarm 7 Value                         |                                                                                | R/W     |
| Alarm 8 Value                         |                                                                                | R/W     |
| Reserved                              |                                                                                | _       |
|                                       | When output type is relay or voltage:                                          |         |
| Output Manipulated Variable Upper     | Output manipulated variable lower limit to 100%                                | R/W     |
| Limit                                 | When output type is current:                                                   | I K/ VV |
|                                       | Output manipulated variable lower limit to 105%                                |         |
|                                       | When output type is relay or voltage:                                          |         |
| Output Manipulated Variable Lower     | 0% to output manipulated variable upper limit                                  | D/M     |
| Limit                                 | When output type is current:                                                   | R/W     |
|                                       | -5% to output manipulated variable upper limit                                 |         |
| Cooling Proportional Pand (CUO anti-) | 0.0 to 10.0 times                                                              | D /\\/  |
| Cooling Proportional Band (CH0 only)  | (Cooling proportional band is the multiplication of heating proportional band) | R/W     |
|                                       | When input range unit is Celsius: -200.0 to 200.0°C                            |         |
| Overlap/Dead Band (CH0 only)          | When input range unit is Fahrenheit: -200.0 to 200.0°F                         | R/W     |
|                                       | When input is voltage or current input: -2,000 to 2,000                        |         |

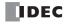

## Blocks 30-39: Program (CH1) Parameters (SHOT Action)

When CH1 control is in program control mode, Block 30 to 39 should be configured. A maximum of ten steps from step 0 to step 9 can be configured. All parameters of Block 30 to 39 are shown in the following tables. For detail about each parameter, see "PID Module Configuration - Program Parameters Details" on page 6-48.

|        | Offset from | n the Contr | ol Register |        | Parameter                                  |
|--------|-------------|-------------|-------------|--------|--------------------------------------------|
| Step 0 | Step 1      | Step 2      | Step 3      | Step 4 | - Parameter                                |
| +390   | +409        | +428        | +447        | +466   | Set point (SP)                             |
| +391   | +410        | +429        | +448        | +467   | Step time                                  |
| +392   | +411        | +430        | +449        | +468   | Wait value                                 |
| +393   | +412        | +431        | +450        | +469   | Proportional term                          |
| +394   | +413        | +432        | +451        | +470   | Integral time                              |
| +395   | +414        | +433        | +452        | +471   | Derivative time                            |
| +396   | +415        | +434        | +453        | +472   | ARW (Anti-Reset Windup)                    |
| +397   | +416        | +435        | +454        | +473   | Output manipulated variable rate-of-change |
| +398   | +417        | +436        | +455        | +474   | Alarm 1 value                              |
| +399   | +418        | +437        | +456        | +475   | Alarm 2 value                              |
| +400   | +419        | +438        | +457        | +476   | Alarm 3 value                              |
| +401   | +420        | +439        | +458        | +477   | Alarm 4 value                              |
| +402   | +421        | +440        | +459        | +478   | Alarm 5 value                              |
| +403   | +422        | +441        | +460        | +479   | Alarm 6 value                              |
| +404   | +423        | +442        | +461        | +480   | Alarm 7 value                              |
| +405   | +424        | +443        | +462        | +481   | Alarm 8 value                              |
| +406   | +425        | +444        | +463        | +482   | Reserved                                   |
| +407   | +426        | +445        | +464        | +483   | Output manipulated variable upper limit    |
| +408   | +427        | +446        | +465        | +484   | Output manipulated variable lower limit    |

|        | Offset from | n the Contr | ol Register |        | Parameter                                  |
|--------|-------------|-------------|-------------|--------|--------------------------------------------|
| Step 5 | Step 6      | Step 7      | Step 8      | Step 9 | Parameter                                  |
| +485   | +504        | +523        | +542        | +561   | Set point (SP)                             |
| +486   | +505        | +524        | +543        | +562   | Step time                                  |
| +487   | +506        | +525        | +544        | +563   | Wait value                                 |
| +488   | +507        | +526        | +545        | +564   | Proportional term                          |
| +489   | +508        | +527        | +546        | +565   | Integral time                              |
| +490   | +509        | +528        | +547        | +566   | Derivative time                            |
| +491   | +510        | +529        | +548        | +567   | ARW (Anti-Reset Windup)                    |
| +492   | +511        | +530        | +549        | +568   | Output manipulated variable rate-of-change |
| +493   | +512        | +531        | +550        | +569   | Alarm 1 value                              |
| +494   | +513        | +532        | +551        | +570   | Alarm 2 value                              |
| +495   | +514        | +533        | +552        | +571   | Alarm 3 value                              |
| +496   | +515        | +534        | +553        | +572   | Alarm 4 value                              |
| +497   | +516        | +535        | +554        | +573   | Alarm 5 value                              |
| +498   | +517        | +536        | +555        | +574   | Alarm 6 value                              |
| +499   | +518        | +537        | +556        | +575   | Alarm 7 value                              |
| +500   | +519        | +538        | +557        | +576   | Alarm 8 value                              |
| +501   | +520        | +539        | +558        | +577   | Reserved                                   |
| +502   | +521        | +540        | +559        | +578   | Output manipulated variable upper limit    |
| +503   | +522        | +541        | +560        | +579   | Output manipulated variable lower limit    |

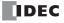

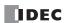

# 6: Configuring PID Module Using WindLDR

This chapter describes configuration procedure of the PID modules using WindLDR, PID module configuration dialogs, and monitoring.

## Procedure to configure the PID module

This chapter describes the procedures for configuring PID module parameters in the Module Configuration Editor.

### 1. Module Configuration Editor

Start the Module Configuration Editor with either of the following procedures.

#### Procedure 1:

- 1. From the WindLDR menu bar, select **View > Project Window** to open the Project Window.
- 2. Double click **Expansion Modules** in the Project window.

#### Procedure 2:

1. From the WindLDR menu bar, select **Configuration** > **PLCs** > **Expansion Modules**.

#### **Module Configuration Editor**

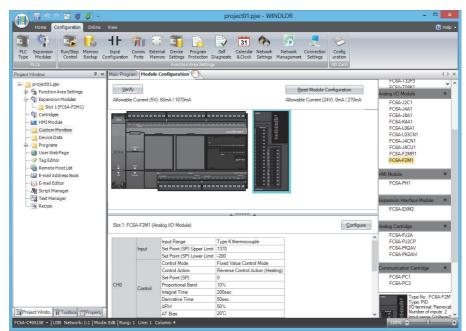

Select the expansion module or cartridge to insert in the expansion modules and cartridges list and drag and drop it to the module configuration area.

Select a PID module and click Configure to open the PID Module Configuration dialog box.

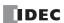

## 2. PID Module Configuration Dialog Box

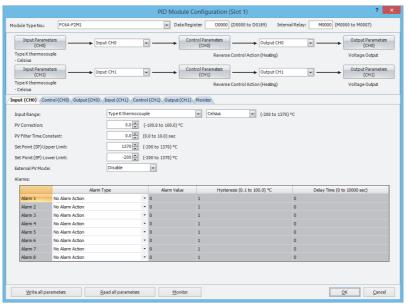

All parameters for the PID module can be configured in this dialog box. Configure the desired parameters and click on **OK** button to close the dialog.

#### 3. Download Dialog Box

From the WindLDR menu bar, on the **Online** tab, in the **Transfer** group, click **Download**. The **Download** dialog box is displayed.

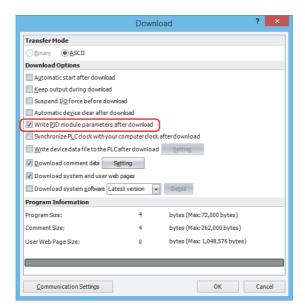

Click the check box on the left of **Write PID module parameters after download** and click **OK** button. The user program will be downloaded. After downloading the user program, the PID module parameters will be automatically written to the data registers in the CPU module and the PID module connected to the CPU module.

**Note:** The CPU module and the connected PID module exchange data through the allocated data registers in the CPU module. In order for the CPU module to communicate with the PID Module, it is required that the user program be downloaded to the CPU module after configuring the PID Module in the Expansion Modules Configuration dialog box. In order for the PID module to operate, it is required that the parameters be written to the data registers in the CPU module and the PID module.

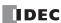

# **Writing and Reading Parameters**

When **Write All Parameters or Read All Parameters** is executed in the **PID Module Configuration** dialog box, all parameters will be written to/read from the PID module as follows.

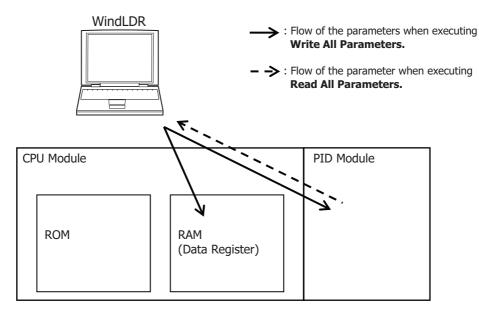

## **Downloading and Uploading User Program**

When the user program download $^{*1}$  or upload is executed, the user program is downloaded to/uploaded from the CPU module as follows.

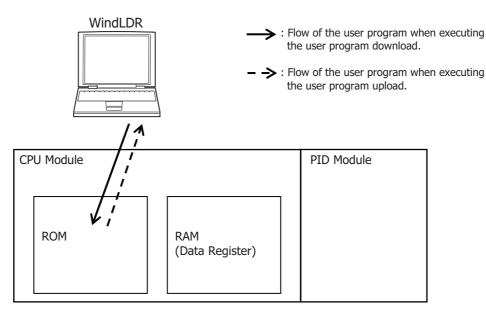

\*1 When the **Write PID module parameters after download** check box is selected in the **Download** dialog box, the parameters will be written after the user program is downloaded to the CPU module.

The PID module parameters are written to the data registers in the CPU module and the PID modules with the slot numbers that were inserted with the Module Configuration Editor. For details, see "User Program Download" on page 6-4.

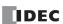

#### **User Program Download**

The user program contains the user program and the PID module parameters (initial values) configured in the **PID Module Configuration** dialog box. After the user program is downloaded to the CPU module, the CPU module can communicate with the PID Modules through the allocated data registers.

The user program download operates as follows depending on whether the **Write PID module parameters after download** check box in the **Download** dialog box is checked or not.

(1) Check box selected:

After the user program is downloaded to the CPU module, the PID module parameters configured in the **PID Module**Configuration dialog box are written to the CPU module and the connected PID modules.

(2) Check box cleared:

After the user program is downloaded to the CPU module, the PID module parameters are not written to the PID module.

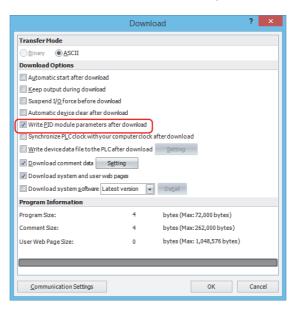

When the **Write PID module parameters after download** check box is selected, after the user program is downloaded to the CPU module, the parameters configured in the **PID Module Configuration** dialog box will be written to the data registers in the CPU module and the PID modules with the slot numbers that were inserted with the Module Configuration Editor.

However, if a PID module with the inserted slot number is not connected to the CPU module, writing parameters to the PID module will fail. Even after an error occurs, WindLDR continues to write the parameters to the PID modules with the slot numbers that were inserted with the Module Configuration Editor.

If writing parameters fails, connect the PID module to the CPU module and write parameters to the PID module again.

To write the PID module parameters without downloading the user program to the CPU module, take the following steps:

- 1. Connect the PID modules for the slot numbers that were inserted with Module Configuration Editor.
- 2. Display the PID Module Configuration dialog box for the PID module in that slot number.
- 3. Click on **Write All Parameters** button.

  All the configured parameters will be written to the data registers in the CPU module and the PID module.

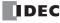

#### **User Program Upload**

When the user program containing the initial parameters of the PID modules is uploaded from the CPU module, the initial values will be restored. The parameters saved in the PID module will not be read.

# How to restore data register values when a keep data error has occurred

If more than 30 days pass since the power to the CPU module is turned off, values stored in the data registers will be lost. When the data register values are lost, after the power is turned on, restore the PID module parameters in the data registers of the CPU module using either of the following methods, and then enable the control of the PID module.

#### Method 1: Use the parameters stored in the PID module

The parameters stored in the PID module can be read out and stored in the data registers of the CPU module with one of the following procedures:

### **Procedure 1: Using WindLDR**

- 1. Start the Module Configuration Editor in WindLDR.
- 2. Open the PID Module Configuration dialog box for the connected PID module.
- 3. Click on **Read All Parameters** button to read all parameters from the PID module.
- Configure the set point (SP) and the manual mode output manipulated variable in the PID Module Configuration dialog box. \*1
- 5. Click on **Write All Parameters** button.

  When the control of the PID module is enabled, the PID module will start operating with the downloaded parameters.

# **Procedure 2: Using the user program**

- 1. Turn off to on the reading all parameters relay (control relay + 0).
- 2. Configure the set point (SP) and the manual mode output manipulated variable if necessary. \*1
  When the control of the PID module is enabled, the PID module will start operating with the configured parameters.
- \*1 Because the block 1 parameters are not saved in the PID module, it is required to configure those parameters.

### Method 2: Use the default parameters stored in the ROM of the CPU module

When the PID module parameters are configured in the **PID Module Configuration** dialog box and the user program is downloaded to the CPU module, the PID module parameters (initial values) will be saved in ROM of the CPU module. Those initial values can be loaded to the data registers in the CPU module, and the PID module can be operated with those initial values with the following procedure:

- 1. Turn off to on the loading initial values relay (control relay + 1).
- 2. Turn off to on the writing all parameters relay (control relay + 2).

  When the control of the PID module is enabled, the PID module will start operating with the default values.

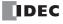

# **Module Configuration Editor Description**

This section describes the Module Configuration Editor areas and functions.

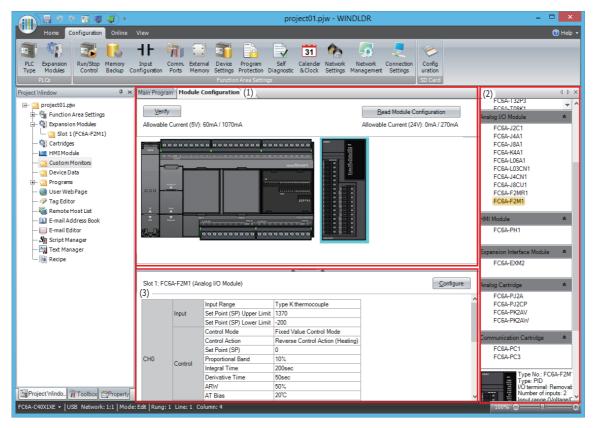

#### Areas

The Module Configuration Editor is composed of the following three areas.

|     | Item                             | Details                                                                               |
|-----|----------------------------------|---------------------------------------------------------------------------------------|
| (1) | Module configuration area        | Displays the configuration of connected expansion modules and cartridges.             |
| (2) | Expansion modules and cartridges | Displays a list of expansion modules and cartridges that can be connected to the FC6A |
| (2) | list                             | Series MICROSmart.                                                                    |
| (3) | Parameter reference area         | Displays the parameters that are configured for the expansion modules and cartridges. |

# **Function**

The Module Configuration Editor functions are as follows.

| Function                                | Details                                                                                 |
|-----------------------------------------|-----------------------------------------------------------------------------------------|
| Insert expansion modules and cartridges | Expansion modules and cartridges can be inserted into the module configuration area by  |
| insert expansion modules and cardiages  | dragging and dropping them from the expansion modules and cartridges list.              |
|                                         | Inserted expansion modules and cartridges can be deleted.                               |
| Delete expansion modules and cartridges | When an expansion module is deleted, all of the modules placed on the right side of the |
|                                         | deleted module are shifted to the left.                                                 |
| Swap expansion modules and cartridges   | Inserted expansion modules and cartridges can be moved to a different position.         |
| System software version upgrade         | The system software on the CPU module and expansion modules can be upgraded.            |
|                                         | Information about the expansion modules and cartridges connected to the CPU module is   |
| Read module configuration               | stored in special data registers. The configuration of expansion modules and cartridges |
|                                         | connected to the CPU module is automatically displayed by acquiring this information.   |

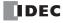

# **PID Module Configuration Dialog Box**

This section describes the parameters and buttons in the **PID Module Configuration** dialog box.

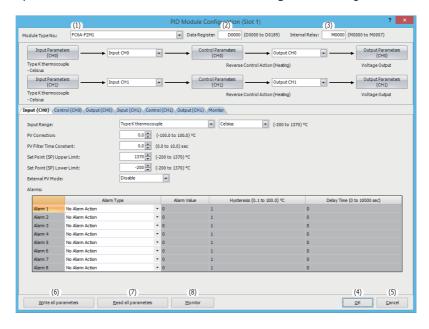

## **Settings**

|     | Item            | Description                                                                                                    |
|-----|-----------------|----------------------------------------------------------------------------------------------------|
|     |                 | Select the type number of the PID module to configure.                                                                                                    |
| (1) | Module Type No. | PID Mo                                                                                                    |
| (1) |                 | Module Type No:  FC6A-F2M1  Input Parameters FC6A-F2M1  Input CHU                                                                                                    |
| (2) | Data Register   | Designate the control register for the PID module. Data register can be designated. A maximum of 590                                                                                                    |
| (=) | Data Register   | data registers (minimum 190 data registers) are occupied, including the first data register designated.                                                                                                    |
| (3) | Internal Relay  | Designate the control relay for the PID module. Internal relay can be designated. A maximum of 32 internal relays (minimum 8 internal relays) are occupied, including the first internal relay designated. |

# Buttons

|     | Button               | Description                                                                                                    |
|-----|----------------------|----------------------------------------------------------------------------------------------------|
| (4) | OK                   | All parameters are saved and the dialog box is closed.                                                                                                    |
| (5) | Cancel               | All changes made to the parameters are discarded and the dialog box is closed.                                                                                |
| (6) | Write All Parameters | Current parameters configured in the <b>PID Module Configuration</b> dialog box are written to the data registers (RAM) in the CPU module and the PID module. |
| (7) | Read All Parameters  | Loads the parameters saved to the PID module with the slot number selected in Module Configuration Editor into the dialog box.                                |
| (8) | Monitor              | Monitors the PID module with the slot number selected in Module Configuration Editor.                                                                         |

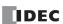

# PID Module Configuration - Input Parameters List (CH0 and CH1)

The input parameters for CH0 and CH1 controls are described here.

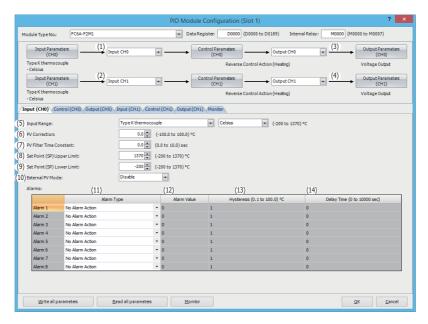

|     | Offset from the<br>Control Register |      | Parameter                                                        | Description                                                                                                    | R/W |
|-----|-------------------------------------|------|------------------------------------------------------------------|----------------------------------------------------------------------------------------------------|-----|
|     | СНО                                 | CH1  |                                                                  |                                                                                                    | •   |
| (1) | +56                                 | -    | Input CH0 Function                                               | 0: Input CH0 1: Difference input (Input CH0 - Input CH1) 2: Difference input (Input CH1 - Input CH0) 3: Addition input (Input CH0 + Input CH1)                                                                                                    | R/W |
|     | -                                   | +133 | Input CH1 Function                                               | 0: Input CH1 1: Difference input (Input CH0 - Input CH1) 2: Difference input (Input CH1 - Input CH0) 3: Addition input (Input CH0 + Input CH1)                                                                                                    | R/W |
| (2) | +55                                 | -    | External SP Input                                                | 0: Disabled 1: External SP input (4 to 20mA DC) (Note) 2: External SP input (0 to 20mA DC) 3: External SP input (1 to 5V DC) 4: External SP input (0 to 1V DC) 5: Cascade control (Note) Note: When External SP input is selected in Input CH1 Function, "1: External SP input (4 to 20mA DC)" is selected as the default. When Cascade Control is selected in Input CH1 Function, "5: Cascade control" is selected. | R/W |
| (3) | +57                                 | -    | Output CH0 Function                                              | 0: Output CH0 1: Output CH1 2: Both outputs (Output CH0, Output CH1)                                                                                                    | R/W |
| (4) | -                                   | +134 | Output CH1 Function                                              | 0: Output CH1 (The selection of Output CH0 Function has priority.)                                                                                                    | R/W |
| (5) | +58                                 | +135 | Input Range                                                      | See "Input Range" on page 6-10.                                                                                                    | R/W |
| (6) | +59                                 | +136 | Set Point (SP) Upper<br>Limit/Linear Conversion<br>Maximum Value | When input is thermocouple/resistance thermometer: Set point (SP) lower limit to input range upper limit When input is voltage/current: Linear conversion minimum to input range upper limit                                                                                                    | R/W |
| (7) | +60                                 | +137 | Set Point (SP) Lower<br>Limit/Linear Conversion<br>Minimum Value | When input is thermocouple/resistance thermometer: Input range lower limit to set point (SP) upper limit When input is voltage/current: Input range lower limit to linear conversion maximum                                                                                                    | R/W |

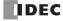

|       | Offset from the<br>Control Register |               | Parameter               | Description                                                                                                    | R/W   |
|-------|-------------------------------------|---------------|-------------------------|----------------------------------------------------------------------------------------------------|-------|
|       | СНО                                 | CH1           |                         |                                                                                                    | ,     |
| (8)   | +62                                 | +139          | PV Correction           | When input range unit is Celsius: -100.0 to 100.0°C When input range unit is Fahrenheit: -100.0 to 100.0°F When input is voltage/current: -1,000 to 1,000 | R/W   |
| (9)   | +63                                 | +140          | PV Filter Time Constant | 0.0 to 10.0 sec                                                                                                    | R/W   |
| (10)  | +22<br>(Bit8)                       | +25<br>(Bit8) | External PV Mode        | 0: Disabled<br>1: Enabled                                                                                                    | R/W   |
|       | +65                                 | +142          | Alarm 1 Type            | 0: No alarm action                                                                                                    |       |
|       | +66                                 | +143          | Alarm 2 Type            | 1: Upper limit alarm                                                                                                    |       |
|       | +67                                 | +144          | Alarm 3 Type            | 2: Lower limit alarm                                                                                                    |       |
|       | +68                                 | +145          | Alarm 4 Type            | 3: Upper/Lower limits alarm                                                                                                    |       |
| (11)  | +69                                 | +146          | Alarm 5 Type            | 4: Upper/Lower limit range alarm                                                                                                    | R/W   |
|       | +70                                 | +147          | Alarm 6 Type            | 5: Process high alarm 6: Process low alarm                                                                                                    |       |
|       | +71                                 | +148          | Alarm 7 Type            | 7: Upper limit alarm with standby                                                                                                    |       |
|       |                                     |               |                         | 8: Lower limit alarm with standby                                                                                                    |       |
|       | +72                                 | +149          | Alarm 8 Type            | 9: Upper/Lower limits alarm with standby                                                                                                    |       |
|       | +37                                 | +114          | Alarm 1 Value           |                                                                                                    |       |
|       | +38                                 | +115          | Alarm 2 Value           | -                                                                                                    |       |
|       | +39                                 | +116          | Alarm 3 Value           | -                                                                                                    |       |
|       | +40                                 | +117          | Alarm 4 Value           | -                                                                                                    |       |
| (12)  | +41                                 | +118          | Alarm 5 Value           | See "Valid Range for Alarm 1 to Alarm 8 Value" on page 6-11.                                                                                              | R/W   |
|       | +42                                 | +119          | Alarm 6 Value           |                                                                                                    |       |
|       | +43                                 | +120          | Alarm 7 Value           |                                                                                                    |       |
|       | +44                                 | +121          | Alarm 8 Value           |                                                                                                    |       |
|       | +73                                 | +150          | Alarm 1 Hysteresis      |                                                                                                    |       |
|       | +74                                 | +151          | Alarm 2 Hysteresis      |                                                                                                    |       |
|       | +75                                 | +152          | Alarm 3 Hysteresis      |                                                                                                    |       |
|       | +76                                 | +153          | Alarm 4 Hysteresis      | When the unit is Celsius: 0.1 to 100.0°C                                                                                                    |       |
| (13)  | +77                                 | +154          | Alarm 5 Hysteresis      | When the unit is Fahrenheit: 0.1 to 100.0°F                                                                                                    | R/W   |
|       | +78                                 | +155          | Alarm 6 Hysteresis      | When input is voltage/current: 1 to 1,000                                                                                                    |       |
|       | +79                                 | +156          | Alarm 7 Hysteresis      | 1                                                                                                    |       |
|       | +80                                 | +157          | Alarm 8 Hysteresis      |                                                                                                    |       |
|       | +81                                 | +158          | Alarm 1 Delay Time      |                                                                                                    |       |
|       | +82                                 | +159          | Alarm 2 Delay Time      | 1                                                                                                    |       |
|       | +83                                 | +160          | Alarm 3 Delay Time      |                                                                                                    |       |
| (4.4) | +84                                 | +161          | Alarm 4 Delay Time      | 0.1.10.000                                                                                                    | D #44 |
| (14)  | +85                                 | +162          | Alarm 5 Delay Time      | 0 to 10,000 sec                                                                                                    | R/W   |
|       | +86                                 | +163          | Alarm 6 Delay Time      | 1                                                                                                    |       |
|       | +87                                 | +164          | Alarm 7 Delay Time      |                                                                                                    |       |
|       | +88                                 | +165          | Alarm 8 Delay Time      | 1                                                                                                    |       |

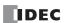

**Input Range** 

Each input setting range is described.

|     | Input Range                            |                     | Ra                  | nge                 | Unit  |                    |
|-----|----------------------------------------|---------------------|---------------------|---------------------|-------|--------------------|
|     | Input Range                            |                     | PV                  | PV1/PV2             | PV    | PV1/PV2            |
| 00h | Type K Thermocouple                    |                     | -200 to 1,370°C     | -200.0 to 1,370.0°C | 1ºC   |                    |
| 01h | Type K Thermocouple with Decimal Point |                     | -200.0 to 400.0°C   | -200.0 to 400.0°C   | 0.1°C |                    |
| 02h | Type J Thermocouple                    | 1                   | -200 to 1,000°C     | -200.0 to 1,000.0°C | 1ºC   |                    |
| 03h | Type R Thermocouple                    | 1                   | 0 to 1,760°C        | 0.0 to 1,760.0°C    | 1°C   |                    |
| 04h | Type S Thermocouple                    | 1                   | 0 to 1,760°C        | 0.0 to 1,760.0°C    | 1°C   |                    |
| 05h | Type B Thermocouple                    | 1                   | 0 to 1,820°C        | 0.0 to 1,820.0°C    | 1ºC   |                    |
| 06h | Type E Thermocouple                    | Color o             | -200 to 800°C       | -200.0 to 800.0°C   | 1°C   | 0.100              |
| 07h | Type T Thermocouple                    | Celsius             | -200.0 to 400.0°C   | -200.0 to 400.0°C   | 0.1°C | 0.1°C              |
| 08h | Type N Thermocouple                    | 1                   | -200 to 1,300°C     | -200.0 to 1,300.0°C | 1°C   |                    |
| 09h | PL-II                                  | 1                   | 0 to 1,390°C        | 0.0 to 1,390.0°C    | 1ºC   |                    |
| 0Ah | C(W/Re5-26)                            | 1                   | 0 to 2,315°C        | 0.0 to 2,315.0°C    | 1ºC   |                    |
| 0Bh | Pt100 with Decimal Point               | 1                   | -200.0 to 850.0°C   | -200.0 to 850.0°C   | 0.1°C |                    |
| 0Ch | JPt100 with Decimal Point              | 1                   | -200.0 to 500.0°C   | -200.0 to 500.0°C   | 0.1°C |                    |
| 0Dh | Pt100                                  | 1                   | -200 to 850°C       | -200.0 to 850.0°C   | 1ºC   | <del> </del><br> - |
| 0Eh | JPt100                                 | 1                   | -200 to 500°C       | -200.0 to 500.0°C   | 1ºC   |                    |
| 0Fh | Type K Thermocouple                    |                     | -328 to 2,498°F     | -328.0 to 2,498.0°F | 1ºF   |                    |
| 10h | Type K Thermocouple with Decimal Point | K Thermocouple with |                     | -328.0 to 752.0°F   | 0.1°F | -                  |
| 11h | Type J Thermocouple                    | 1                   | -328 to 1,832°F     | -328.0 to 1,832.0°F | 1ºF   |                    |
| 12h | Type R Thermocouple                    |                     | 32 to 3,200°F       | 32.0 to 3,200.0°F   | 1ºF   |                    |
| 13h | Type S Thermocouple                    | 1                   | 32 to 3,200°F       | 32.0 to 3,200.0°F   | 1ºF   |                    |
| 14h | Type B Thermocouple                    | 1                   | 32 to 3,308°F       | 32.0 to 3,308.0°F   | 1ºF   |                    |
| 15h | Type E Thermocouple                    | 1                   | -328 to 1,472°F     | -328.0 to 1,472.0°F | 1ºF   | 0.405              |
| 16h | Type T Thermocouple                    | - Fahrenheit        | -328.0 to 752.0°F   | -328.0 to 752.0°F   | 0.1ºF | 0.1ºF              |
| 17h | Type N Thermocouple                    | 1                   | -328 to 2,372°F     | -328.0 to 2,372.0°F | 1ºF   |                    |
| 18h | PL-II                                  | 1                   | 32 to 2,534°F       | 32.0 to 2,534.0°F   | 1ºF   |                    |
| 19h | C(W/Re5-26)                            | 1                   | 32 to 4,199°F       | 32.0 to 4,199.0°F   | 1ºF   |                    |
| 1Ah | Pt100 with Decimal Point               | 1                   | -328.0 to 1,562.0°F | -328.0 to 1,562.0°F | 0.1ºF |                    |
| 1Bh | JPt100 with Decimal Point              | 1                   | -328.0 to 932.0°F   | -328.0 to 932.0°F   | 0.1ºF |                    |
| 1Ch | Pt100                                  | 1                   | -328 to 1,562°F     | -328.0 to 1,562.0°F | 1ºF   |                    |
| 1Dh | JPt100                                 | 1                   | -328 to 932°F       | -328.0 to 932.0°F   | 1ºF   | 1                  |
| 1Eh | 4 to 20 mA                             |                     |                     |                     |       |                    |
| 1Fh | 0 to 20 mA                             | 1                   |                     |                     |       |                    |
| 20h | 0 to 1 V                               | 1                   | 2 000 1 10 000*1    | 2 000 1 10 000      |       |                    |
| 21h | 0 to 5 V                               | 1 -                 | -2,000 to 10,000*1  | -2,000 to 10,000    | 1     | 1                  |
| 22h | 1 to 5 V                               | 1                   |                     |                     |       |                    |
| 23h | 0 to 10 V                              | 1                   |                     |                     |       |                    |

<sup>\*1</sup> Linear conversion is possible in the range of minimum linear conversion value to maximum linear conversion value.

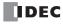

# Valid Range for Alarm 1 to Alarm 8 Value

The valid range of each alarm type is described in the following table.

| Alarm Type                            | Valid Range                                           |
|---------------------------------------|-------------------------------------------------------|
| Upper Limit Alarm                     | -(Full scale) to full scale *1                        |
| Lower Limit Alarm                     | -(Full scale) to full scale *1                        |
| Upper/Lower Limits Alarm              | 0 to full scale *1                                    |
| Upper/Lower Limit Range Alarm         | 0 to full scale *1                                    |
| Process High Alarm                    | Input range lower limit to input range upper limit *2 |
| Process Low Alarm                     | Input range lower limit to input range upper limit *2 |
| Upper Limit Alarm with Standby        | –(Full scale) to full scale *1                        |
| Lower Limit Alarm with Standby        | -(Full scale) to full scale *1                        |
| Upper/Lower Limits Alarm with Standby | 0 to full scale *1                                    |

<sup>\*1</sup> When input is voltage/current, full scale is the linear conversion span.

# **Input Parameters List when External SP Input is Selected**

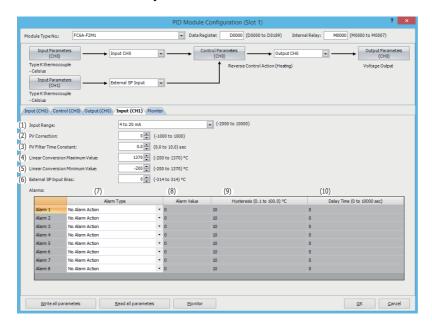

|     | Offset from the<br>Control Register | Parameter                | Description                                                   | R/W   |
|-----|-------------------------------------|--------------------------|---------------------------------------------------------------|-------|
|     |                                     |                          | 0: Disabled (Note)                                            |       |
|     |                                     |                          | 1: 4 to 20mA DC                                               |       |
|     |                                     |                          | 2: 0 to 20mA DC                                               |       |
| (1) | +55                                 | Input Range              | 3: 1 to 5V DC                                                 | D/M   |
| (1) | +55                                 | (External SP input)      | 4: 0 to 1V DC                                                 | R/W   |
|     |                                     |                          | 5: Cascade control (Note)                                     |       |
|     |                                     |                          | Note: Disabled and Cascade control cannot be selected in the  |       |
|     |                                     |                          | input range.                                                  |       |
| (2) | +139                                | PV Correction            | -1,000 to 1,000                                               | R/W   |
| (3) | +140                                | PV Filter Time Constant  | 0.0 to 10.0 sec                                               | R/W   |
| (4) | . 170                               | External SP Input Linear | External SP Input linear conversion min. to input range upper | D/M/  |
| (4) | +178                                | Conversion Maximum Value | limit of CH0                                                  | R/W   |
| (5) | . 170                               | External SP Input Linear | Input range lower limit of CH0 to external SP input linear    | D /// |
| (5) | +179                                | Conversion Minimum Value | conversion max.                                               | R/W   |
| (6) | +177                                | External SP Input Bias   | ±20% of the external SP input linear conversion span          | R/W   |

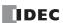

<sup>\*2</sup> When input is voltage/current, the valid range is the linear conversion minimum value to linear conversion maximum value.

# 6: CONFIGURING PID MODULE USING WINDLDR

|      | Offset from the<br>Control Register | Parameter          | Description                                                                                           | R/W    |
|------|-------------------------------------|--------------------|----------------------------------------------------------------------------------------------------|--------|
|      | +142                                | Alarm 1 Type       | 0: No alarm action                                                                                    |        |
|      | +143                                | Alarm 2 Type       | 1: No alarm action                                                                                    |        |
|      | +144                                | Alarm 3 Type       | 2: No alarm action                                                                                    |        |
| (7)  | +145                                | Alarm 4 Type       | 3: No alarm action                                                                                    |        |
|      | +146                                | Alarm 5 Type       | 4: No alarm action                                                                                    | R/W    |
|      | +147                                | Alarm 6 Type       | 5: Process high alarm 6: Process low alarm                                                            |        |
|      | +148                                | Alarm 7 Type       | 7: No alarm action                                                                                    |        |
|      | +149                                | Alarm 8 Type       | 8: No alarm action 9: No alarm action                                                                 |        |
|      | +114                                | Alarm 1 Value      |                                                                                                    |        |
|      | +115                                | Alarm 2 Value      |                                                                                                    |        |
|      | +116                                | Alarm 3 Value      |                                                                                                    | R/W    |
| (0)  | +117                                | Alarm 4 Value      | Coo III/alid Dougo for Alarma 1 to Alarma 0.Valuali on more 6.11                                      |        |
| (8)  | +118                                | Alarm 5 Value      | See "Valid Range for Alarm 1 to Alarm 8 Value" on page 6-11.                                          |        |
|      | +119                                | Alarm 6 Value      |                                                                                                    |        |
|      | +120                                | Alarm 7 Value      |                                                                                                    |        |
|      | +121                                | Alarm 8 Value      |                                                                                                    |        |
|      | +150                                | Alarm 1 Hysteresis |                                                                                                    |        |
|      | +151                                | Alarm 2 Hysteresis |                                                                                                    |        |
|      | +152                                | Alarm 3 Hysteresis | When input more within Calaire, 0.1 to 100,000                                                        |        |
| (9)  | +153                                | Alarm 4 Hysteresis | When input range unit is Celsius: 0.1 to 100.0°C  When input range unit is Fahrenheit: 0.1 to 100.0°F | R/W    |
| (3)  | +154                                | Alarm 5 Hysteresis | When input is voltage or current: 1 to 1,000                                                          | K/W    |
|      | +155                                | Alarm 6 Hysteresis | When input is voltage of earlierie. I to 1,000                                                        |        |
|      | +156                                | Alarm 7 Hysteresis |                                                                                                    |        |
|      | +157                                | Alarm 8 Hysteresis |                                                                                                    |        |
|      | +158                                | Alarm 1 Delay Time |                                                                                                    |        |
|      | +159                                | Alarm 2 Delay Time |                                                                                                    |        |
|      | +160                                | Alarm 3 Delay Time |                                                                                                    |        |
| (10) | +161                                | Alarm 4 Delay Time | 0 to 10,000 sec                                                                                       | R/W    |
| (10) | +162                                | Alarm 5 Delay Time | 0 to 10,000 Sec                                                                                       | rs/ vv |
|      | +163                                | Alarm 6 Delay Time |                                                                                                    |        |
|      | +164                                | Alarm 7 Delay Time |                                                                                                    |        |
|      | +165                                | Alarm 8 Delay Time |                                                                                                    |        |

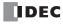

# PID Module Configuration - Control Parameters List (CHO and CH1)

The control parameters for CH0 and CH1 are described here.

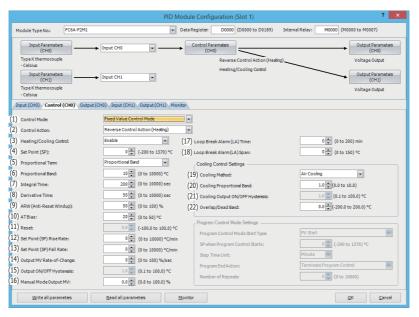

# **Control Parameters when Program Control Mode is Selected**

When the program control mode is selected, parameters (23) to (27) are enabled. Parameters related to fixed value control mode, such as the set point (SP), proportional band/proportional gain, or integral time, are disabled.

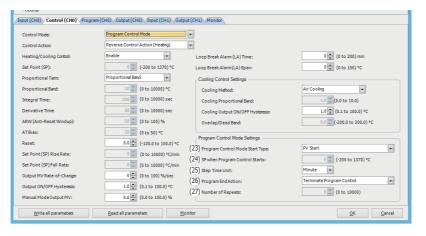

|     | Offset from the<br>Control Register |      |                         | Description                                                                                                    | R/W |
|-----|-------------------------------------|------|-------------------------|----------------------------------------------------------------------------------------------------|-----|
|     | CH0                                 | CH1  |                         |                                                                                                    |     |
| (1) | +90                                 | +167 | Control Mode            | O: Fixed value control mode  1: Program control mode  When the cascade control is selected as Input CH1 Function, only the fixed value control mode can be selected for CH0 control.  If program control is selected, external SP input will not work. | R/W |
| (2) | +53                                 | +130 | Control Action          | 0: Reverse control action (Heating) 1: Direct control action (Cooling)                                                                                                    | R/W |
| (3) | +54                                 | -    | Heating/Cooling Control | 0: Disable<br>1: Enable                                                                                                    | R/W |
| (4) | +20                                 | +23  | Set Point (SP)          | When input is thermocouple/resistance thermometer: Set point (SP) lower limit to set point (SP) upper limit When input is voltage/current: Linear conversion min. to linear conversion max.                                                            | R/W |

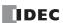

# 6: CONFIGURING PID MODULE USING WINDLDR

|      |     | from the<br>Register | Parameter                                     | Description                                                                                                    | R/W    |
|------|-----|----------------------|-----------------------------------------------|----------------------------------------------------------------------------------------------------|--------|
|      | CH0 | CH1                  | rarameter                                     | Description                                                                                                    | 10, 00 |
| (5)  | +94 | +171                 | Proportional Term                             | 0: Proportional band 1: Proportional gain                                                                                                    | R/W    |
| (6)  | +26 | +103                 | Proportional Band/<br>Proportional Gain       | Proportional band:  When input range unit is Celsius: 0 to 10,000°C  (Range with a decimal point: 0.0 to 1,000.0°C)  When input range unit is Fahrenheit: 0 to 10,000°F  (Range with a decimal point: 0.0 to 1,000.0°F)  When input is voltage/current: 0.0 to 1,000.0%  Proportional gain: 0.00 to 100.00% | R/W    |
| (7)  | +27 | +104                 | Integral Time                                 | 0 to 10,000 sec                                                                                                    | R/W    |
| (7)  |     |                      |                                               | ,                                                                                                    |        |
| (8)  | +28 | +105                 | Derivative Time                               | 0 to 10,000 sec                                                                                                    | R/W    |
| (9)  | +29 | +106                 | ARW (Anti-Reset Windup)                       | 0 to 100%  When input range unit is Celsius: 0 to 50°C                                                                                                    | R/W    |
| (10) | +89 | +166                 | AT Bias                                       | (Range with a decimal point: 0.0 to 50.0°C) When input range unit is Fahrenheit: 0 to 100°F (Range with a decimal point: 0.0 to 100.0°F)                                                                                                    | R/W    |
| (11) | +31 | +108                 | Reset                                         | When input range unit is Celsius: -100.0 to 100.0°C When input range unit is Fahrenheit: -100.0 to 100.0°F When input is voltage or current: -1,000 to 1,000                                                                                                    | R/W    |
| (12) | +33 | +110                 | Set Point (SP) Rise Rate                      | When input range unit is Celsius: 0 to 10,000°C/min (Range with a decimal point: 0.0 to 1,000.0°C/min) When input range unit is Fahrenheit: 0 to 10,000°F/min (Range with a decimal point: 0.0 to 1,000.0°F/min) When input is voltage or current: 0 to 10,000/min                                          | R/W    |
| (13) | +34 | +111                 | Set Point (SP) Fall Rate                      | When input range unit is Celsius: 0 to 10,000°C/min (Range with a decimal point: 0.0 to 1,000.0°C/min) When input range unit is Fahrenheit: 0 to 10,000°F/min (Range with a decimal point: 0.0 to 1,000.0°F/min) When input is voltage or current: 0 to 10,000/min                                          | R/W    |
| (14) | +32 | +109                 | Output Manipulated<br>Variable Rate-of-Change | 0 to 100%/sec                                                                                                    | R/W    |
| (15) | +61 | +138                 | Output ON/OFF Hysteresis                      | When input range unit is Celsius: 0.1 to 100.0°C When input range unit is Fahrenheit: 0.1 to 100.0°F When input is voltage or current: 1 to 1,000                                                                                                    | R/W    |
| (16) | +21 | +24                  | Manual Mode Output<br>Manipulated Variable    | When heating/cooling control is disabled: Output manipulated variable lower limit to output manipulated variable upper limit When heating/cooling control is enabled: - Cooling output manipulated variable upper limit to heating output manipulated variable upper limit                                  | R/W    |
| (17) | +35 | +112                 | Loop Break Alarm (LA)<br>Time                 | 0 to 200 minutes                                                                                                    | R/W    |
| (18) | +36 | +113                 | Loop Break Alarm (LA)<br>Span                 | When input range unit is Celsius: 0 to 150°C (Range with a decimal point: 0.0 to 150.0°C) When input range unit is Fahrenheit: 0 to 150°F (Range with a decimal point: 0.0 to 150.0°F) When input is voltage or current: 0 to 1,500                                                                         | R/W    |
| (19) | +95 | _                    | Cooling Method                                | 0: Air cooling 1: Oil cooling 2: Water cooling                                                                                                    | R/W    |
| (20) | +48 | _                    | Cooling Proportional Band                     | 0.0 to 10.0 times (Cooling proportional band is the product of this value and the heating proportional band)                                                                                                    | R/W    |
| (21) | +98 | _                    | Cooling Output ON/OFF<br>Hysteresis           | When input range unit is Celsius: 0.1 to 100.0°C When input range unit is Fahrenheit: 0.1 to 100.0°F When input is voltage or current: 1 to 1,000                                                                                                    | R/W    |

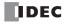

# 6: CONFIGURING PID MODULE USING WINDLDR

|      |     | rom the<br>Register | Parameter                                     | Description                                                                                                    | R/W |
|------|-----|---------------------|-----------------------------------------------|----------------------------------------------------------------------------------------------------|-----|
|      | CH0 | CH1                 |                                               |                                                                                                    |     |
| (22) | +50 | -                   | Overlap/Dead Band                             | When input range unit is Celsius: -200.0 to 200.0°C When input range unit is Fahrenheit: -200.0 to 200.0°F When input is voltage or current: -2,000 to 2,000                                      | R/W |
| (23) | +91 | +168                | Program Control Mode<br>Start Type            | 0: PV start 1: PVR start 2: SP start                                                                                                    | R/W |
| (24) | +96 | +173                | Set Point (SP) when<br>Program Control Starts | When input is thermocouple/resistance thermometer:  Set point (SP) lower limit to set point (SP) upper limit  When input is voltage or current:  Linear conversion min. to linear conversion max. | R/W |
| (25) | +92 | +169                | Step Time Unit                                | 0: Minute<br>1: Second                                                                                                    | R/W |
| (26) | +93 | +170                | Program End Action                            | Continue program control     Continue program control (Repeat)     Hold program control                                                                                                    | R/W |
| (27) | +97 | +174                | Number of Repeats                             | 0 to 10,000 times                                                                                                    | R/W |

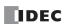

#### **Control Parameters when Cascade Control is Enabled**

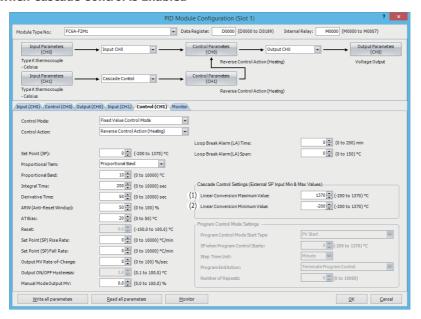

|     |         | from the<br>Register | Parameter                                               | Setting Range                                                                    | R/W |
|-----|---------|----------------------|---------------------------------------------------------|----------------------------------------------------------------------------------|-----|
|     | CH0 CH1 |                      |                                                         |                                                                                  |     |
| (1) | -       | +178                 | External SP Input Linear<br>Conversion Maximum<br>Value | External SP Input linear conversion min. value to input range upper limit of CH0 | R/W |
| (2) | -       | +179                 | External SP Input Linear<br>Conversion Minimum<br>Value | Input range lower limit of CH0 to external SP Input linear conversion max. value | R/W |

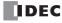

## When Input CH0 External PV Mode and Input CH1 External PV Mode are Enabled

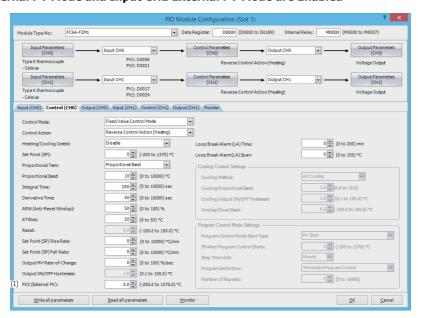

|     | Offset from the<br>Control Register |     | Parameter                                  | Setting Range                                 | R/W |
|-----|-------------------------------------|-----|--------------------------------------------|-----------------------------------------------|-----|
|     | CH0                                 | CH1 |                                            |                                               |     |
| (1) | +21                                 | +24 | External PV Mode Process<br>Variable (PV2) | See the values in "Input Range" on page 5-22. | R/W |

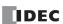

# PID Module Configuration - Output Parameters List (CH0 and CH1)

The output parameters for CHO and CH1 are described here.

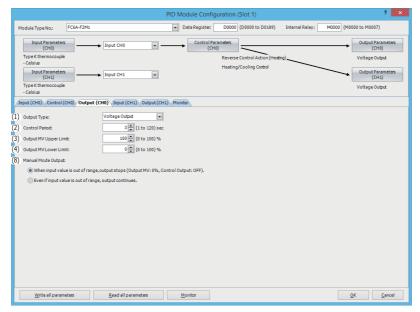

#### **Output Parameters when Heating/Cooling Control is Enabled**

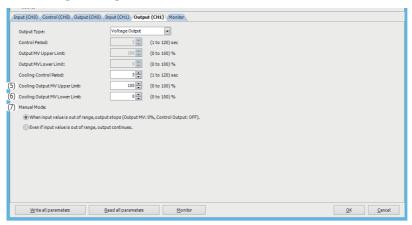

|     |     | from the<br>Register | Parameter                                             | Description                                                                                                    | R/W |
|-----|-----|----------------------|-------------------------------------------------------|----------------------------------------------------------------------------------------------------|-----|
|     | СН0 | CH1                  |                                                       |                                                                                                    |     |
| (1) | +99 | +176                 | Output Type                                           | Non-contact voltage output (for SSR drive)     Current output                                                                                                    | R/W |
| (2) | +30 | +107                 | Control Period                                        | 1 to 120 sec                                                                                                    | R/W |
| (3) | +46 | +123                 | Output Manipulated<br>Variable Upper Limit            | When output type is voltage: Output manipulated variable lower limit to 100% When output type is current: Output manipulated variable lower limit to 105%                 | R/W |
| (4) | +47 | +124                 | Output Manipulated<br>Variable Lower Limit            | When output type is voltage:  0% to output manipulated variable upper limit  When output type is current:  -5% to output manipulated variable upper limit                 | R/W |
| (5) | +49 | -                    | Cooling Control Period                                | 1 to 120 sec                                                                                                    | R/W |
| (6) | +51 | -                    | Cooling Output<br>Manipulated Variable<br>Upper Limit | When output type is voltage: Cooling output manipulated variable lower limit to 100% When output type is current: Cooling output manipulated variable lower limit to 105% | R/W |

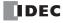

|     |             | rom the<br>Register | Parameter                                                             | Description                                                                                                    | R/W |
|-----|-------------|---------------------|-----------------------------------------------------------------------|----------------------------------------------------------------------------------------------------|-----|
|     | CH0         | CH1                 |                                                                       |                                                                                                    |     |
| (7) | +52         | -                   | Cooling Output<br>Manipulated Variable<br>Lower Limit                 | When output type is voltage:  0% to cooling output manipulated variable upper limit  When output type is current:  -5% to cooling output manipulated variable upper limit | R/W |
| (8) | +22<br>Bit9 | +25<br>Bit9         | Output when the process variable is out of range (manual mode only)*1 | 0: Stop output 1: Continue output                                                                                                    | R/W |

<sup>\*1</sup> The output can be selected when in manual mode and the PID control input (process variable) is out of range.

When the stop output is set, the output manipulated variable is set to 0% and the control output turns off.

When the continue output is set, the manual mode output MV is output and the control output turns on and off according to the manual mode output MV.

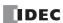

# PID Module Configuration - Program Parameters List (CH0 and CH1)

Program parameters for CH0 and CH1 are described here.

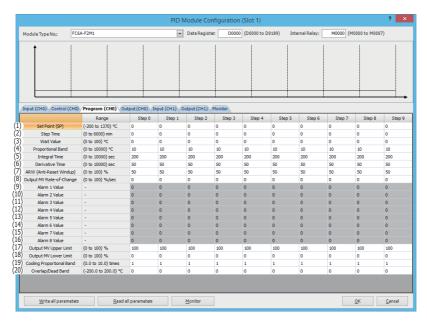

|      | Offset from the<br>Control Register |      | Parameter                                     | Description                                                                                                    | R/W    |
|------|-------------------------------------|------|-----------------------------------------------|----------------------------------------------------------------------------------------------------|--------|
|      | СН0                                 | CH1  |                                               |                                                                                                    |        |
| (1)  | +180                                | +390 | Set Point (SP)                                | When input is thermocouple/resistance thermometer:  Set point (SP) lower limit to set point (SP) upper limit  When input is voltage or current:  Linear conversion min. to linear con- version max.                                                                                                    | R/W    |
| (2)  | +181                                | +391 | Step Time                                     | When step time unit is Minute: 0 to 6,000 minutes When step time unit is Second: 0 to 6,000 seconds                                                                                                    | R/W    |
| (3)  | +182                                | +392 | Wait Value                                    | When input range unit is Celsius: 0 to 100°C  (Range with a decimal point: 0.0 to 100.0°C)  When input range unit is Fahrenheit: 0 to 100°F  (Range with a decimal point: 0.0 to 100.0°F)  When input is voltage or current: 0 to 1,000                                                                        | R/W    |
| (4)  | +183                                | +393 | Proportional Band/<br>Proportional Gain       | Proportional band:  When input range unit is Celsius: 0 to 10,000°C  (Range with a decimal point: 0.0 to 1,000.0°C)  When input range unit is Fahrenheit: 0 to 10,000°F  (Range with a decimal point: 0.0 to 1,000.0°F)  When input is voltage or current: 0.0 to 1,000.0%  Proportional gain: 0.00 to 100.00% | R/W    |
| (5)  | +184                                | +394 | Integral Time                                 | 0 to 10,000 sec                                                                                                    | R/W    |
| (6)  | +185                                | +395 | Derivative Time                               | 0 to 10,000 sec                                                                                                    | R/W    |
| (7)  | +186                                | +396 | ARW (Anti-Reset Windup)                       | 0 to 100%                                                                                                    | R/W    |
| (8)  | +187                                | +397 | Output Manipulated<br>Variable Rate-of-Change | 0 to 100%/sec                                                                                                    | R/W    |
| (9)  | +188                                | +398 | Alarm 1 Value                                 |                                                                                                    |        |
| (10) | +189                                | +399 | Alarm 2 Value                                 |                                                                                                    |        |
| (11) | +190                                | +400 | Alarm 3 Value                                 |                                                                                                    |        |
| (12) | +191                                | +401 | Alarm 4 Value                                 | See "Valid Range for Alarm 1 to Alarm 8 Value" on page 6-21.                                                                                                    | R/W    |
| (13) | +192                                | +402 | Alarm 5 Value                                 | 3cc valid Narige for Alarm 1 to Alarm 6 value of page 0-21.                                                                                                    | 15, 44 |
| (14) | +193                                | +403 | Alarm 6 Value                                 |                                                                                                    |        |
| (15) | +194                                | +404 | Alarm 7 Value                                 |                                                                                                    |        |
| (16) | +195                                | +405 | Alarm 8 Value                                 | ]                                                                                                    |        |

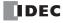

|      | Offset from the<br>Control Register |      | Parameter                                  | Description                                                                                                    | R/W |
|------|-------------------------------------|------|--------------------------------------------|----------------------------------------------------------------------------------------------------|-----|
|      | CH0                                 | CH1  |                                            |                                                                                                    |     |
| (17) | +197                                | +407 | Output Manipulated<br>Variable Upper Limit | When output type is voltage: Output manipulated variable lower limit to 100% When output type is current: Output manipulated variable lower limit to 105%    | R/W |
| (18) | +198                                | +408 | Output Manipulated<br>Variable Lower Limit | When output type is voltage: 0% to output manipulated variable upper limit When output type is current: -5% to output manipulated variable upper limit       | R/W |
| (19) | +199                                | 1    | Cooling Proportional Band                  | 0.0 to 10.0 times (Cooling proportional band is the multiplication of heating proportional band)                                                             | R/W |
| (20) | +200                                | _    | Overlap/Dead Band                          | When input range unit is Celsius: -200.0 to 200.0°C When input range unit is Fahrenheit: -200.0 to 200.0°F When input is voltage or current: -2,000 to 2,000 | R/W |

## Valid Range for Alarm 1 to Alarm 8 Value

This table shows the setting range for each alarm.

| Alarm Type                            | Valid Range                                           |
|---------------------------------------|-------------------------------------------------------|
| Upper Limit Alarm                     | –(Full scale) to full scale *1                        |
| Lower Limit Alarm                     | –(Full scale) to full scale *1                        |
| Upper/Lower Limits Alarm              | 0 to full scale *1                                    |
| Upper/Lower Limit Range Alarm         | 0 to full scale *1                                    |
| Process High Alarm                    | Input range lower limit to input range upper limit *2 |
| Process Low Alarm                     | Input range lower limit to input range upper limit *2 |
| Upper Limit Alarm with Standby        | –(Full scale) to full scale *1                        |
| Lower Limit Alarm with Standby        | –(Full scale) to full scale *1                        |
| Upper/Lower Limits Alarm with Standby | 0 to full scale *1                                    |

<sup>\*1</sup> When input is voltage/current, full scale is the linear conversion span.

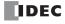

<sup>\*2</sup> When input is voltage/current, the valid range is the linear conversion minimum value to linear conversion maximum value.

# PID Module Configuration - I/O Function Selections

This section describes the input CH0 and input CH1 functions.

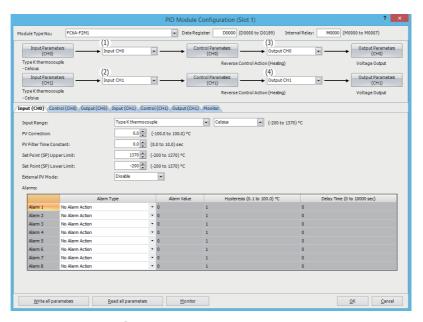

# (1) Control Register+56: Input CH0 Function

The one of the following input functions can be selected as the Input CH0 Function.

#### **Input CH0:**

Input CH0 is used as the process variable (PV) for CH0 control.

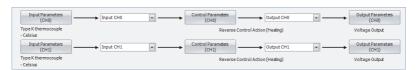

# Difference (CH0-CH1):

The difference between input CH0 and input CH1 is used as the process variable (PV) for CH0 control. Process variable (PV) of CH0 control = Input CH0 input value - Input CH1 input value

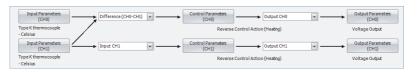

### Difference (CH1-CH0):

The difference between input CH1 and input CH0 is used as the process variable (PV) for CH0 control. Process variable (PV) of CH0 control = Input CH1 input value - Input CH0 input value

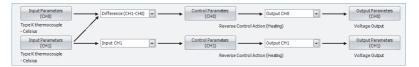

### Addition (CH0+CH1):

The addition of input CH0 and input CH1 is used as the process variable (PV) for CH0 control.

Process variable (PV) of CH0 control = Input CH0 input value + Input CH1 input value

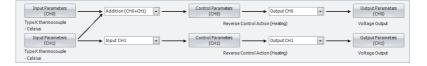

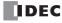

### (2) Control Register+133: Input CH1 Function Control Register+55: External SP Input

The one of the following input functions can be selected as the Input CH1 Function.

#### **Input CH1:**

Input CH1 is used as the process variable (PV) for CH1 control.

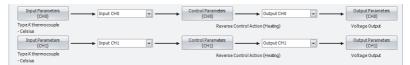

#### Difference (CH0-CH1):

The difference between input CH0 and input CH1 is used as the process variable (PV) for CH1 control. Process variable (PV) of CH1 control = Input CH0 input value - Input CH1 input value

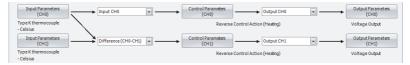

# Difference (CH1-CH0):

The difference between input CH1 and input CH0 is used as the process variable (PV) for CH1 control. Process variable (PV) of CH1 control = Input CH1 input value - Input CH0 input value

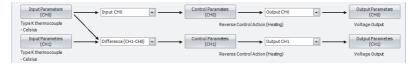

# Addition (CH0+CH1):

The addition of input CH0 and input CH1 is used as the process variable (PV) for CH1 control.

Process variable (PV) of CH1 control = Input CH0 input value + Input CH1 input value

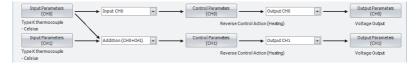

## **External SP Input:**

Input CH1 is used as the set point (SP) for CH0 control.

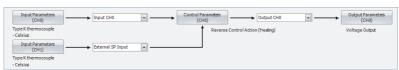

When the external SP input bias is configured, the external SP input bias is added to the input CH1 value, and then the input CH1 value is used as the set point (SP) for CH0 control. One of the analog input types shown in the table blow can be selected for the external SP input.

|                 | Current                      | Voltage                    |
|-----------------|------------------------------|----------------------------|
| Input Type      | 4 to 20mA DC or 0 to 20mA DC | 1 to 5V DC or 0 to 1V DC   |
| Allowable Input | 50mA DC maximum              | 0 to 1V DC: 5V DC maximum  |
|                 |                              | 1 to 5V DC: 10V DC maximum |
| Input Impedance | 50 Ω                         | 100 kΩ                     |

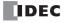

#### **Cascade Control:**

The cascade control is an advanced control that uses 2 inputs [CH1 as a master (primary control) and CH0 as a slave (secondary control)] to control a single process.

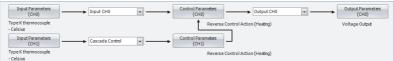

Master (CH1 control) calculates the output manipulated variable (MV) according to the process variable (PV) and the set point (SP). The output manipulated variable (MV) of the master (CH1 control) is used as the set point (SP) of the slave (CH0 control). With the obtained set point (SP), the slave (CH0 control) calculates the output manipulated variable (MV) and controls the output CH0.

When the cascade control is used, the output CH1 is unused. When the output type is current, the output CH1 is 4 mA. When the output type is voltage, the output CH1 is 0 V. When the output type is relay, Output CH1 is turned off. When heating/cooling control is enabled, output CH1 is used as the cooling output.

Output manipulated variable (MV) (0 to 100%) of the master (CH1 control) is converted using the external SP input linear conversion minimum and maximum values and is used as the set point (SP) of the slave (CH0 control).

Example: When the external SP input linear conversion minimum value is 0°C and the external SP input linear conversion maximum value is 1,000°C, the set point (SP) of the slave (CH0 control) is decided as follows:

When master (CH1 control) output manipulated variable (MV) is 0%: 0°C

When master (CH1 control) output manipulated variable (MV) is 50%: 500°C

When master (CH1 control) output manipulated variable (MV) is 100%: 1,000°C

## **Combination of Input CH0 and Input CH1 Functions**

The possible combinations of Input CH0 and CH1 Functions are shown below. (O: Possible, X: Impossible)

|                      |           | Input CH1               |                         |                       |                      |                    |  |  |
|----------------------|-----------|-------------------------|-------------------------|-----------------------|----------------------|--------------------|--|--|
| Input CH0            | Input CH1 | Difference<br>(CH0-CH1) | Difference<br>(CH1-CH0) | Addition<br>(CH0+CH1) | External SP<br>Input | Cascade<br>Control |  |  |
| Input CH0            | 0         | 0                       | 0                       | 0                     | 0                    | 0                  |  |  |
| Difference (CH0-CH1) | 0         | 0                       | 0                       | 0                     | X                    | Х                  |  |  |
| Difference (CH1-CH0) | 0         | 0                       | 0                       | 0                     | Х                    | Х                  |  |  |
| Addition (CH0+CH1)   | 0         | 0                       | 0                       | 0                     | X                    | X                  |  |  |

#### (3) Control Register+57: Output CH0 Function

The one of the following output functions can be selected as the Output CH0 Function.

Output (CH0): The output of the CH0 control is outputted from output CH0

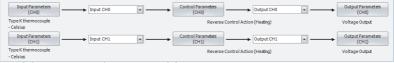

#### Output (CH1): The output of the CH0 control is outputted from output CH1

When Output (CH1) is selected, CH1 parameters are used for the control period and the output manipulated variable (MV) upper and lower limits. CH0 parameters are used for all other parameters, such as the output manipulated variable rate-of-change, output on/off hysteresis, and manual mode output manipulated variable.

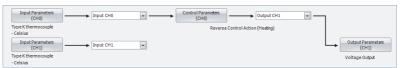

When Output (CH1) is selected, output CH0 is unused. When output type is relay, the output CH0 is turned off. When output type is voltage/current, output CH0 is 0 V/4 mA.

Both Outputs (CH0, CH1): The output of the CH0 control is outputted from both outputs CH0 and CH1

The control period and output manipulated variable (MV) upper and lower limits of CH0 and CH1 are used for the corresponding output. However, for the output manipulated variable rate-of-change, output on/off hysteresis, and manual mode output manipulated variable, CH0 control settings are valid for output CH0 and output CH1.

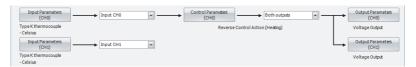

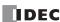

# (4) Control Register+134: Output CH1 Function

Output (CH1) is always selected as Output CH1 Function. The output of the CH1 control is outputted from output CH1. Output CH0 Function has priority.

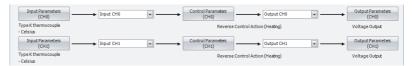

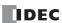

# **PID Module Configuration - Input Parameters Details**

This section describes details about the parameters related to inputs for CH0 control and CH1 control.

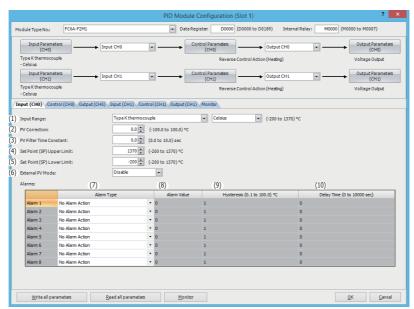

Input parameters for CH0 control are described here. Input parameters for CH1 control are the same as those of CH0 control. However, the position from the control register for each parameter differs. For details about the positions from the control register for CH1 control, see "Blocks 2, 3: Basic Parameters (SHOT Action)" on page 5-18 and "Blocks 4, 5: Initial Setting Parameters (SHOT Action)" on page 5-20.

## (1) Control Register+58: Input Range

The input range is the input type and unit handled as the PID control process variable. Select input type and input range unit (Celsius or Fahrenheit). For details about the input range, see "Input Range" on page 6-10.

#### (2) Control Register+62: PV Correction

PV correction is a function to correct the process value (PV). If the sensor cannot be installed to the location of the control target, the temperature measured by the sensor may deviate from the actual temperature of the control target. When a target is controlled with multiple PID modules, the measured temperatures may not match due to the differences in sensor accuracy or dispersion of load capacities even though the set points (SP) of those PID modules are the same. In such cases, the process variable (PV) of the PID module can be adjusted to the desired temperature by using the PV Correction. The process variable (PV) after the PV correction should be within the control range. For details, see "Control Range" on page A-4. For example, when type K thermocouple (-200 to 1,370°C) is selected as input type, configure an appropriate PV correction value so that the process variable (PV) after the PV correction does not exceed the control range (-250 to 1,420°C) [(Input range lower limit - 50°C) to (Input range upper limit + 50°C)].

When the process variable (PV) after the PV correction is within the control range, the PID module controls the temperature based on the process variable (PV) after the PV correction. When the process variable (PV) after the PV correction is out of the control range, the under or over range error occurs and the control output is turned off.

The process variable (PV) after the PV correction can be calculated using the following formula: Process variable (PV) after the PV correction = Process variable (PV) + (PV correction value)

Example 1: When process variable (PV) is 198°C

If the PV correction value is 2.0°C, the process variable (PV) will be 200.0°C (198°C + 2.0°C). If the PV correction value is -2.0°C, the Process variable (PV) will be 196.0°C (198°C - 2.0°C).

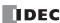

Example 2: By setting the PV correction value for the PID module to 10.0°C, the process variable (PV) of the PID module is adjusted from 190°C to 200°C.

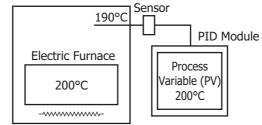

PV correction value: 10.0°C

#### (3) Control Register +63: PV Filter Time Constant

The PV filter function is a software filter to stabilize the process variable (PV) affected by fluctuating processes, such as the pressure or flow rate, by calculating first-order lag of the process variable (PV). Even if the process variable (PV) changes as shown in the Figure 1, when the PV filter time constant is configured, the process variable (PV) changes as shown in the Figure 2. After the PV filtering process, the process variable (PV) reaches 63% of the process variable (PV) in T seconds.

If the PV filter time constant is too large, it adversely affects the control results due to the delay of response.

Example: If the least significant digit of the process variable (PV) is fluctuating, the fluctuation can be suppressed by using the PV filter time constant.

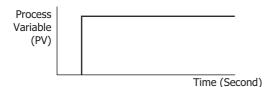

Figure 1. Process variable (PV) before PV filtering process

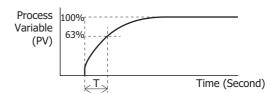

Figure 2. Process variable (PV) after PV filtering process

### (4) Control Register+59: Set Point (SP) Upper Limit/Linear Conversion Maximum Value

#### (5) Control Register+60: Set Point (SP) Lower Limit/Linear Conversion Minimum Value

#### **Linear Conversion Function**

The diagram below shows an example of the linear conversion. When the linear conversion maximum value is 5,000 and the linear conversion minimum value is 0, the current input (4 to 20mA DC) is linearly-converted as shown in the diagram.

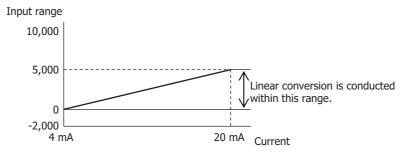

#### Set Point (SP) Upper Limit/Linear Conversion Maximum Value

When input type is thermocouple or resistance thermometer, the linear conversion is disabled. The linear conversion maximum value is used as the upper limit of the set point (SP). When input type is voltage/current, configure the maximum value of input CH0 as the linear conversion maximum value. Any value within the valid input range can be configured.

#### Set Point (SP) Lower Limit/Linear Conversion Minimum Value

When input type is thermocouple or resistance thermometer, the linear conversion is disabled. The linear conversion minimum value is used as the lower limit of the set point (SP). When input type is voltage/current, configure the minimum value of input CH0 as the linear conversion minimum value. Any value within the valid range can be configured.

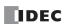

# (6) Control Register+22 (Bit8): External PV Mode

Select enable or disable for external PV mode. External PV mode is only executed in auto mode. In manual mode, external PV mode is not executed, even if enabled. For details, see "External PV Mode" on page 4-19.

(7) Control Register+65: Alarm 1 Type Control Register+66: Alarm 2 Type Control Register+67: Alarm 3 Type Control Register+68: Alarm 4 Type Control Register+69: Alarm 5 Type Control Register+70: Alarm 6 Type Control Register+71: Alarm 7 Type Control Register+72: Alarm 8 Type

The alarm type is the operation type where the PID module compares the process variable (PV) with a preset value (alarm value) and performs ON/OFF control. The alarm type is available in the following 10 operation types.

Select one of the alarm types from upper limit alarm, lower limit alarm, upper/lower limits alarm, upper/lower limit range alarm, process high alarm, process low alarm, upper limit alarm with standby, lower limit alarm with standby, upper/lower limits alarm with standby, and no alarm action.

The same alarm type can be selected in multiple alarms.

#### **Alarm Type Diagrams**

| Туре                    | Operation                                                                                                    | Example                                                                                                    |
|-------------------------|----------------------------------------------------------------------------------------------------|----------------------------------------------------------------------------------------------------|
| Upper<br>Limit<br>Alarm | Turns ON the alarm output when process variable (PV) ≥ (set point (SP) + alarm value).  Turns OFF the alarm output when process variable (PV) ≤ (set point (SP) + alarm value - hysteresis).  When (set point (SP) + alarm value - hysteresis) < process variable (PV) < (set point (SP) + alarm value), the alarm output maintains the state of the previous scan.                                                                               | Set point (SP): 200.0°C  Alarm 1 alarm value: 5.0°C  Alarm 1 hysteresis: 2.0°C  ON  OFF  200.0°C 203.0°C 205.0°C  When process variable (PV) $\geq$ 205.0°C, the alarm output is turned ON.  When process variable (PV) $\leq$ 203.0°C, the alarm output is turned OFF.                                                                                                    |
|                         | ON — Hysteresis  OFF — Alarm action point Set point (SP) +Alarm action point                                                                                                    | Set point (SP): 200.0°C Alarm 1 alarm value: -5.0°C Alarm 1 hysteresis: 2.0°C $ \begin{array}{c} 5.0^{\circ}\text{C} \\ \text{Alarm 1 hysteresis: 2.0°C} \\ \text{ON} \\ \text{OFF} \\ 193.0^{\circ}\text{C}195.0^{\circ}\text{C} \\ \text{When process variable (PV)} \geq 195.0^{\circ}\text{C}, \text{ the alarm output is turned ON.} \\ \text{When process variable (PV)} \leq 193.0^{\circ}\text{C}, \text{ the alarm output is turned OFF.} \\ \end{array} $                                                                                                    |
| Lower<br>Limit<br>Alarm | Turns ON the alarm output when process variable (PV) ≤ (set point (SP) + alarm value).  Turns OFF the alarm output when process variable (PV) ≥ (set point (SP) + alarm value + hysteresis).  When (set point (SP) + alarm value) < process variable (PV) < (set point (SP) + alarm value + hysteresis), the alarm output maintains the state of the previous scan.  Hysteresis  ON  OFF  -Alarm action point Set point (SP) + Alarm action point | Set point (SP): 200.0°C Alarm 1 alarm value: 5.0°C Alarm 1 hysteresis: 2.0°C  When process variable (PV) $\leq$ 205.0°C, the alarm output is turned ON. When process variable (PV) $\geq$ 207.0°C, the alarm output is turned OFF.  Set point (SP): 200.0°C  Alarm 1 alarm value: -5.0°C  Alarm 1 hysteresis: 2.0°C  ON  OFF  195.0°C  ON  OFF  195.0°C  2.0°C  ON  OFF  195.0°C  ON  OFF  195.0°C  Alarm 1 hysteresis: 2.0°C  ON  OFF  195.0°C  ON  OFF  195.0°C  ON  ON  OFF  195.0°C  ON  ON  OFF  195.0°C  ON  ON  ON  OFF  ON  ON  ON  ON  ON  O |

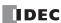

| Туре                                    | Operation                                                                                                    | Example                                                                                                    |
|-----------------------------------------|----------------------------------------------------------------------------------------------------|----------------------------------------------------------------------------------------------------|
| Upper/<br>Lower<br>Limits<br>Alarm      | Turns ON the alarm output when process variable (PV) ≥ (set point (SP) + alarm value).  Turns ON the alarm output when process variable (PV) ≤ (set point (SP) - alarm value).  Turns OFF the alarm output when (set point (SP) - alarm value + hysteresis) ≤ process variable (PV) ≤ (set point (SP) + alarm value - hysteresis).  When (set point (SP) + alarm value - hysteresis) < process variable (PV) < (set point (SP) + alarm value), the alarm output maintains the state of the previous scan.  When (set point (SP) - alarm value) < process variable (PV) < (set point (SP) - alarm value) + hysteresis), the alarm output maintains the state of the previous scan.  Hysteresis  ON  Alarm action point Set point (SP) Alarm action point  | Set point (SP): 200.0°C Alarm 1 alarm value: $5.0^{\circ}$ C Alarm 1 hysteresis: $2.0^{\circ}$ C ON OFF 195.0°C 200.0°C 205.0°C 197.0°C 203.0°C When process variable (PV) $\geq 205.0^{\circ}$ C, the alarm output is turned ON. When 197.0°C $\leq 100.0^{\circ}$ C process variable (PV) $\leq 100.0^{\circ}$ C, the alarm output is turned ON. When 197.0°C $\leq 100.0^{\circ}$ C, the alarm output is turned OFF. |
| Upper/<br>Lower Limit<br>Range<br>Alarm | Turns ON the alarm output when (set point (SP) - alarm value) ≤ process variable (PV) ≤ (set point (SP) + alarm value).  Turns OFF the alarm output when process variable (PV) ≥ (set point (SP) + alarm value + hysteresis).  Turns OFF the alarm output when process variable (PV) ≤ (set point (SP) - alarm value - hysteresis).  When (set point (SP) + alarm value) < process variable (PV) < (set point (SP) + alarm value) + hysteresis), the alarm output maintains the state of the previous scan.  When (set point (SP) - alarm value - hysteresis) < process variable (PV) < (set point (SP) - alarm value), the alarm output maintains the state of the previous scan.  Hysteresis  ON  Alarm action point Set point (SP) Alarm action point | Set point (SP): 200.0°C Alarm 1 alarm value: 5.0°C Alarm 1 hysteresis: 2.0°C $ \begin{array}{ccccccccccccccccccccccccccccccccccc$                                                                                                    |
| Process<br>High Alarm                   | Turns ON the alarm output when process variable (PV) ≥ alarm value.  Turns OFF the alarm output when process variable (PV) ≤ (alarm value - hysteresis).  When (alarm value - hysteresis) < process variable (PV) < alarm value, the alarm output maintains the state of the previous scan.  Hysteresis  ON  Alarm action point                                                                                                    | Alarm 1 alarm value: 205.0°C   Alarm 1 hysteresis: 2.0°C   ON   OFF   203.0°C 205.0°C   When process variable (PV) $\geq$ 205.0°C, the alarm output is turned ON.   When process variable (PV) $\leq$ 203.0°C, the alarm output is turned OFF.                                                                                                    |
| Process<br>Low Alarm                    | Turns ON the alarm output when process variable (PV) ≤ alarm value.  Turns OFF the alarm output when process variable (PV) ≥ (alarm value + hysteresis).  When alarm value < process variable (PV) < (alarm value + hysteresis), the alarm output maintains the state of the previous scan.  Hysteresis  ON  Alarm action point                                                                                                    | Alarm 1 alarm value: 195.0°C   Alarm 1 hysteresis: $2.0^{\circ}$ C   ON   OFF $195.0^{\circ}$ C 197.0°C   When process variable (PV) $\leq$ 195.0°C, the alarm output is turned ON.   When process variable (PV) $\geq$ 197.0°C, the alarm output is turned OFF.                                                                                                    |

# 6: CONFIGURING PID MODULE USING WINDLDR

| Туре                                               | Operation                                                                                                    | Example                                                                                                    |
|----------------------------------------------------|----------------------------------------------------------------------------------------------------|----------------------------------------------------------------------------------------------------|
|                                                    | Turns ON the alarm output when process variable (PV) ≥ (set                                                                                                    | Set point (SP): 200.0°C                                                                                                    |
| Upper Limit<br>Alarm<br>with<br>Standby            | point (SP) + alarm value).  Turns OFF the alarm output when process variable (PV) ≤ (set point (SP) + alarm value - hysteresis).  When (set point (SP) + alarm value - hysteresis) < process                                                                                                    | Alarm 1 alarm value: 5.0°C Alarm 1 hysteresis: 2.0°C ON                                                                                                    |
|                                                    | variable (PV) < (set point (SP) + alarm value), the alarm output maintains the state of the previous scan.  portion is where the standby function operates.  Hysteresis                                                                                                    | OFF $\frac{1}{200.0^{\circ}\text{C}}$ 203.0°C 205.0°C When process variable (PV) $\geq$ 205.0°C, the alarm output is turned ON. When process variable (PV) $\leq$ 203.0°C, the alarm output is turned OFF.                                                                                                    |
|                                                    | -Alarm action point Set point (SP) +Alarm action point                                                                                                    |                                                                                                    |
| Lower<br>Limit<br>Alarm<br>with<br>Standby         | Turns ON the alarm output when process variable (PV) ≤ (set point (SP) + alarm value).  Turns OFF the alarm output when process variable (PV) ≥ (set point (SP) + alarm value + hysteresis).  When (set point (SP) + alarm value) < process variable (PV) < (set point (SP) + alarm value + hysteresis), the alarm output maintains the state of the previous scan.  portion is where the standby function operates.                                                                                                    | Set point (SP): 200.0°C  Alarm 1 alarm value: -5.0°C  Alarm 1 hysteresis: 2.0°C  ON  OFF  195.0°C 197.0°C 200.0°C                                                                                                    |
|                                                    | Hysteresis ON OFF  Alarm action point Set point (SP) +Alarm action point                                                                                                    | When process variable (PV) $\leq$ 195.0°C, the alarm output is turned ON. When process variable (PV) $\geq$ 197.0°C, the alarm output is turned OFF.                                                                                                    |
| Upper/<br>Lower<br>Limits<br>Alarm with<br>Standby | Turns ON the alarm output when process variable (PV) $\geq$ (set point (SP) + alarm value).<br>Turns ON the alarm output when process variable (PV) $\leq$ (set point (SP) - alarm value).<br>Turns OFF the alarm output when (set point (SP) - alarm value + hysteresis) $\leq$ process variable (PV) $\leq$ (set point (SP) + alarm value - hysteresis).<br>When (set point (SP) + alarm value - hysteresis) $<$ process variable (PV) $<$ (set point (SP) + alarm value), the alarm output maintains the state of the previous scan.<br>When (set point (SP) - alarm value) $<$ process variable (PV) $<$ (set point (SP) - alarm value + hysteresis), the alarm output maintains the state of the previous scan. | Set point (SP): 200.0°C Alarm 1 alarm value: 5.0°C Alarm 1 hysteresis: 2.0°C $ \begin{array}{c} 5.0^{\circ}\text{C} \\ 2.0^{\circ}\text{C} \\ 200.0^{\circ}\text{C} \\ 200.0^{\circ}\text{C} \\ 203.0^{\circ}\text{C} \\ 203.0^{\circ}\text{C}$ |
|                                                    | ON OFF  -Alarm action point Set point (SP) +Alarm action point                                                                                                    |                                                                                                    |

Even when alarm output is active, the PID module continues control. To stop control, this must be handled in the ladder program. For ladder program example details, see Chapter 7 "Application Examples" - "Ladder Program Example" on page 7-7.

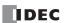

(8) Control Register+37: Alarm 1 Value Control Register+38: Alarm 2 Value Control Register+39: Alarm 3 Value Control Register+40: Alarm 4 Value Control Register+41: Alarm 5 Value Control Register+42: Alarm 6 Value Control Register+43: Alarm 7 Value Control Register+44: Alarm 8 Value

The alarm value is the value that the PID module compares with the process variable (PV) as the point to perform the alarm action. There are two types of alarms: Deviation alarm and process alarm.

A deviation alarm is a way of specifying the alarm value, and it sets a value that is the deviation from the PID module set point (SP) as the alarm value.

A process alarm is a way of specifying the alarm value, and it sets a temperature to perform the alarm action as the alarm value, regardless of the PID module set point (SP).

|                 | Alarm Type                                                                                                    | Alarm Value                                           | Alarm Action                                                                    |
|-----------------|----------------------------------------------------------------------------------------------------|-------------------------------------------------------|---------------------------------------------------------------------------------|
|                 | Upper/Lower limit range alarm                                                                                                    | Deviation from the set point (SP) is the alarm value. | The alarm output turns off if the process variable (PV) exceeds the range.      |
| Deviation Alarm | Upper limit alarm, Lower limit alarm, Upper/Lower limits alarm, Upper limit alarm with standby, Lower limit alarm with standby, Upper/Lower limits alarm with standby |                                                       | The alarm output turns on if the process variable (PV) exceeds the range.       |
| Process Alarm   | Process high alarm<br>Process low alarm                                                                                                    | The alarm action point is the alarm value.            | The alarm output turns on if the process variable (PV) exceeds the alarm value. |

(9) Control Register+73: Alarm 1 Hysteresis Control Register+74: Alarm 2 Hysteresis Control Register+75: Alarm 3 Hysteresis Control Register+76: Alarm 4 Hysteresis Control Register+77: Alarm 5 Hysteresis Control Register+78: Alarm 6 Hysteresis Control Register+79: Alarm 7 Hysteresis Control Register+80: Alarm 8 Hysteresis

Alarm hysteresis is the span between when an alarm turns from on to off or vice versa. If the alarm hysteresis is narrowed, the alarm output switches to on or off even by a slight variation of temperature at around the alarm action point. This frequent on/off of an alarm may negatively affect the connected equipment. To prevent that harmful effect, configure the alarm hysteresis for alarm on/off action.

(10) Control Register+81: Alarm 1 Delay Time
Control Register+82: Alarm 2 Delay Time
Control Register+83: Alarm 3 Delay Time
Control Register+84: Alarm 4 Delay Time
Control Register+85: Alarm 5 Delay Time
Control Register+86: Alarm 6 Delay Time
Control Register+87: Alarm 7 Delay Time
Control Register+88: Alarm 8 Delay Time

The alarm is not triggered until the configured time elapses after the process variable (PV) enters the alarm output range. The input fluctuation due to noise may result in alarm output turning on. This can be prevented by configuring the alarm delay time. When an alarm output is changed from on to off status, the alarm output turns off and the alarm action delay time is reset. When the alarm output is changed from off to on status, the time counting starts.

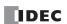

### **Input Parameters when External SP Input is Selected**

The input CH1 parameters when External SP input is selected as the Input CH1 Function are described here.

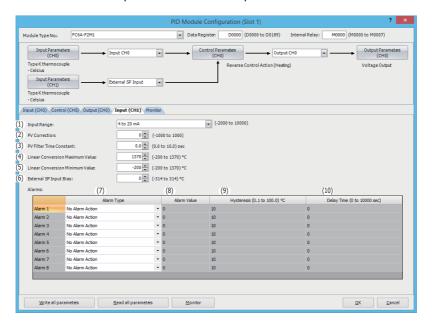

#### (1) Control Register+55: Input Range

The input range is the input type and unit handled as the PID control process variable. Select input type for the external SP input. Current (4 to 20mA DC or 0 to 20mA DC) or voltage (0 to 1V DC or 1 to 5V DC) can be selected.

#### (2) Control Register+62: PV Correction

PV correction is a function to correct the process value (PV). If the sensor cannot be installed to the location of the control target, the temperature measured by the sensor may deviate from the actual temperature of the control target. When a target is controlled with multiple PID modules, the measured temperatures may not match due to the differences in sensor accuracy or dispersion of load capacities even though the set points (SP) of those PID modules are the same. In such cases, the process variable (PV) of the PID module can be adjusted to the desired temperature by using the PV Correction.

The process variable (PV) after PV correction can be calculated using the following formula.

Process variable (PV) after PV correction = Process variable (PV) + (PV correction value)

#### (3) Control Register +63: PV Filter Time Constant

The PV filter function is a software filter to stabilize the process variable (PV) affected by fluctuating processes such as pressure or flow rate by calculating first-order lag of the process variable (PV). Even if the process variable (PV) changes as shown in the Figure 1, when the PV filter time constant is configured, the process variable (PV) changes as shown in the Figure 2. After the PV filtering process, the process variable (PV) reaches 63% of the process variable (PV) in T seconds.

If the PV filter time constant is too large, it adversely affects the control results due to the delay of response.

Example: If the least significant digit of the process variable (PV) is fluctuating, the fluctuation can be suppressed by using the PV filter time constant.

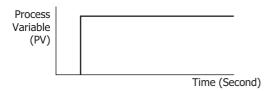

Figure 1. Process variable (PV) before PV filtering process

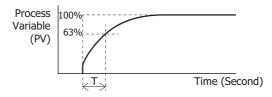

Figure 2. Process variable (PV) after PV filtering process

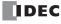

#### (4) Control Register+178: External SP Input Linear Conversion Maximum Value

The external SP input linear conversion maximum value is the linear conversion maximum value for the external SP input. When input type is current (4 to 20mA DC or 0 to 20mA DC), configure the value corresponding to 20 mA for input CH1. When input type is voltage (0 to 1V DC or 1 to 5V DC), configure the value corresponding to 1 V or 5 V for input CH1.

Example: When input type is current (4 to 20mA DC), if the external SP input linear conversion maximum value is 1,000°C, external SP input 20mA corresponds to the set point (SP) 1,000°C for CH0 control. When input type is voltage (0 to 1V DC), if external SP input linear conversion maximum value is 1,200°C, external SP input 1 V corresponds to the set point (SP) 1,200°C for CH0 control.

## (5) Control Register+179: External SP Input Linear Conversion Minimum Value

The external SP input linear conversion minimum value is the linear conversion minimum value for the external SP input. When input type is current (4 to 20mA DC or 0 to 20mA DC), configure the value corresponding to 4 mA or 0 mA for input CH1. When input type is voltage (0 to 1V DC or 1 to 5V DC), configure the value corresponding to 0 V or 1 V for input CH1.

Example: When input type is current (4 to 20mA DC), if external SP input linear conversion minimum value is 0°C, external SP input 4 mA corresponds to the set point (SP) 0°C for CH0 control. When input type is voltage (0 to 1V DC), if external SP input linear conversion maximum value is set to -20°C, external SP input 0 V corresponds to the set point (SP) -20°C for CH0 control.

# (6) Control Register+177: External SP Input Bias

This function sets the CH0 control set point (SP) by first performing linear conversion on the input CH1 input value, and then adding the external SP input bias value to this obtained value.

Examples: When the input type is current (4 to 20mA DC), the linear conversion maximum value is 1,000°C, the linear conversion minimum value is 0°C, and the external SP input bias is 50°C, the set point (SP) of CH0 control corresponding to 12 mA of external SP input will be 550°C.

When the input type is voltage (0 to 1V DC), the linear conversion maximum value is 1,000°C, the linear conversion minimum value is 0°C, and the external SP input bias is 50°C, the set point (SP) of CH0 control corresponding to 0.5 V of external SP input will be 550°C.

(7) Control Register+65: Alarm 1 Type Control Register+66: Alarm 2 Type Control Register+67: Alarm 3 Type Control Register+68: Alarm 4 Type Control Register+69: Alarm 5 Type Control Register+70: Alarm 6 Type Control Register+71: Alarm 7 Type Control Register+72: Alarm 8 Type

The alarm type is the operation type where the PID module compares the process variable (PV) with a preset value (alarm value) and performs ON/OFF control. When external SP input is selected with the input CH1 function selection, the following three operation types can be selected as the alarm type.

Select one of the alarm types from process high alarm, process low alarm, and no alarm action. The same alarm type can be selected in multiple alarms.

### **Alarm Actions**

| Туре                  | Operation                                                                                                    | Example                                                                                                    |
|-----------------------|----------------------------------------------------------------------------------------------------|----------------------------------------------------------------------------------------------------|
| Process<br>High Alarm | Turns ON the alarm output when process variable (PV) ≥ alarm value. Turns OFF the alarm output when process variable (PV) ≤ (alarm value - hysteresis).  When (alarm value - hysteresis) < process variable (PV) < alarm value, the alarm output maintains the state of the previous scan.  Hysteresis  ON  Alarm action point | Alarm 1 Value: 205.0°C  Alarm 1 Hysteresis: 2.0°C  ON  OFF  203.0°C 205.0°C  When process variable (PV) $\geq$ 205.0°C, the alarm output is turned ON.  When process variable (PV) $\leq$ 203.0°C, the alarm output is turned OFF. |

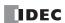

#### 6: CONFIGURING PID MODULE USING WINDLDR

| Туре                 | Operation                                                                                                    | Example                                                                                                    |
|----------------------|----------------------------------------------------------------------------------------------------|----------------------------------------------------------------------------------------------------|
| Process<br>Low Alarm | Turns ON the alarm output when process variable (PV) ≤ alarm value.  Turns OFF the alarm output when process variable (PV) ≥ (alarm value + hysteresis).  When alarm value < process variable (PV) < (alarm value + hysteresis), the alarm output maintains the state of the previous scan.  Hysteresis  ON  Alarm action point | Alarm 1 alarm value: 195.0°C  Alarm 1 hysteresis: 2.0°C  ON  OFF  195.0°C 197.0°C  When process variable (PV) $\leq$ 195.0°C, the alarm output is turned ON.  When process variable (PV) $\geq$ 197.0°C, the alarm output is turned OFF. |

(8) Control Register+37: Alarm 1 Value Control Register+38: Alarm 2 Value Control Register+39: Alarm 3 Value Control Register+40: Alarm 4 Value Control Register+41: Alarm 5 Value Control Register+42: Alarm 6 Value Control Register+43: Alarm 7 Value Control Register+44: Alarm 8 Value

The alarm value is the value that the PID module compares with the process variable (PV) as the point to perform the alarm action.

When external SP input is selected with the input CH1 function selection, the alarm type is a process alarm. A process alarm is a way of specifying the alarm value, and it sets a temperature to perform the alarm action as the alarm value, regardless of the PID module set point (SP).

|                | Alarm Type         | Alarm Value                   | Alarm Action                                           |
|----------------|--------------------|-------------------------------|--------------------------------------------------------|
| Process Alarm  | Process high alarm | The alarm action point is the | The alarm output turns on if the process variable (PV) |
| Process Alarin | Process low alarm  | alarm value.                  | exceeds the alarm value.                               |

(9) Control Register+73: Alarm 1 Hysteresis Control Register+74: Alarm 2 Hysteresis Control Register+75: Alarm 3 Hysteresis Control Register+76: Alarm 4 Hysteresis Control Register+77: Alarm 5 Hysteresis Control Register+78: Alarm 6 Hysteresis Control Register+79: Alarm 7 Hysteresis Control Register+80: Alarm 8 Hysteresis

Alarm hysteresis is the span between when an alarm turns from on to off or vice versa. If the alarm hysteresis is narrowed, the alarm output switches to on or off even by a slight variation of temperature at around the alarm action point. This frequent on/off of an alarm may negatively affect the connected equipment. To prevent that harmful effect, configure the alarm hysteresis for alarm on/off action.

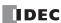

```
(10) Control Register+81: Alarm 1 Action Delay Time
Control Register+82: Alarm 2 Action Delay Time
Control Register+83: Alarm 3 Action Delay Time
Control Register+84: Alarm 4 Action Delay Time
Control Register+85: Alarm 5 Action Delay Time
Control Register+86: Alarm 6 Action Delay Time
Control Register+87: Alarm 7 Action Delay Time
Control Register+88: Alarm 8 Action Delay Time
```

The alarm is not triggered until the configured time elapses after the process variable (PV) enters the alarm output range. The input fluctuation due to noise may result in alarm output turning on. This can be prevented by configuring the alarm delay time. When an alarm output is changed from on to off status, the alarm output turns off and the alarm action delay time is reset. When the alarm output is changed from off to on status, the time counting starts.

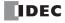

# **PID Module Configuration - Control Parameters Details**

This section describes details about the parameters related to control of CH0 control and CH1 control.

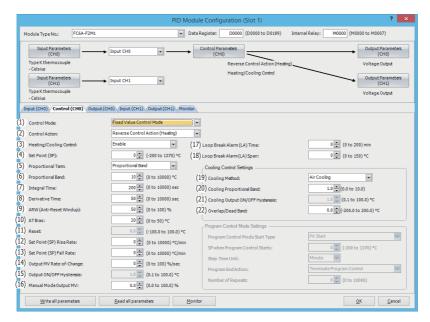

#### **Control Parameters when Program Control Mode Is Selected**

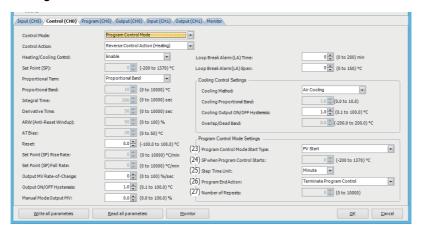

Control parameters of CH0 control are described here. When the program control mode is selected as the control mode, parameters for the fixed value control mode, such as the set point (SP), proportional band/proportional gain, or integral time, are disabled. The parameters for the program control mode (23) to (27) are enabled.

Control parameters for CH1 control are the same as those of CH0 control except cascade control parameters. However, the position from the control register for each parameter differs. For details about the offset from the control register for CH1 control, see "Block 1: Write Only Parameters" on page 5-10 to "Blocks 4, 5: Initial Setting Parameters (SHOT Action)" on page 5-20.

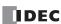

#### (1) Control Register+90: Control Mode

The control mode is the control type that performs PID control. When the external SP input or the cascade control is selected in Input CH1 Function, the program control mode cannot be used for CH0 control. Select fixed value control mode for control mode of CH0 control. If the program control mode is selected, the external SP input does not function.

The fixed value control is a normal temperature control that the PID module controls the output to eliminate the deviation between a single set point (SP) and the process variable (PV). The following diagram shows an example of the fixed value control.

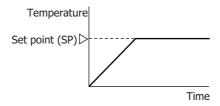

The program control allows you to define the set point (SP) that changes as the time progresses so that the process variable (PV) can be controlled to match the set point (SP) changing as the time progresses. The set point (SP) and time can be configured for each step. A maximum of 10 steps can be configured and performed. The set point (SP) can be configured as shown in the following diagram.

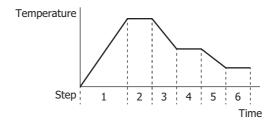

### (2) Control Register+53: Control Action

This function selects the control action as direction control action or reverse control action.

In direct control action, the output manipulated variable (MV) increases when the process variable (PV) is higher than the set point (SP) (positive deviation). For example, freezers perform the direct control (cooling) action.

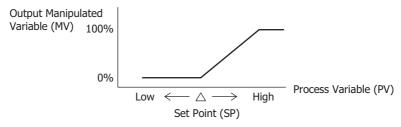

In reverse control action, the output manipulated variable (MV) increases when the process variable (PV) is lower than the set point (SP) (negative deviation). For example, electric furnaces perform the reverse control (heating) action.

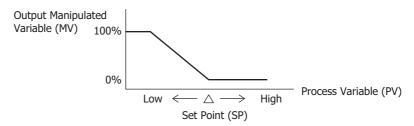

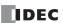

## (3) Control Register+54: Heating/Cooling Control

When it is difficult to control a target process with heating control only, cooling control can be added to perform the heating/cooling control. The heating/cooling control can be enabled.

Example: Heating/Cooling control uses both heating and cooling outputs and is suitable for the heat producing processes such as extruders or for temperature control at near the ambient temperature, such as environment testers.

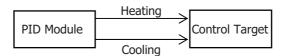

#### (4) Control Register+20: Set point (SP)

Sets the set point (SP) for PID control.

Any value within the following range can be set.

The valid range of set point (SP) when the input type is thermocouple or resistance thermometer:

Set point (SP) lower limit  $\leq$  Set point (SP)  $\leq$  Set point (SP) upper limit

The valid range of set point (SP) when the input type is voltage or current:

Linear conversion minimum value ≤ Set point (SP) ≤ Linear conversion maximum value

If the input type or input unit type is changed, confirm the valid range of set point (SP) and configure an appropriate value.

### (5) Control Register+94: Proportional Term

The proportional term is the function to select the proportional term.

Either proportional band or proportional gain can be selected to use. The proportional band, which is expressed in percentage form (%), is the span of the input necessary for the output manipulated variable (MV) to change from 0% to 100%. The proportional gain is the coefficient to calculate the output manipulated variable (MV) of the proportional action. The proportional gain can be obtained as the quotient of 100 and the proportional band.

Example: When the proportional band is 50%, the corresponding proportional gain will be 2% (100/50).

#### (6) Control Register+26: Proportional Band/Proportional Gain

The proportional band is the range that the manipulated variable is proportionated according to the size of the deviation between the set point (SP) and the process variable (PV). Proportional gain is a factor for calculating the manipulated variable of the proportional action, and it is a value that expressed as 100/proportional band.

The output of the proportional action varies in proportion to the deviation between the set point (SP) and the process variable (PV). When the heating/cooling control is enabled, this parameter becomes the heating proportional band. The control action will be ON/OFF control when the proportional band/proportional gain is 0.

If the proportional band is broadened (proportional gain is made smaller), the control output starts turning on or off at the significantly low temperatures from the set point (SP), overshoot or hunting is reduced; however, it takes time for the process variable (PV) to reach the set point (SP), and the offset between the process variable (PV) and the set point (SP) is broadened.

If the proportional band is narrowed (proportional gain is made larger), the control output starts turning on or off at around the set point (SP), the time until the process variable (PV) reaches the set point (SP) is shortened, and the offset is small; however, the hunting phenomenon is frequent. If the proportional band is greatly narrowed, the control action becomes similar to the ON/OFF control action.

An appropriate proportional band/proportional gain for the control target can be automatically calculated using auto-tuning (AT) function. It is unnecessary to configure the proportional band/proportional gain in the WindLDR when using the auto-tuning (AT) function.

#### (7) Control Register+27: Integral Time

Integral time is a factor that determines the manipulated variable by the integral action.

In the proportional control action, the offset is generated even when the control is stabilized. The integral action corrects the offset. The integral action is disabled when the integral time is 0.

If the integral time is shortened too much, the integral action becomes strong. The offset can be corrected in a shorter time; however, the hunting phenomenon may be caused over a long cycle. On the contrary, if the integral time is extended too much, the integral action becomes weak and it takes time to correct the offset.

An appropriate integral time for the control target can be automatically calculated using auto-tuning (AT) function. It is unnecessary to configure the integral time in the WindLDR when using the auto-tuning (AT) function.

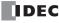

# (8) Control Register+28: Derivative Time

Derivative time is a factor that determines the manipulated variable by the derivative action.

When the set point (SP) is changed or when the deviation between the set point (SP) and the process variable (PV) is increased due to a disturbance, the derivative action increases the output manipulated variable (MV) to rapidly correct the deviation between the process variable (PV) and the set point (SP). The derivative time is a coefficient to determine the output manipulated variable (MV) of the derivative action. The derivative action is disabled when the derivative time is 0.

If the derivative time is shortened, the derivative action becomes weak. The response to the rapid temperature change becomes slower. Because the action to suppress the rapid temperature rise becomes weaker, the time for the process variable (PV) to reach the set point (SP) is shortened; however, overshoot can occur.

If the derivative time is extended, the derivative action becomes strong. The response to the rapid temperature change becomes faster. Because the action to suppress the rapid temperature rise becomes strong, the time for the process variable (PV) to reach the set point (SP) is extended; however, overshoot can be decreased.

An appropriate derivative time for the control target can be automatically calculated using auto-tuning (AT) function. It is unnecessary to configure the derivative time in the WindLDR when using the auto-tuning (AT) function.

#### (9) Control Register+29: ARW (Anti-Reset Windup)

When the control is started, there is a large deviation between the set point (SP) and the process variable (PV). The integral action continues its action in a given direction until the process variable (PV) reaches the set point (SP). As a result, an overshoot is caused by the excessive integral action. ARW suppresses the overshoot by limiting the integral action area. ARW (anti-reset windup) is a function to prevent this overshooting.

When ARW is 0%, the integral action area becomes the minimum and the suppression of the overshoot is maximized. When ARW is 50%, the integral action area becomes the intermediate and the suppression of the overshoot is intermediate. When ARW is 100%, the integral action area becomes the maximum and the suppression of the overshoot is minimized.

An appropriate ARW for the control target can be automatically calculated using auto-tuning (AT) function. It is unnecessary to configure the ARW in the WindLDR when using the auto-tuning (AT) function.

#### (10) Control Register+89: AT Bias

AT bias is the bias during auto tuning (AT). Auto-tuning (AT) starting point can be specified with the AT bias.

```
When Process variable (PV) \leq Set point (SP) – AT bias:
AT starting point = Set point (SP) – AT bias
```

When Process variable (PV)  $\geq$  Set point (SP) + AT bias:

AT starting point = Set point (SP) + AT bias

When Set point (SP) - AT bias < Process variable (PV) < Set point (SP) + AT bias:

AT starting point = Set point (SP)

For details about the AT bias, see "Auto-tuning (AT)" on page 4-7.

# (11) Control Register+31: Reset

This function corrects the offset (deviation between the set point (SP) and the process variable (PV)) that occurs in the P action or PD action.

Reset can be configured only in P (integral time and derivative time are 0) or PD (integral time is 0) control action.

P or PD control action is used for the control target in which overshoot caused by the integral action is hard to be suppressed.

When the reverse control action is selected, the manipulated variable is calculated with the ratio of the reset to the proportional band, and the calculated manipulated variable is added to the output manipulated variable (MV). When the direct control action is selected, the manipulated variable is calculated with the ratio of the reset to the proportional band, and the calculated manipulated variable is subtracted from the output manipulated variable (MV).

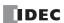

## (12) Control Register+33: Set Point (SP) Rise Rate

#### (13) Control Register+34: Set Point (SP) Fall Rate

When the set point (SP) is widely changed, this function makes the set point (SP) change gradually. The rising/falling span of the set point (SP) in 1 minute can be configured.

When the set point (SP) is changed, the set point (SP) is gradually changed from the original set point (SP) to the new set point (SP) with the configured ratio (°C/minute, °F/minute). When the control is started, the set point (SP) is gradually changed from the process variable (PV) to the set point (SP) with the configured ratio (°C/minute, °F/minute). In the fixed value control mode, this function is used to configure the desired temperature gradient until the process variable (PV) reaches the set point (SP). This function is disabled when the set point (SP) rise/fall rate is 0.

#### (14) Control Register+32: Output Manipulated Variable Rate-of-Change

The output manipulated variable rate-of-change is the rate that the output manipulated variable changes in one second. This function is disabled when the value is 0.

In the case of heating control, when there is a large deviation between the process variable (PV) and the set point (SP), the output immediately changes from off to on as shown in the diagram below (Normal Output). By configuring the output manipulated variable rate-of-change, the maximum change of the output manipulated variable (MV) in one second can be changed as shown in the diagram below (Output When Output Manipulated Variable Rate-of-Change is Configured).

This function can be used for a high temperature heater (used at approximately 1,500 to 1,800°C) which has to be heated gradually, as the heater can be burnt out if the power is supplied rapidly.

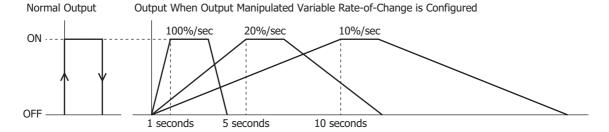

#### (15) Control Register+61: Output ON/OFF Hysteresis

Output ON/OFF hysteresis is the span between when an alarm turns from on to off or vice versa.

If the output on/off hysteresis is narrowed, the control output switches to on or off even by a slight variation of temperature at around the set point (SP). This frequent on/off shortens the output relay life and may negatively affect the connected equipment. To prevent that harmful effect, the hysteresis is provided for on/off control action.

Output on/off hysteresis can be configured only for the ON/OFF control action (when the proportional band or proportional gain is 0).

#### (16) Control Register+21: Manual Mode Output Manipulated Variable

Manual mode output manipulated variable is the output manipulated variable (MV) during manual mode.

The output manipulated variable (MV) for the manual mode can be configured.

#### (17) Control Register+35: Loop Break Alarm Time

The loop break alarm is a function that judges the failure of the heater, sensor, or control element and outputs an alarm in the following cases.

Configure the loop break alarm time to detect the loop break alarm. The loop break alarm is disabled when the loop break alarm time is 0. When one of the following conditions is met, the PID module considers that heater burnout, sensor burnout, or actuator trouble is detected and triggers the loop break alarm.

#### When the reverse control action is selected:

- The loop break alarm is triggered when the process variable (PV) does not rise as much as the loop break alarm span within the loop break alarm time while the output manipulated variable (MV) is 100% or the output manipulated variable upper limit.
- The loop break alarm is also triggered when the process variable (PV) does not fall as much as the loop break alarm span within the loop break alarm time while the output manipulated variable (MV) is 0% or the output manipulated variable lower limit.

# When the direct control action is selected:

- The loop break alarm is triggered when the process variable (PV) does not fall as much as the loop break alarm span within the loop break alarm time while the output manipulated variable (MV) is 100% or the output manipulated variable upper limit.
- The loop break alarm is also triggered when the process variable (PV) does not rise as much as the loop break alarm span within the loop break alarm time while the output manipulated variable (MV) is 0% or the output manipulated variable lower limit value.

Even when the loop break alarm is triggered, the PID module continues its control. To stop the control, ladder programming is needed.

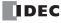

Ladder Program Example

The control register is D1000 in this example.

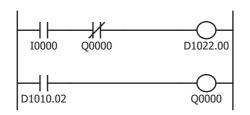

When external input I0 is turned on, CH0 control is enabled. When Q0 (loop break alarm output of CH0 control) is turned on, CH0 control is disabled.

When loop break alarm is triggered, D1010.2 (loop break alarm output) is turned on, and Q0 is turned on.

When the loop break alarm time is set to 0, the loop break alarm does not function.

#### (18) Control Register+36: Loop Break Alarm Span

The loop break alarm span is the operating span to judge the loop break alarm. The loop break alarm is disabled when the loop break alarm span is 0.

## (19) Control Register+95: Cooling Method

When the heating/cooling control is enabled, select the cooling method from air cooling, oil cooling, or water cooling. The output characteristics for the cooling output manipulated variable (MV) are shown below.

Air cooling: linear characteristic

Oil cooling: 1.5th power of the linear characteristic Water cooling: 2nd power of the linear characteristic

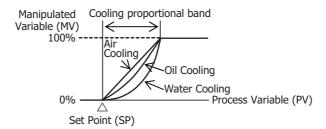

# (20) Control Register+48: Cooling Proportional Band

The cooling proportional band is the cooling proportional band when heating/cooling control is enabled. The cooling proportional band is the multiplication of the heating proportional band.

Example: When the heating proportional band is 10°C and the cooling proportional band is 2.0, the cooling proportional band will be 20°C. If cooling proportional band value is 0.5, the cooling proportional band will be 5°C.

If the cooling proportional band is 0, the cooling side control will be ON/OFF control action. If the heating proportional band is 0, both heating and cooling side controls will be ON/OFF control action.

#### (21) Control Register+98: Cooling Output ON/OFF Hysteresis

Cooling output ON/OFF hysteresis is the span between when the cooling control action turns from on to off or vice versa when heating/cooling control is enabled.

If the cooling output on/off hysteresis is narrowed, the cooling control output switches to on or off even by a slight variation of temperature at around the set point (SP). This frequent on/off shortens the output relay life and may negatively affect the connected equipment. To prevent that harmful effect, the hysteresis is provided for on/off control action.

Cooling output on/off hysteresis can be configured only when cooling control action is in ON/OFF control (when cooling proportional band is 0).

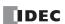

# (22) Control Register+50: Overlap/Dead Band

When heating/cooling control is enabled, overlap is the region where both the heating and cooling outputs turn on at the same time around the set point (SP), and dead band is the region where neither output turns on. When the configured value is bigger than 0, the value is used as the dead band. When the configured value is less than 0, the value is used as overlap band.

When the overlap band is configured, the area in which both heating and cooling control outputs are turned on is generated, and the energy loss is caused. However, the overlap helps enhance the control accuracy and accelerate the response.

When the dead band is configured, the area in which neither heating nor cooling control outputs are turned on is generated. In the dead band, the control accuracy and responsiveness is lowered; however, the energy loss can be suppressed.

#### **Overlap Band Action**

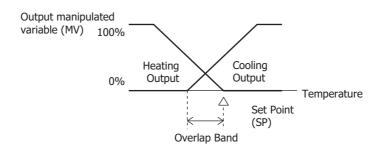

#### **Dead Band Action**

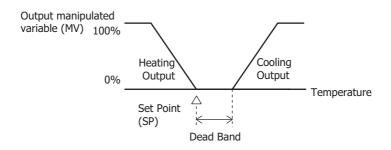

# (23) Control Register+91: Program Control Mode Start Type

The program control start type is the starting method for program control, and it is selected from the following.

PV Start: When the program control is started, the time is advanced until the set point (SP) becomes equal to the process variable (PV), and then the program control starts.

PVR Start: When "Continue program control (Repeat)" is selected as the program end action, the time is advanced until the set point (SP) becomes equal to the process variable (PV) at which program control is terminated, and then the next program control starts.

SP Start: When the program control is started, the program control starts from the set point (SP) that is configured as "Set Point (SP) when Program Control Starts."

Examples for the PV start, PVR start and SP start actions are described using the following program pattern.

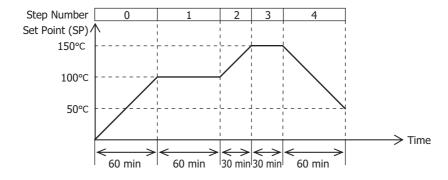

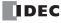

# PV Start Action [Process variable (PV) is 25°C]

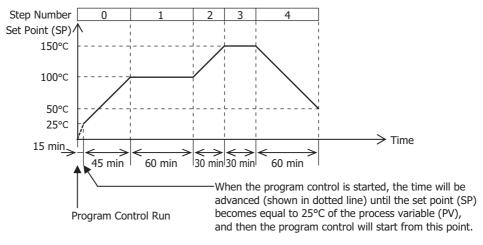

# PV Start Action [Process variable (PV) is 170°C]

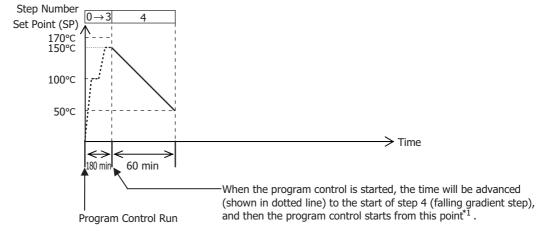

\*1 In the above program pattern, if the set point (SP) of step 4 is 0°C and the step time of step 4 is 0 minutes (falling gradient step does not exist), the time will be advanced to the end of Step 3, and the program control will be terminated.

# PVR Start Action [Process variable (PV) is 25°C]

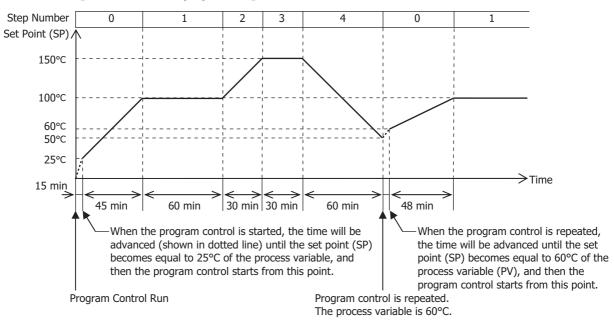

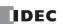

# SP Start Action [Set point (SP) when Program Control Starts is 0°C]

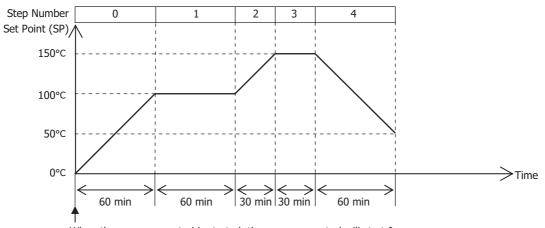

When the program control is started, the program control will start from 0°C of the set point (SP) configured with "Set Point (SP) when Program Control Starts" regardless of the current process variable (PV).

# (24) Control Register+96: Set Point (SP) when Program Control Starts

The set point (SP) when program control starts is the set point (SP) when program control starts. The program control starts with this set point (SP) when the SP start is selected as the program control mode start type.

## (25) Control Register+92: Step Time Unit

The step time unit is the unit for advancing program control time. Select minute or second for the step time unit.

# (26) Control Register+93: Program End Action

The action to be taken when the program control is terminated can be selected. The program control is terminated when all steps 0 to 9 are performed and finished. Each step is performed with the parameters configured for each step. Steps to which step time 0 is configured are also performed. For example, if the program control of 4 steps is required, configure parameters of steps 0 to 3 and set the step time of the remaining steps 4 to 9 to zero.

Terminate program control: When the program control is terminated, the program end output bit is turned on and

maintained, and the PID module will be in standby status.

The program control can be executed again by turning off to on the program control bit

(operation parameter bit3).

During the program control standby (waiting for program control run) status, the control output is turned off, and the operating status is not updated except the over range, the

under range, and the program end output.

Continue program control (Repeat): When the program control is terminated, the program control is repeated from step 0 as

many times as the configured number of repeats. When the step 9 of the last program control cycle is performed and finished, the program end output bit is turned on and

maintained.

Hold program control: When the program control is terminated, the program control is held at the last status of

step 9. The program end output and program hold bit are turned on and maintained. While the program control is held, the fixed value control is performed with the set point (SP) of

step 9.

If advance next function (operation parameter Bit6 is turned off to on) is executed while the program control is held, the program control is started again from step 0. The program end

output and program hold bit are turned off.

While the program control is being held, the parameters of Blocks 10 to 19 and 30 to 39 can be changed. The program control can be executed again after changing the program

parameters, such as the set point (SP) or step time of each step.

# (27) Control Register+97: Number of Repeats

The number of repeats is the number of times to repeat step 0 to step 9 of program control. Program control can be performed with a number of steps greater than 10 steps by changing the parameters of the steps saved in the data registers while repeating step 0 to step 9.

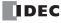

#### **Control Parameters when Cascade Control is Selected**

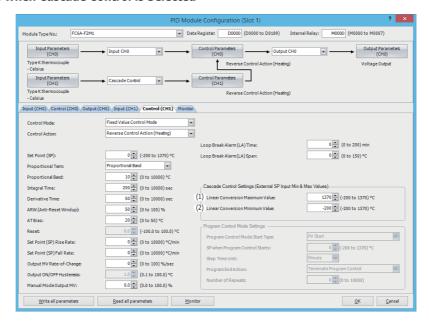

# (1) Control Register+178: External SP Input Linear Conversion Maximum Value

Configure the external SP input linear conversion maximum value for the cascade control. The output manipulated variable (MV) (0 to 100%) of the master (CH1 control) corresponds to the set point (SP) of the slave (CH0 control). The range of the set point (SP) of the slave (CH0 control) is the external SP input linear conversion minimum value to the external SP input linear conversion maximum value.

Configure the external SP input linear conversion maximum value for when the output manipulated variable (MV) of the master (CH1 control) is 100%.

# (2) Control Register+179: External SP Input Linear Conversion Minimum Value

Configure the external SP input linear conversion minimum value for the cascade control. The output manipulated variable (MV) (0 to 100%) of the master (CH1 control) corresponds to the set point (SP) of the slave (CH0 control). The range of the set point (SP) of the slave (CH0 control) is the external SP input linear conversion minimum value to the external SP input linear conversion maximum value.

Configure the external SP input linear conversion minimum value for when the output manipulated variable (MV) of the master (CH1 control) is 0%.

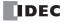

# **PID Module Configuration - Output Parameters Details**

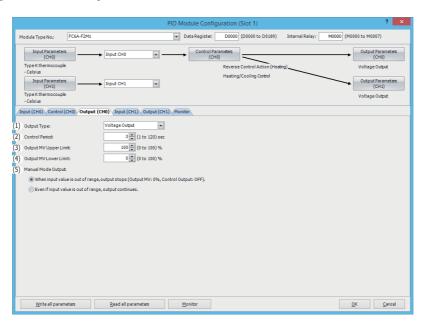

# **Output Parameters when Heating/Cooling Control is Enabled**

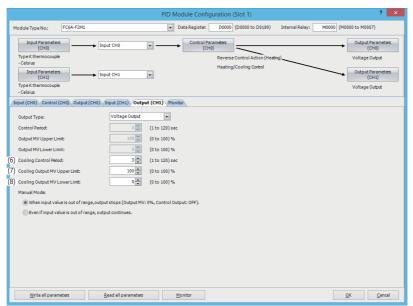

Output parameters of CH0 control are described here. When the heating/cooling control is enabled, the control period and the output manipulated variable (MV) upper and lower limits of CH1 are disabled. The parameters (5) to (7) are enabled.

Output parameters for CH1 control are the same as those of CH0 control except the cooling control parameters. However, the positions from the control register for each parameter differs. For details about the positions from the control register of CH1 control, see "Blocks 2, 3: Basic Parameters (SHOT Action)" on page 5-18 and "Blocks 4, 5: Initial Setting Parameters (SHOT Action)" on page 5-20.

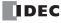

## (1) Control Register+99: Output Type

Select the output type for the FC6A-F2M1. Voltage or current output can be selected.

Voltage output: 12V DC±15% Current output: 4 to 20mA DC

#### (2) Control Register+30: Control Period

The control period is the period that the control output is turned ON/OFF according to the manipulated variable calculated by PID control. The ON pulse duration of the control output is determined by the product of the control period and the output manipulated variable (MV).

When the heating/cooling control is enabled, the control period will be the heating control period. When the output type is current, the control period is disabled.

Example: When the control period is 5 sec:

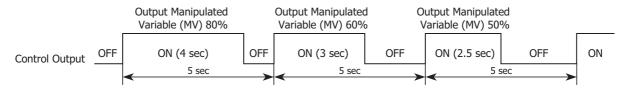

# (3) Control Register+46: Output Manipulated Variable Upper Limit

The output manipulated variable upper limit is the upper limit value for the output manipulated variable (MV). The output manipulated variable upper limit is used to suppress the output manipulated variable (MV).

Example: When the output manipulated variable (MV) upper limit is 80%, the control output will be 80% even when the output manipulated variable (MV) reaches 100%.

# (4) Control Register+47: Output Manipulated Variable Lower Limit

The output manipulated variable lower limit is the lower limit value for the output manipulated variable (MV).

Example: When the output manipulated variable (MV) lower limit is 20%, the control output will be 20% even when the output manipulated variable (MV) is 0%.

#### (5) Control Register+22 (Bit9): Manual Mode Output Settings

Select the output when in manual mode and the PID control input (process variable) is out of range.

If "Stop output when the input value is out of range (output manipulated variable: 0%, control output: off)", the output manipulated variable is set to 0% and the control output turns off.

If "Continue output when the input value is out of range", the manual mode output MV is output and the control output turns on and off according to the manual mode output MV.

#### (6) Control Register+49: Cooling Control Period

The cooling control period is the control period for cooling when heating/cooling control is enabled.

The cooling control period is the period that the cooling control output is turned on and off according to the cooling output manipulated variable (MV).

#### (7) Control Register+51: Cooling Output Manipulated Variable Upper Limit

The cooling output manipulated variable upper limit is the upper limit value for the cooling output manipulated variable (MV). The cooling output manipulated variable upper limit is used to suppress the cooling output manipulated variable (MV).

Example: When the cooling output manipulated variable (MV) upper limit is 80%, the cooling control output will be 80% even when the cooling output manipulated variable (MV) reaches 100%.

# (8) Control Register+52: Cooling Output Manipulated Variable Lower Limit

The cooling output manipulated variable lower limit is the lower limit value for the cooling output manipulated variable (MV).

Example: When the cooling output manipulated variable (MV) lower limit is 20%, the cooling control output will be 20% even when the cooling output manipulated variable (MV) is 0%.

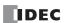

# **PID Module Configuration - Program Parameters Details**

This section describes details about the parameters related to program control of CH0 control and CH1 control.

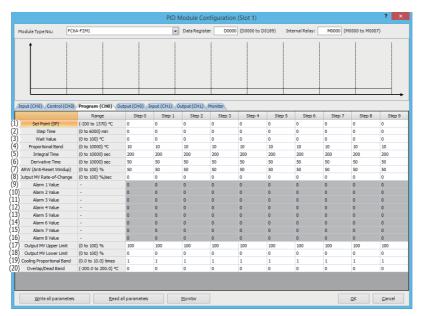

The program parameters of step 0 of CH0 control are described here. The parameters of steps 1 to 9 of CH0 and parameters of steps 0 to 9 of CH1 control are the same as those of step 0 of CH0 control. However, the positions from the control register for each parameter differs. For details about the positions from the control register for each program parameter, see "Blocks 10-19: Program (CH0) Parameters (SHOT Action)" on page 5-23 to "Blocks 30-39: Program (CH1) Parameters (SHOT Action)" on page 5-25.

#### (1) Control Register+180: Set Point (SP)

Configure the set point (SP) at the end of the step. Any value within the following range can be configured:

When input is thermocouple or resistance thermometer:

Set point (SP) lower limit  $\leq$  Set point (SP)  $\leq$  Set point (SP) upper limit

When input is voltage or current:

Linear conversion minimum value ≤ Set point (SP) ≤ Linear conversion maximum value

## (2) Control Register+181: Step Time

The process time of each step can be configured as the step time.

When the set point (SP) is 500°C and the step time is 30 minutes, the PID module gradually increases the set point (SP) to 500°C in 30 minutes. If the PV Start or PVR Start is selected as the program control mode start type when the program control is started, the time is advanced until the set point (SP) becomes equal to the process variable (PV). Then the program control starts and the set point is gradually increased to 500°C at the end of the step. If the SP Start is selected as the program control mode start type, the set point (SP) is increased from the set point (SP) specified with "Set Point (SP) when Program Control Starts" to the set point (SP) of step 0 in 30 minutes.

For details about the program control mode start type, see "(23) Control Register+91: Program Control Mode Start Type" on page 6-42.

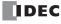

## (3) Control Register+182: Wait Value

During the program control running, when a step is finished, the PID module checks whether the deviation between the process variable (PV) and set point (SP) is less than or equal to the wait value. The program control is not proceeded to the next step until the deviation becomes less than or equal to the wait value.

The wait function does not work and the program control is proceeded to the next step if the process variable (PV) satisfies the following condition:

Set Point (SP) – Wait Value ≤ Process Variable (PV) ≤ Set Point (SP) + Wait Value

Example 1: Wait function when the temperature is rising

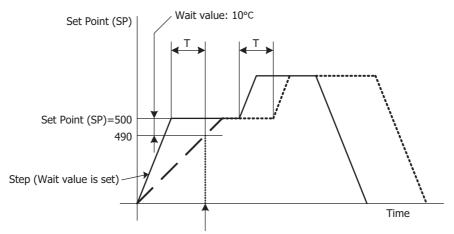

Moves to the next step when process variable (PV) reaches 490°C

Example 2: Wait function when the temperature is falling

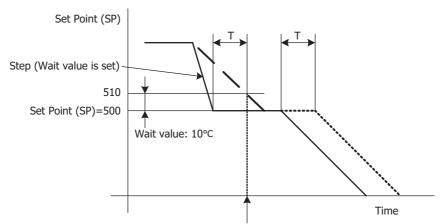

Moves to the next step when process variable (PV) reaches 510°C

: Program pattern
: Process variable (PV)

: Program pattern delayed by T due to the wait function

## **How to Cancel Wait Function**

The wait function can be cancelled for the program control to proceed to the next step by turning on the advance next step bit, which is the bit 6 of the operation parameter.

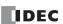

# (4) Control Register+183: Proportional Term

This function determines the range to perform the proportional action. The output of the proportional action varies in proportion to the deviation between the set point (SP) and the process variable (PV). It configures the setting for proportional band or proportional gain that was selected as the proportional term. When the heating/cooling control is enabled, this parameter becomes the heating proportional band. The control action will be ON/OFF control when the proportional band/proportional gain is 0.

If the proportional band is broadened (proportional gain is made smaller), the control output starts turning on or off at the significantly low temperatures from the set point (SP), overshoot or hunting is reduced; however, it takes time for the process variable (PV) to reach the set point (SP), and offset between the process variable (PV) and the set point (SP) is broadened.

If the proportional band is narrowed (proportional gain is made larger), the control output starts turning on or off at around the set point (SP), the time until the process variable (PV) reaches the set point (SP) is shortened, and the offset is small; however, the hunting phenomenon is frequent. If the proportional band is greatly narrowed, the control action becomes similar to the ON/OFF control action.

An appropriate proportional band/proportional gain for the control target can be automatically calculated using auto-tuning (AT) function. It is unnecessary to configure the proportional band/proportional gain in the WindLDR when using the auto-tuning (AT) function.

#### (5) Control Register+184: Integral Time

Integral time is a factor that determines the manipulated variable by the integral action. In the proportional control action, the offset is generated even when the control is stabilized. The integral action corrects the offset. The integral action is disabled when the integral time is 0.

If the integral time is shortened too much, the integral action becomes strong. The offset can be corrected in a shorter time; however, the hunting phenomenon may be caused over a long cycle. On the contrary, if the integral time is extended too much, the integral action becomes weak and it takes time to correct the offset.

An appropriate integral time for the control target can be automatically calculated using auto-tuning (AT) function. It is unnecessary to configure the integral time in the WindLDR when using the auto-tuning (AT) function.

# (6) Control Register+185: Derivative Time

Derivative time is a factor that determines the manipulated variable by the derivative action. When the set point (SP) is changed or when the deviation between the set point (SP) and the process variable (PV) is increased due to a disturbance, the derivative action increases the output manipulated variable (MV) to rapidly correct the deviation between the process variable (PV) and the set point (SP). The derivative time is a coefficient to determine the output manipulated variable (MV) of the derivative action. The derivative action is disabled when the derivative time is 0.

If the derivative time is shortened, the derivative action becomes weak. The response to the rapid temperature change becomes slower. Because the action to suppress the rapid temperature rise becomes weaker, the time for the process variable (PV) to reach the set point (SP) is shortened; however, overshoot can occur.

If the derivative time is extended, the derivative action becomes strong. The response to the rapid temperature change becomes faster. Because the action to suppress the rapid temperature rise becomes strong, the time for the process variable (PV) to reach the set point (SP) is extended; however, overshoot can be decreased.

An appropriate derivative time for the control target can be automatically calculated using auto-tuning (AT) function. It is unnecessary to configure the derivative time in the WindLDR when using the auto-tuning (AT) function.

#### (7) Control Register+186: ARW (Anti-Reset Windup)

When the control is started, there is a large deviation between the set point (SP) and the process variable (PV). The integral action continues its action in a given direction until the process variable (PV) reaches the set point (SP). As a result, an overshoot is caused by the excessive integral action. ARW suppresses the overshoot by limiting the integral action area. ARW (anti-reset windup) is a function to prevent this overshooting.

When ARW is 0%, the integral action area becomes the minimum and the suppression of the overshoot is maximized. When ARW is 50%, the integral action area becomes the intermediate and the suppression of the overshoot is intermediate. When ARW is 100%, the integral action area becomes the maximum and the suppression of the overshoot is minimized.

An appropriate ARW for the control target can be automatically calculated using auto-tuning (AT) function. It is unnecessary to configure the ARW in the WindLDR when using the auto-tuning (AT) function.

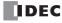

#### (8) Control Register+187: Output Manipulated Variable Rate-of-Change

The output manipulated variable rate-of-change is the rate that the output manipulated variable changes in one second. This function is disabled when the value is 0.

In the case of heating control, when there is a large deviation between the process variable (PV) and the set point (SP), the output immediately changes from off to on as shown in the diagram below (Normal Output). By configuring the output manipulated variable rate-of-change, the maximum change of the output manipulated variable (MV) in 1 minute can be changed as shown in the diagram below (Output When Output Manipulated Variable Rate-of-Change is Configured).

This function can be used for a high temperature heater (used at approximately 1,500 to 1,800°C) which has to be heated gradually, as the heater can be burnt out if the power is supplied rapidly.

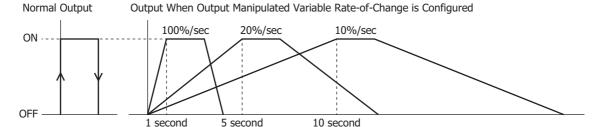

(9) Control Register+188: Alarm 1 Value

(10) Control Register+189: Alarm 2 Value

(11) Control Register+190: Alarm 3 Value

(12) Control Register+191: Alarm 4 Value

(13) Control Register+192: Alarm 5 Value

(14) Control Register+193: Alarm 6 Value

(15) Control Register+194: Alarm 7 Value

(16) Control Register+195: Alarm 8 Value

The alarm value is the value that the PID module compares with the process variable (PV) as the point to perform the alarm action. There are two types of alarms: Deviation alarm and process alarm. A deviation alarm is a way of specifying the alarm value, and it sets a value that is the deviation from the PID module set point (SP) as the alarm value.

A process alarm is a way of specifying the alarm value, and it sets a temperature to perform the alarm action as the alarm value, regardless of the PID module set point (SP).

|                 | Alarm Type                                                                                                    | Alarm Value                                           | Alarm Action                                                                    |
|-----------------|----------------------------------------------------------------------------------------------------|-------------------------------------------------------|---------------------------------------------------------------------------------|
|                 | Upper/Lower limit range alarm                                                                                                    |                                                       | The alarm output turns off if the process variable (PV) exceeds the range.      |
| Deviation Alarm | Upper limit alarm, Lower limit alarm, Upper/Lower limits alarm, Upper limit alarm with standby, Lower limit alarm with standby, Upper/Lower limits alarm with standby | Deviation from the set point (SP) is the alarm value. | The alarm output turns on if the process variable (PV) exceeds the range.       |
| Process Alarm   | Process high alarm<br>Process low alarm                                                                                                    | The alarm action point is the alarm value.            | The alarm output turns on if the process variable (PV) exceeds the alarm value. |

When the alarm value is 0, the alarm action is disabled except process high alarm and process low alarm.

# (17) Control Register+197: Output Manipulated Variable Upper Limit

The output manipulated variable upper limit is the upper limit value for the output manipulated variable (MV). The output manipulated variable upper limit is used to suppress the output manipulated variable (MV).

Example: When the output manipulated variable (MV) upper limit is 80%, the control output will be 80% even when the output manipulated variable (MV) reaches 100%.

## (18) Control Register+19: Output Manipulated Variable Lower Limit

The output manipulated variable lower limit is the lower limit value for the output manipulated variable (MV).

Example: When the output manipulated variable (MV) lower limit is 20%, the control output will be 20% even when the output manipulated variable (MV) is 0%.

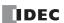

# (19) Control Register+199: Cooling Proportional Band

The cooling proportional band is the proportional band for cooling when heating/cooling control is enabled. The cooling proportional band is the multiplication of the heating proportional band.

Example: When the heating proportional band is 10°C and the cooling proportional band is 2.0, the cooling proportional band will be 20°C. If cooling proportional band value is 0.5, the cooling proportional band will be 5°C.

If the cooling proportional band is 0, the cooling side control will be ON/OFF control action. If the heating proportional band is 0, both heating and cooling side controls will be ON/OFF control action.

## (20) Control Register+200: Overlap/Dead Band

When heating/cooling control is enabled, overlap is the region where both the heating and cooling outputs turn on at the same time around the set point (SP), and dead band is the region where neither output turns on. When the configured value is bigger than 0, the value is used as the dead band. When the configured value is less than 0, the value is used as overlap band.

When the overlap band is configured, the area in which both heating and cooling control outputs are turned on is generated, and the energy loss is caused. However, the overlap helps enhance the control accuracy and accelerate the response.

When the dead band is configured, the area in which neither heating nor cooling control outputs are turned on is generated. In the dead band, the control accuracy and responsiveness is lowered; however, the energy loss can be suppressed.

#### **Overlap Band Action**

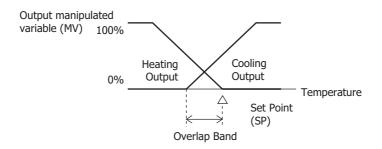

#### **Dead Band Action**

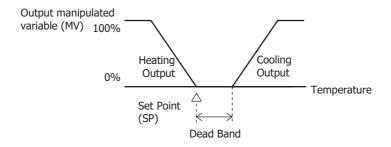

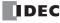

# **Monitoring Screen Description**

This section describes details about the monitor screen used to monitor the PID module.

# **Monitoring PID Module**

The PID Module status can be monitored on the monitoring screen. Click on Monitor tab in the PID Module Configuration dialog box to open the monitoring screen.

# **Monitoring Screen**

# When external PV mode is disabled

To start monitoring the PID module, click on **Monitor** button in the PID Module Configuration dialog box.

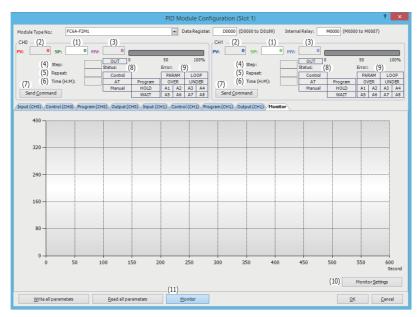

#### When external PV mode is enabled

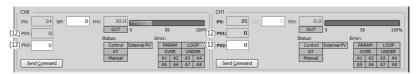

# (1) CH0/CH1 SP (Set Point)

The set point (SP) of CH0 control or CH1 control is indicated. During the monitoring, set point (SP) of CH0 control or CH1 control can be changed.

# (2) CH0/CH1 PV (Process Variable)

The process variable (PV) of CH0 control or CH1 control is indicated.

## (3) CH0/CH1 MV (Output Manipulated Variable)

The output manipulated variable (MV) of CH0 control or CH1 control is indicated. The bar graph on the right is also updated according to the output manipulated variable (MV). While the output is on, the OUT indicator turns green.

While CH0 control or CH1 control is in manual mode, output manipulated variable can be changed.

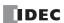

#### (4) CH0/CH1 Step

The current step number (0 to 9) is indicated when CH0 control or CH1 control is in program control mode.

#### (5) CH0/CH1 Repeat

The remaining repeat number is indicated when CH0 control or CH1 control is in program control mode.

#### (6) CH0/CH1 Time

The remaining time in the current step is indicated when CH0 control or CH1 control is in program control mode.

## (7) CH0/CH1 Send Command

When a menu is selected, a command to control the PID module is sent.

Control: Enable/Disable the control to the PID module.

AT/Auto-reset: Perform auto-tuning (AT)/auto-reset or cancel auto-tuning (AT).

Manual Mode: Enable manual/auto mode.

External SP Input (CH0 only): Enable/Disable the external SP input.

Program Control: Run/Stop the program control, advance next/previous step, or hold/run the program control.

External PV Mode: Enable/Disable the external PV mode.

#### (8) CH0/CH1 Status Indicators

Control: Turns green while the control of CH0/CH1 is enabled.

AT: Turns green while auto-tuning (AT) is performed for CH0/CH1.

Manual: Turns green while CH0/CH1 is in the manual control.

External SP (CH0 only): Turns green while the external SP input is enabled.

Program (Program control only): Turns green while CH0/CH1 is in program control mode.

HOLD (Program control only): Turns green while the program control of CH0/CH1 is held.

WAIT (Program control only): Turns green while the program wait is functioning for CH0/CH1.

External PV: Turns green while the external PV mode is enabled.

# (9) CH0/CH1 Error Indicators

PARAM: Turns red while parameter range error is occurring.

LOOP: Turns red while loop break alarm is turned on.

UP: Turns red while the input is over range.

DOWN: Turns red while the input is under range.

A1 to A8: Turns red while the corresponding alarm is turned on.

# (10) Monitor Settings

Click on Monitor Settings button to open the PID Module Monitor Settings dialog box.

# (11) Monitor

Click on Monitor button to start monitoring and tracing the PID module.

## (12) CH0/CH1 Current Process Variable with Decimal Point (PV1)

The current process variable with decimal point (PV1) for CH0 control and CH1 control is indicated when external PV mode (CH0/CH1) is enabled.

### (13) CH0/CH1 External PV Mode Process Variable (PV2)

The external PV mode process variable (PV2) for CH0 control and CH1 control is indicated when external PV mode (CH0/CH1) is enabled.

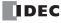

# **PID Module Monitor Settings dialog box**

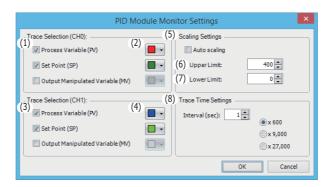

# (1) CH0 Trace Color Selection

Select the color for the three parameters to be traced.

#### (2) CH0 Trace Selection

Select the parameter to be traced. If none of the three parameters are selected, CH0 parameters are not traced and only parameters are monitored.

# (3) CH1 Trace Color Selection

Select the color for the three parameters to be traced.

# (4) CH1 Trace Selection

Select the parameter to be traced. If none of the three parameters are selected, CH1 parameters are not traced and only parameters are monitored.

# (5) Auto Scaling

If the auto scaling is enabled, the range of the vertical axis is automatically updated in accordance with the process variable (PV), set point (SP) and output manipulated variable (MV).

#### (6) Upper Limit

The upper limit of the vertical axis for the trace can be specified.

#### (7) Lower Limit

The lower limit of the vertical axis for the trace can be specified.

#### (8) Trace Time Settings

Interval: Configure the interval time for the tracing between 1 to 60 seconds

 $\times$ 600: Interval  $\times$  600 = Trace range

Example: If the interval time is 1 sec, the trace range will be 600 sec. When the traced data reaches the right edge,

the first half of the traced data is cleared, and the trace continues.

 $\times$ 9,000: Interval  $\times$  9,000 = Trace end time

Example: If the interval time is 1 sec, the trace end time will be 9,000 sec. The trace will be finished in 150 minutes.

 $\times$ 27,000: Interval  $\times$  27,000 = Trace end time

Example: If the interval time is 1 sec, the trace end time will be 27,000 sec. The trace will be finished in 450 minutes.

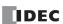

# **Monitoring Screen Example**

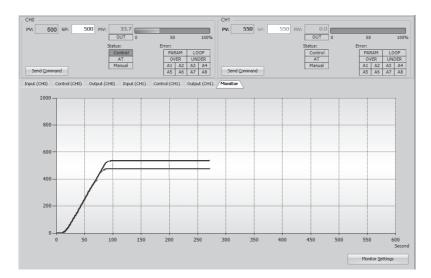

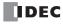

# 7: APPLICATION EXAMPLES

This chapter describes the PID modules application examples.

# **Application Example 1**

This application example demonstrates the temperature control for a system using two electric furnaces. The set point (SP) of CH0 control is 200°C. The set point (SP) of CH1 control is 210°C.

- PID control is performed based on the temperature input to the PID module. The control output is turned on or off in accordance with the output manipulated variable (MV).
- PID parameters (proportional band/proportional gain, integral time, derivative time, and ARW) are automatically calculated using auto-tuning (AT).
- If the process variable (PV) of CH0 control becomes 205°C or higher, the upper limit alarm output (Q0) is turned on and the control is disabled.
- If the process variable (PV) of CH1 control becomes 215°C or higher, the upper limit alarm output (Q1) is turned on and the control is disabled.

# **System Configuration and Wiring**

Wiring Example of the FC6A-F2M1 [Non-contact voltage output (for SSR drive)/current output type]

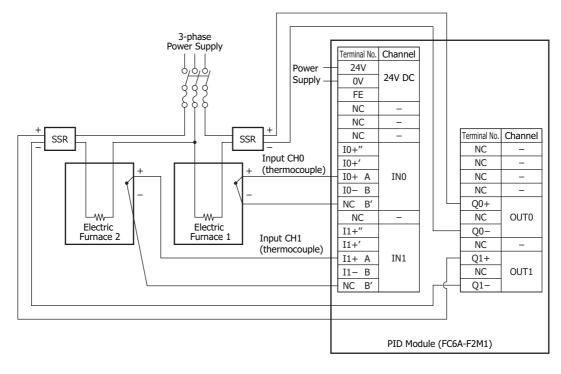

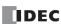

# **PID Module Parameter Configuration**

The PID module parameters can be configured in the Module Configuration Editor and the **PID Module Configuration** dialog box. The procedure to configure the PID module is described below.

## **Parameter Configuration Example**

Quantity of Modules: 1 unit
Slot Number: Slot 1
Module Type No.: FC6A-F2M1
Data Register: D1000
Internal Relay: M1000

I/O Function: Used as a 2-channel PID module

|                | CH0                                                                                      | CH1                                                                                      |
|----------------|------------------------------------------------------------------------------------------|------------------------------------------------------------------------------------------|
| Input          | Type K thermocouple (-200 to +1,370)°C                                                   | Type K thermocouple (-200 to +1,370)°C                                                   |
| Output         | Non-contact voltage output (for SSR drive)                                               | Non-contact voltage output (for SSR drive)                                               |
| Alarm 1 Type   | Upper limit alarm                                                                        | Upper limit alarm                                                                        |
| Alarm 1 Value  | 5℃                                                                                       | 5°C                                                                                      |
| Set Point (SP) | 200°C                                                                                    | 210°C                                                                                    |
| Control Action | PID control action [P, I, D and ARW are automatically calculated using auto-tuning (AT)] | PID control action [P, I, D and ARW are automatically calculated using auto-tuning (AT)] |
| AT Bias        | 20°C                                                                                     | 20°C                                                                                     |

# **Parameter Configuration Procedure**

#### 1. Module Configuration Editor

From the WindLDR menu bar, on the **Configuration** tab, in the **PLCs** group, click **Expansion Modules** to start the Module Configuration Editor.

Select the expansion module or cartridge to insert in the expansion modules and cartridges list and drag and drop it to the module configuration area.

Click Configure to open the PID Module Configuration dialog box.

## **Module Configuration Editor**

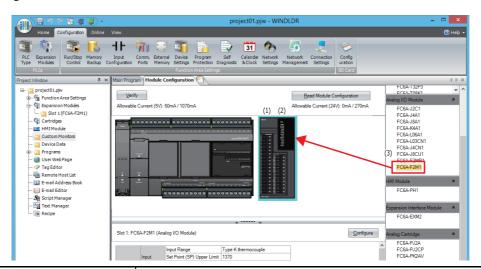

|     | Item                | Setting   |
|-----|---------------------|-----------|
| (1) | Quantity of Modules | 1         |
| (2) | Slot No.            | Slot 1    |
| (3) | Module Type No.     | FC6A-F2M1 |

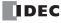

# 2. PID Module Configuration Dialog Box

Configure the control registers (data registers) and control relays (internal relays).

# **PID Module Configuration Dialog Box**

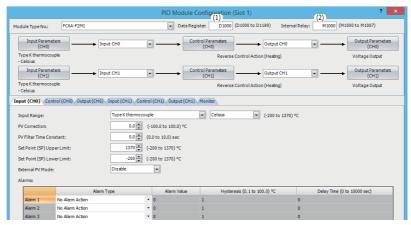

|     | Item           | Setting |
|-----|----------------|---------|
| (1) | Data Register  | D1000   |
| (2) | Internal Relay | M1000   |

#### 3. I/O Function Selection

Select I/O function for each channel in the PID Module Configuration dialog box.

# PID Module Configuration Dialog Box (I/O Function Selection)

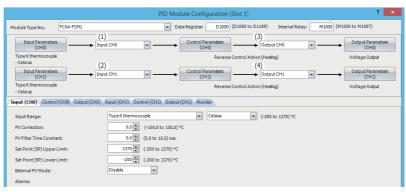

|     | Item                | Setting    |
|-----|---------------------|------------|
| (1) | Input CH0 Function  | Input CH0  |
| (2) | Input CH1 Function  | Input CH1  |
| (3) | Output CH0 Function | Output CH0 |
| (4) | Output CH1 Function | Output CH1 |

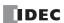

# 4. Input CHO Parameters

Configure the Input CH0 parameters in the **PID Module Configuration** dialog box. To open Input CH0 Parameters in the **PID Module Configuration** dialog box, click on **Input Parameters (CH0)** button or **Input (CH0)** tab.

PID Module Configuration Dialog Box (Input CH0 Parameters)

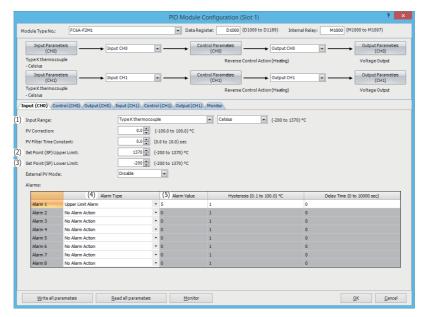

|     | Item                       | Setting                      |
|-----|----------------------------|------------------------------|
| (1) | Input Range                | Type K thermocouple, Celsius |
| (2) | Set Point (SP) Upper Limit | 1,370℃                       |
| (3) | Set Point (SP) Lower Limit | -200°C                       |
| (4) | Alarm 1 Type               | Upper limit alarm            |
| (5) | Alarm 1 Value              | 5°C                          |

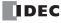

#### 5. Control CH0 Parameters

Configure the Control CH0 parameters in the **PID Module Configuration** dialog box. To open Control CH0 Parameters in the **PID Module Configuration** dialog box, click on **Control Parameters (CH0)** button or **Control (CH0)** tab.

# PID Module Configuration Dialog Box (Control CH0 Parameters)

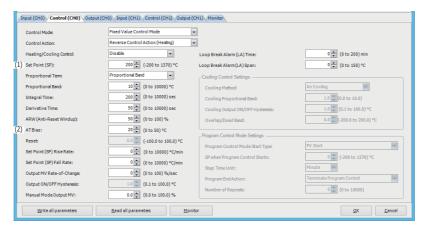

|     | Item           | Setting |
|-----|----------------|---------|
| (1) | Set Point (SP) | 200°C   |
| (2) | AT Bias        | 20°C    |

#### 6. Input CH1 Parameters

Configure the Input CH1 parameters in the **PID Module Configuration** dialog box. To open Input CH1 Parameters in the **PID Module Configuration** dialog box, click on **Input Parameters (CH1)** button or **Input (CH1)** tab.

# PID Module Configuration Dialog Box (Input CH1 Parameters)

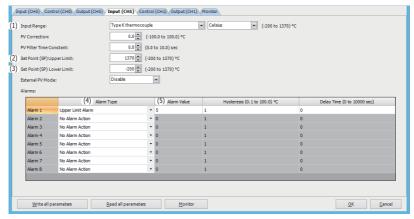

|     | Item                       | Setting                      |
|-----|----------------------------|------------------------------|
| (1) | Input Range                | Type K thermocouple, Celsius |
| (2) | Set Point (SP) Upper Limit | 1,370°C                      |
| (3) | Set Point (SP) Lower Limit | -200°C                       |
| (4) | Alarm 1 Type               | Upper limit alarm            |
| (5) | Alarm 1 Value              | 5°C                          |

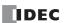

#### 7. Control CH1 Parameters Setting

Configure the Control CH1 parameters in the **PID Module Configuration** dialog box. To open Control CH1 Parameters in the **PID Module Configuration** dialog box, click on **Control Parameters (CH1)** button or the **Control (CH1)** tab.

PID Module Configuration Dialog Box (Control CH1 Parameters)

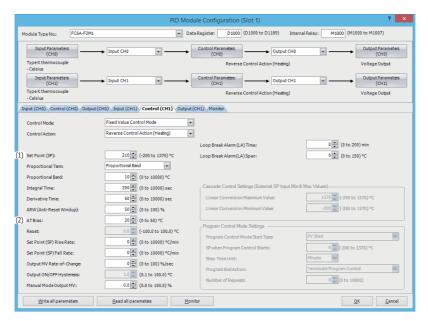

|     | Item           | Setting |
|-----|----------------|---------|
| (1) | Set Point (SP) | 210°C   |
| (2) | AT Bias        | 20°C    |

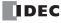

#### 8. Saving Parameters

Click **OK** button to save the configured parameters.

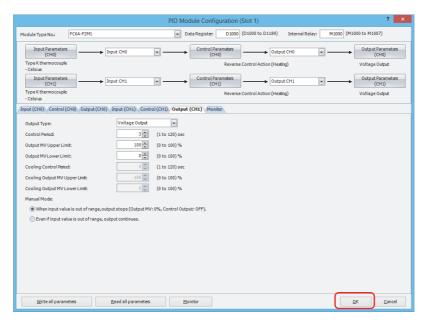

## 9. Ladder Programming

Create a ladder program to control the PID module.

#### **Ladder Program Example**

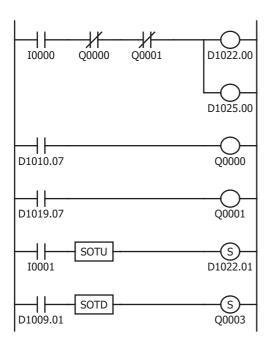

While external input I0 is on, the control of the PID module is enabled. When Q0 (CH0 control upper limit alarm output) is on or when Q1 (CH1 control upper limit alarm output) is on, the control of the PID module is disabled.

When the process variable (PV) of CH0 control exceeds 205°C, D1010.7 (Alarm 1 output) is turned on, which turns Q0 on.

When the process variable (PV) of CH1 control exceeds 215°C, D1019.7 (Alarm 1 output) is turned on, which turns Q1 on.

When external input I1 is turned on, D1022.1 [Auto-tuning (AT)/ Auto-reset bit] is turned on. While D1022.1 is on, the PID module performs auto-tuning (AT) for CH0 control.

When the PID module completes auto-tuning (AT) for CH0, D1009.1 [Auto-tuning (AT)/Auto-reset monitor bit] is turned off. When D1009.1 is turned off, Q3 is turned on.

#### Notes:

- The temperature at which Auto-tuning (AT) is performed is determined by the set point (SP) and AT bias. In the above example, auto-tuning (AT) will be performed when the process variable (PV) reaches 180°C.
- The ladder program should be customized depending on actual applications.

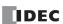

## 10. User Program Download

From the WindLDR menu bar, select **Online** > **Transfer**> **Download** to open **Download** dialog box. Select the **Write PID module parameters after download** check box.

Click  $\mathbf{OK}$  to download the user program to the CPU module.

After downloading the user program, the PID module parameters will be written to the data registers in the CPU module and the PID module.

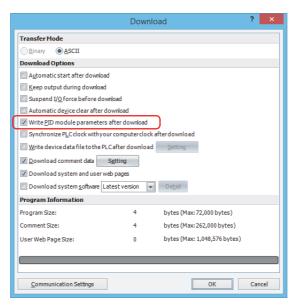

When program download is successfully completed, the following message will appear. Click **OK** button to close the message.

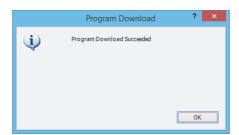

# 11. Starting Control

- 1. Confirm that 200 is stored in D1020 and 210 in D1023 of the CPU module.
- 2. Turn on the external input I0 to enable CH0 and CH1 controls.
- 3. Turn on the load circuit power.

The PID module starts the control action to keep the temperature of the control target at the set point (SP). Turn on I1 to perform the auto-tuning (AT) for CH0 control whenever necessary. For details, see "Perform Auto-tuning (AT)" on page 4-8.

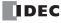

# **Application Example 2**

This application example demonstrates the program control for a system using two electric furnaces for ceramic industries.

- The PID module controls electric furnace 1 with CH0 control and electric furnace 2 with CH1 control using program control.
- PID control is performed based on the temperature input to the PID module and the program pattern below. The control output is turned on or off in accordance with the output manipulated variable (MV).
- The program pattern for the program control consists of the following 4 steps.
  - [Step 0]: Preheat process Step

0 is the process to gradually raise the set point (SP) to the preheat temperature (100°C) in 60 minutes to evaporate water in the specimen and electric furnace interior. When the elapsed time in step 0 is 60 minutes, if the process variable (PV) is less than 90°C, the PID module waits until the temperature reaches 90°C. When the temperature reaches 90°C, the PID module proceeds to the next step.

[Step 1]: Preheat process

Step 1 is the process to keep the preheat temperature (100°C) constant for 60 minutes.

[Step 2]: Firing process

Step 2 is the process to gradually raise the set point (SP) to the firing temperature (800°C) in 5 hours to prevent the specimen from being damaged by a rapid temperature rise. When the elapsed time in step 2 is 5 hours, if the process variable is less than 790°C, the PID module waits until the temperature reaches 790°C. When the temperature reaches 790°C, the PID module proceeds to the next step.

[Step 3]: Firing process

Step 3 is the process to keep the firing temperature (800°C) constant for 30 minutes.

- PID parameters (proportional band/proportional gain, integral time, derivative time, and ARW) of each step are automatically calculated using auto-tuning (AT).
- In CH0 control, if the process variable (PV) in step 1 becomes 110°C or higher or if the process variable (PV) in step 3 becomes 810°C or higher, the upper limit alarm output (Q0) is turned on and the control is disabled.
- In CH1 control, if the process variable (PV) in step 1 becomes 110°C or higher or if the process variable (PV) in step 3 becomes 810°C or higher, the upper limit alarm output (Q1) is turned on and the control is disabled.

# **System Configuration and Wiring**

## Wiring Example of the FC6A-F2MR1 [Relay output type]

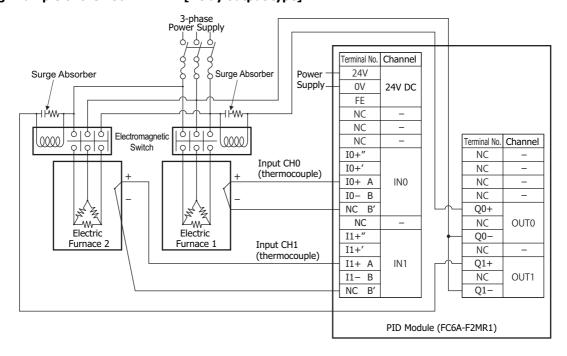

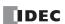

# **PID Module Parameter Configuration**

The PID module parameters can be configured in the Module Configuration Editor and the **PID Module Configuration** dialog box. The procedure to configure the PID module is described below.

## **Parameter Configuration Example**

Quantity of Modules: 1 unit
Slot No.: Slot 1
Module Type No.: FC6A-F2MR1
Data Register: D1000
Internal Relay: M1000

I/O Function: Used as a 2-channel PID module

| -            | СНО                                    | CH1                                    |
|--------------|----------------------------------------|----------------------------------------|
| Input        | Type K thermocouple (-200 to +1,370)°C | Type K thermocouple (-200 to +1,370)°C |
| Output       | Relay output                           | Relay output                           |
| Alarm 1 Type | Upper limit alarm                      | Upper limit alarm                      |

Program Pattern: Settings are common between CH0 and CH1.

|                | Step 0     | Step 1     | Step 2      | Step 3     |
|----------------|------------|------------|-------------|------------|
| Set Point (SP) | 100°C      | 100°C      | 800°C       | 800°C      |
| Step Time      | 60 minutes | 60 minutes | 300 minutes | 30 minutes |
| Wait Value     | 10°C       | 0°C        | 10°C        | 0°C        |
| Alarm 1 Value  | 0°C        | 10°C       | 0°C         | 10°C       |

# **Parameter Configuration Procedure**

#### 1. Module Configuration Editor

From the WindLDR menu bar, on the **Configuration** tab, in the **PLCs** group, click **Expansion Modules** to start the Module Configuration Editor.

Select the expansion module or cartridge to insert in the expansion modules and cartridges list and drag and drop it to the module configuration area.

Click Configure to open the PID Module Configuration dialog box.

#### **Module Configuration Editor**

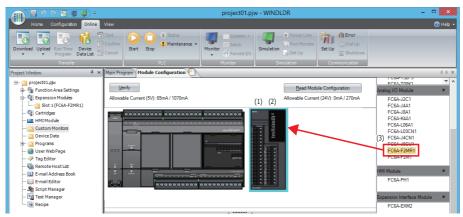

|     | Item                | Setting    |
|-----|---------------------|------------|
| (1) | Quantity of Modules | 1          |
| (2) | Slot No.            | Slot 1     |
| (3) | Module Type No.     | FC6A-F2MR1 |

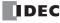

# 2. PID Module Configuration Dialog Box

Configure the control registers (data registers) and control relays (internal relays).

# **PID Module Configuration Dialog Box**

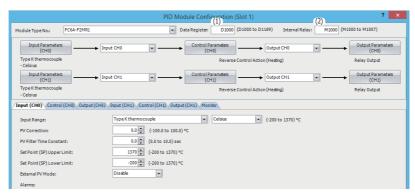

|     | Item           | Setting |
|-----|----------------|---------|
| (1) | Data Register  | D1000   |
| (2) | Internal Relay | M1000   |

#### 3. I/O Function Selection

Select I/O function for each channel in the PID Module Configuration dialog box.

#### PID Module Configuration Dialog Box (I/O Function Selection)

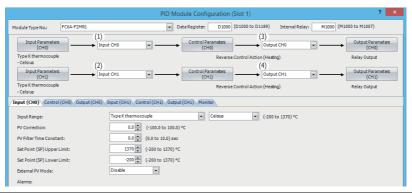

|     | Item                | Setting    |
|-----|---------------------|------------|
| (1) | Input CH0 Function  | Input CH0  |
| (2) | Input CH1 Function  | Input CH1  |
| (3) | Output CH0 Function | Output CH0 |
| (4) | Output CH1 Function | Output CH1 |

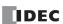

# 4. Input CHO Parameters

Configure the Input CH0 parameters in the **PID Module Configuration** dialog box. To open Input CH0 Parameters in the **PID Module Configuration** dialog box, click on **Input Parameters (CH0)** button or **Input (CH0)** tab.

PID Module Configuration Dialog Box (Input CHO Parameters)

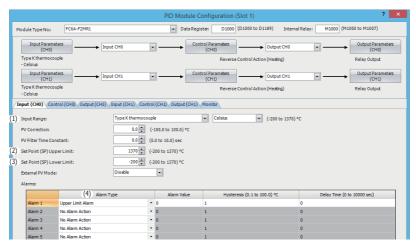

|     | Item                       | Setting                      |  |
|-----|----------------------------|------------------------------|--|
| (1) | Input Range                | Type K thermocouple, Celsius |  |
| (2) | Set Point (SP) Upper Limit | 1,370°C                      |  |
| (3) | Set Point (SP) Lower Limit | -200°C                       |  |
| (4) | Alarm 1 Type               | Upper limit alarm            |  |

#### 5. Control CHO Parameters

Configure the Control CH0 parameters in the **PID Module Configuration** dialog box. To open Control CH0 Parameters in the **PID Module Configuration** dialog box, click on **Control Parameters (CH0)** button or **Control (CH0)** tab.

PID Module Configuration Dialog Box (Control CHO Parameters)

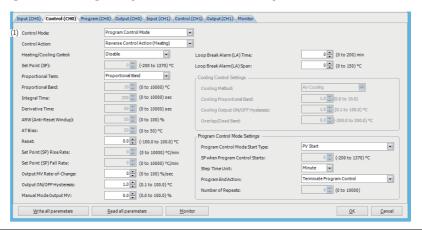

|     | Item         | Setting              |
|-----|--------------|----------------------|
| (1) | Control Mode | Program control mode |

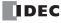

# 6. Program CH0 Parameters

Configure the Program CH0 parameters in the **PID Module Configuration** dialog box. To open Input CH1 Parameters in the **PID Module Configuration** dialog box, click on **Program (CH0)** tab.

PID Module Configuration Dialog Box (Program CH0 Parameters)

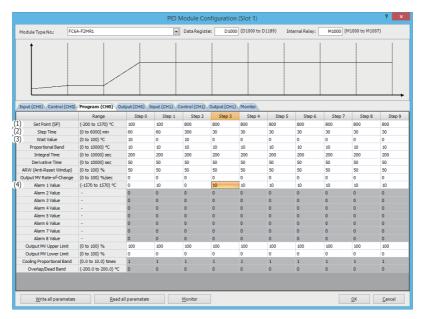

|     |                | Setting    |            |             |                                |
|-----|----------------|------------|------------|-------------|--------------------------------|
|     | Item           | Step 0     | Step 1     | Step 2      | Step 3 and<br>Subsequent Steps |
| (1) | Set Point (SP) | 100°C      | 100°C      | 800°C       | 800°C                          |
| (2) | Step Time      | 60 minutes | 60 minutes | 300 minutes | 30 minutes                     |
| (3) | Wait Value     | 10°C       | 0°C        | 10°C        | 0°C                            |
| (4) | Alarm 1 Value  | 0°C        | 10°C       | 0°C         | 10°C                           |

## Notes:

- When the wait value is 0°C, the wait function is disabled.
- $\bullet~$  When the alarm value is 0°C, the alarm function is disabled.

# 7. CH1 Parameters Setting

Configure CH1 Parameters in the same way as CH0.

# 8. Saving Parameters

Click **OK** button to save the configured parameters.

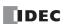

#### 9. Ladder Programming

Create a ladder program to control the PID module.

#### **Ladder Program Example**

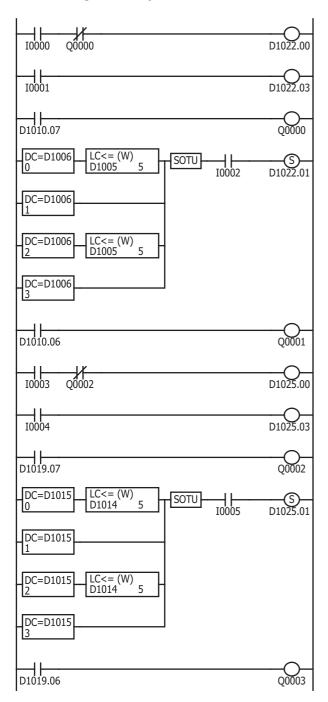

While external input I0 is on, CH0 control is enabled. When Q0 (CH0 control upper limit alarm output) is on, CH0 control is disabled.

When external input I1 is turned on, program control for CH0 control is started. When I1 is tuned off, the program control is stopped.

When CH0 control alarm 1 is triggered, Q0 is turned on.

While external input I2 is on, auto-tuning (AT) is performed in each step of the program control as follows:

- Step 0: When the remaining time is 5 minutes
- Step 1: When step 1 is started
- Step 2: When the remaining time is 5 minutes
- Step 3: When step 3 is started

When program control for CH0 control is completed, Q1 is turned on.

While external input I3 is on, CH1 control is enabled. When Q2 (CH1 control upper limit alarm output) is on, CH1 control is disabled.

When external input I4 is turned on, CH1 program control is started. When I4 is turned off, the program control is stopped.

When CH1 alarm 1 is triggered, Q2 is turned on.

While external input I5 is on, auto-tuning (AT) is performed in each step of the program control as follows:

- Step 0: When the remaining time is 5 minutes
- Step 1: When step 1 is started
- Step 2: When the remaining time is 5 minutes
- Step 3: When step 3 is started

When CH1 program control is completed, Q3 is turned on.

# Notes:

- The ladder program should be customized depending on actual applications.
- Perform the auto-tuning (AT) near the set point (SP). If auto-tuning (AT) is performed near the ambient temperature, temperature fluctuation cannot be given to the process. In such case, the auto-tuning (AT) may not finish normally.
- Once auto-tuning (AT) is performed, it is unnecessary to perform auto-tuning (AT) again as long as the process is unchanged.

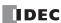

#### 10. User Program Download

From the WindLDR menu bar, select **Online** > **Transfer**> **Download** to open **Download** dialog box. Select the **Write PID module parameters after download** check box.

Click  $\mathbf{OK}$  to download the user program to the CPU module.

After downloading the user program, the PID module parameters will be written to the data registers in the CPU module and the PID module.

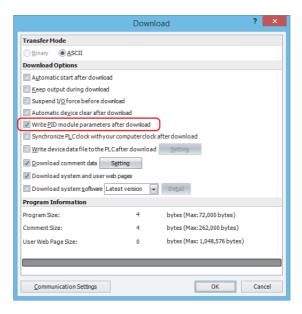

When program download is successfully completed, the following message will appear. Click **OK** button to close the message.

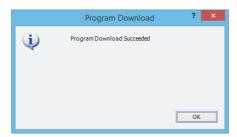

# 11. Starting Program Control

- 1. Turn on external input I0 and I3 to enable CH0 and CH1 controls.
- 2. Turn on external input I2 and I5 to allow auto-tuning (AT) to be performed.
- 3. Turn on external input I1 and I4 to start the program control for CH0 and CH1 controls.
- 4. Turn on the load circuit power.

The PID module starts the configured program control from step 0. Auto-tuning (AT) will be performed in each step. When the program control for CH0 control or CH1 control is completed, Q1 or Q3 will be turned on, respectively.

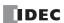

# **Application Example 3**

This application example demonstrates the heating/cooling control for a system using an electric furnace. The set point (SP) of CH0 control is 200.0°C.

- PID control is performed based on the process variable (PV) of CH0 control. The heating output and cooling output is turned on or off in accordance with heating output manipulated variable (MV) and cooling output manipulated variable (MV).
- PID parameters (proportional band/proportional gain, integral time, derivative time, and ARW) are automatically calculated using auto-tuning (AT).
- If the process variable (PV) of CH0 control becomes out of the range between 194.5°C and 205.5°C, the upper/lower limits alarm output (Q0) is turned on and the control is disabled.

# **System Configuration and Wiring**

# Wiring Example of the FC6A-F2M1 [Non-contact voltage output (for SSR drive)/current output type]

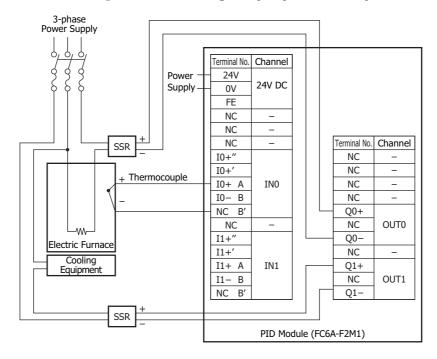

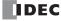

# **PID Module Parameter Configuration**

The PID module parameters can be configured in the Module Configuration Editor and the **PID Module Configuration** dialog box. The procedure to configure the PID module is described below.

## **Parameter Configuration Example**

Quantity of Modules: 1 unit
Slot No.: Slot 1
Module Type No.: FC6A-F2M1
Data Register: D1000
Internal Relay: M1000

I/O Function: Used as a heating/cooling control PID module

|                                                                                                    | CH0                                                       | CH1                                        |
|----------------------------------------------------------------------------------------------------|-----------------------------------------------------------|--------------------------------------------|
| Input                                                                                                    | Type K thermocouple with a decimal point (0.0 to 400.0)°C | -                                          |
| Output Non-contact voltage output (for SSR drive) Non-contact voltage output (for SSR drive)              |                                                           | Non-contact voltage output (for SSR drive) |
| Alarm 1 Type Upper/Lower limits alarm with standby –                                                      |                                                           | -                                          |
| Alarm 1 Value                                                                                             | 5.5°C                                                     | -                                          |
| Set Point (SP) 200.0°C –                                                                                  |                                                           | -                                          |
| Control Action PID control action [P, I, D, and ARW are automatically calculated using auto-tuning (AT).] |                                                           | -                                          |
| AT Bias Value 20.0°C –                                                                                    |                                                           | -                                          |

# **Parameter Configuration Procedure**

#### 1. Module Configuration Editor

From the WindLDR menu bar, on the **Configuration** tab, in the **PLCs** group, click **Expansion Modules** to start the Module Configuration Editor.

Select the expansion module or cartridge to insert in the expansion modules and cartridges list and drag and drop it to the module configuration area.

Click Configure to open the PID Module Configuration dialog box.

# **Module Configuration Editor**

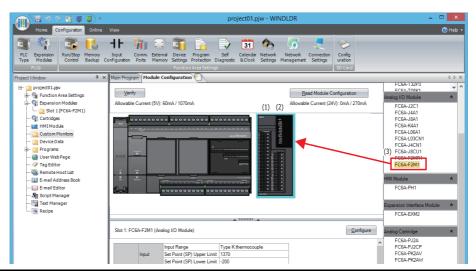

|     | Item                | Setting   |
|-----|---------------------|-----------|
| (1) | Quantity of Modules | 1         |
| (2) | Slot No.            | Slot 1    |
| (3) | Module Type No.     | FC6A-F2M1 |

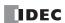

# 2. PID Module Configuration Dialog Box

Configure the control registers (data registers) and control relays (internal relays).

## **PID Module Configuration Dialog Box**

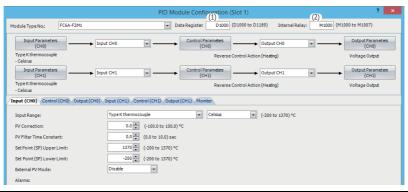

|     | Item           | Setting |
|-----|----------------|---------|
| (1) | Data Register  | D1000   |
| (2) | Internal Relay | M1000   |

#### 3. I/O Function Selection

Select I/O function for each channel in the PID Module Configuration dialog box.

#### PID Module Configuration Dialog Box (I/O Function Selection)

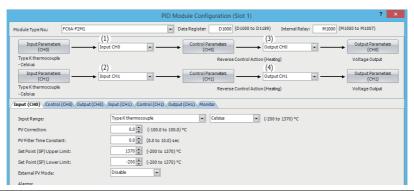

|     | Item                | Setting    |
|-----|---------------------|------------|
| (1) | Input CH0 Function  | Input CH0  |
| (2) | Input CH1 Function  | Input CH1  |
| (3) | Output CH0 Function | Output CH0 |
| (4) | Output CH1 Function | Output CH1 |

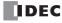

## 4. Input CHO Parameters

Configure the Input CH0 parameters in the **PID Module Configuration** dialog box. To open Input CH0 Parameters in the **PID Module Configuration** dialog box, click on **Input Parameters (CH0)** button or **Input (CH0)** tab.

PID Module Configuration Dialog Box (Input CH0 Parameters)

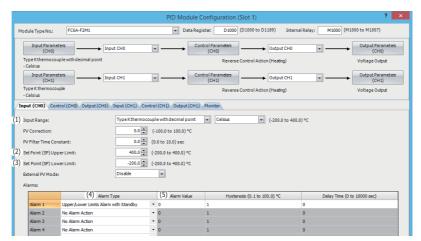

|     | Item                       | Setting                                         |
|-----|----------------------------|-------------------------------------------------|
| (1) | Input Range                | Type K thermocouple with decimal point, Celsius |
| (2) | Set Point (SP) Upper Limit | 400.0°C                                         |
| (3) | Set Point (SP) Lower Limit | 0.0℃                                            |
| (4) | Alarm 1 Type               | Upper/Lower limits alarm with standby           |
| (5) | Alarm 1 Value              | 5.5℃                                            |

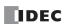

#### 5. Control CHO Parameters

Configure the Control CH0 parameters in the **PID Module Configuration** dialog box. To open Control CH0 Parameters in the **PID Module Configuration** dialog box, click on **Control Parameters (CH0)** button or **Control (CH0)** tab.

## PID Module Configuration Dialog Box (Control CH0 Parameters)

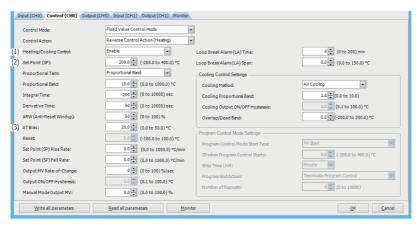

|     | Item                    | Setting |
|-----|-------------------------|---------|
| (1) | Heating/Cooling Control | Enable  |
| (2) | Set Point (SP)          | 200.0°C |
| (3) | AT Bias                 | 20.0°C  |

#### 6. Saving Parameters

Click **OK** button to save the configured parameters.

#### 7. Ladder Programming

Create a ladder program for heating/cooling control of the PID module.

# **Ladder Program Example**

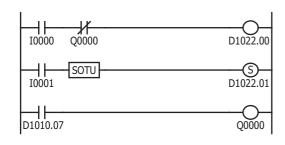

While external input I0 is on, CH0 control is enabled. When Q0 (CH0 control upper/lower limits alarm output) is on, CH0 control is disabled.

When external input I1 is turned on, D1022.1 [auto-tuning (AT) perform bit] is turned on. When the process variable (PV) reaches 180.0°C, auto-tuning (AT) is performed.

When the process variable (PV) is out of the range between 194.5°C and 205.5°C, D1010.7 (Alarm 1 output) is turned on, which turns Q0 on.

# Notes:

- The temperature at which Auto-tuning (AT) is performed is determined by the set point (SP) and AT bias. In the above example, auto-tuning (AT) will be performed when the process variable (PV) reaches 180.0°C
- When upper/lower limits alarm with standby is selected as the alarm type, the alarm is not activated until the process variable (PV) enters the
  alarm output OFF range (194.5°C to 205.5°C). Once the process variable (PV) enters the alarm output OFF range, the standby is cancelled
  and the alarm is activated.
- The ladder program should be customized depending on actual applications.

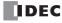

#### 8. User Program Download

From the WindLDR menu bar, select **Online** > **Transfer**> **Download** to open **Download** dialog box. Select the **Write PID module parameters after download** check box.

Click  $\mathbf{OK}$  to download the user program to the CPU module.

After downloading the user program, the PID module parameters will be written to the data registers in the CPU module and the PID module.

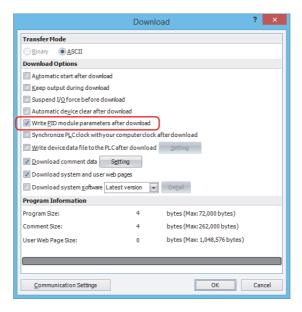

When program download is successfully completed, the following message will appear. Click **OK** button to close the message.

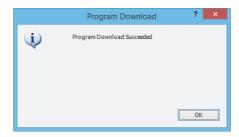

#### 9. Starting Heating/Cooling Control

- 1. Confirm that 2000 is stored in D1020 of CPU module.
- 2. Turn on the external input I0 to enable CH0 control.
- 3. Turn on the load circuit power.

The PID module starts the heating/cooling control action to keep the temperature of the control target at the set point (SP). Turn on I1 to perform the auto-tuning (AT) for CH0 control whenever necessary. For details, see "Perform Auto-tuning (AT)" on page 4-8.

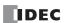

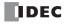

# 8: Troubleshooting

This chapter describes the countermeasures when any errors or problems occur while operating the PID module. If any problem occurs, take actions described in the flowchart corresponding to the problem.

## **Countermeasures for Errors and Problems**

The PID Module Power LED (PWR) is OFF or Flashing.

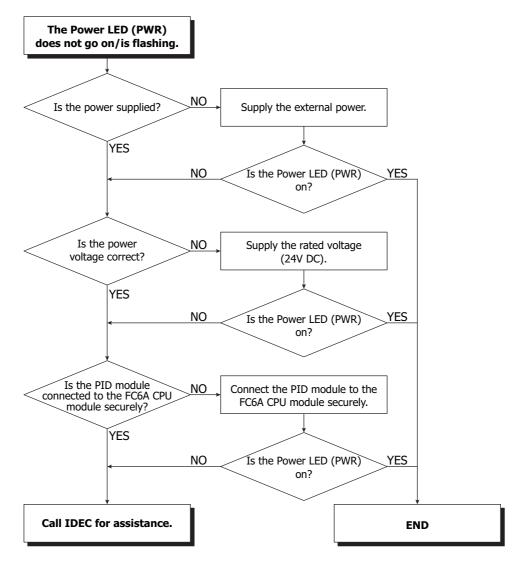

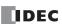

# The PID Module output does not operate normally.

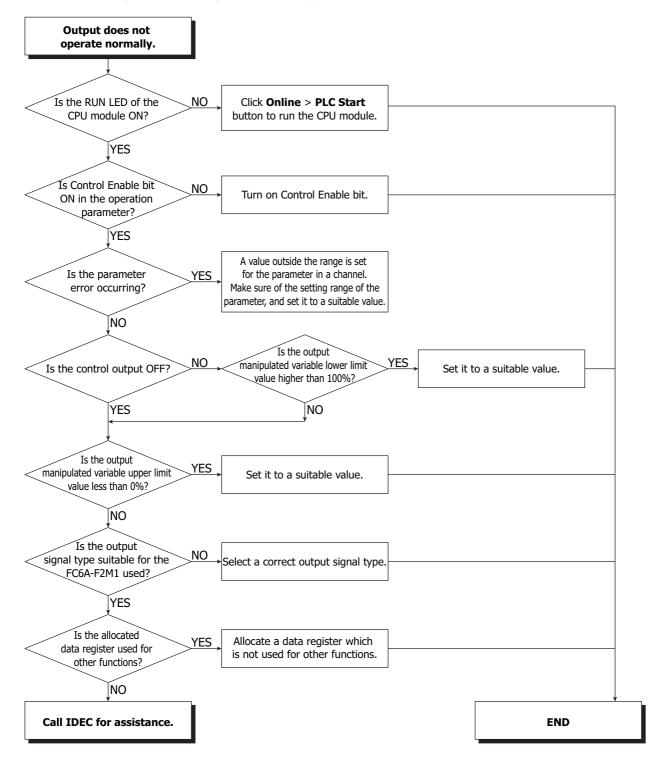

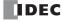

# Bouncing is occurring while in ON/OFF control action

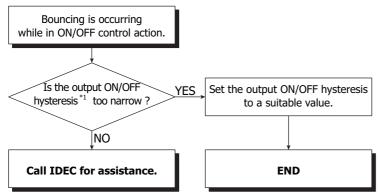

<sup>\*1</sup> For detail about the output ON/OFF hysteresis, see "(15) Control Register+61: Output ON/OFF Hysteresis" on page 6-40.

# Bouncing is occurring while in PID, PI, PD, or P control action

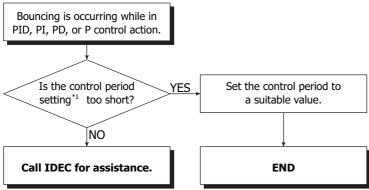

<sup>\*1</sup> For detail about the control period, see "(2) Control Register+30: Control Period" on page 6-47.

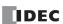

# The PID Module input does not operate normally.

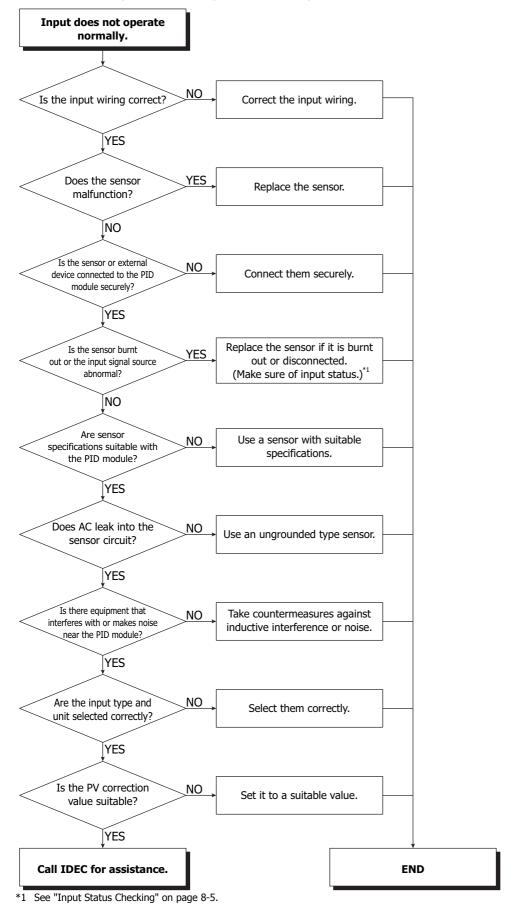

# **Input Status Checking**

Sensor may be burnt out if any of the following problems occur.

- (1) Operating status over range flag remains ON.
- (2) Operating status under range flag remains ON.
- (3) Input value constantly shows 0 mA or 0  $\rm V.$

Please make sure these conditions are checked thoroughly and take the appropriate action.

## (1) Operating status over range flag remains ON.

| Checking Items                            | Action                                                                                         |
|-------------------------------------------|------------------------------------------------------------------------------------------------|
| Is thermocouple or resistance thermometer | Replace sensor.                                                                                |
| burnt out? Is voltage input (0 to 1V DC)  | [How to check sensor burn out or voltage disconnection]                                        |
| disconnected?                             | [Thermocouple]                                                                                 |
|                                           | Short the input terminals of the PID module. If a value around room temperature is             |
|                                           | indicated, the PID module is operating normally and the sensor may be burnt out.               |
|                                           | [Resistance thermometer]                                                                       |
|                                           | Connect approx. 100 $\Omega$ resistor between the input terminals A and B, and short the input |
|                                           | terminals B and B of the PID module. If a value around 0°C (32°F) is indicated, the PID        |
|                                           | module is operating normally and the sensor may be burnt out.                                  |
|                                           | [Voltage (0 to 1V DC)]                                                                         |
|                                           | Short the input terminals of the PID module. If a linear conversion minimum value is           |
|                                           | indicated, the PID module is operating normally and the signal wire may be disconnected.       |

# (2) Operating status under range flag remains ON.

| Checking Items                                 | Action                                                                               |
|------------------------------------------------|--------------------------------------------------------------------------------------|
| Does the input signal source for voltage (1 to | Check the input signal source for voltage (1 to 5V DC) or current (4 to 20 mA).      |
| 5V DC) or current (4 to 20 mA) operate         | [How to check whether the input signal wire is disconnected]                         |
| normally?                                      | [Voltage (1 to 5V DC)]                                                               |
|                                                | Input 1V DC to the input terminals of the PID module. If a linear conversion minimum |
|                                                | value is indicated, the PID module is operating normally and the signal wire may be  |
|                                                | disconnected.                                                                        |
|                                                | [Current (4 to 20 mA)]                                                               |
|                                                | Input 4 mA to the input terminals of the PID module. If a linear conversion minimum  |
|                                                | value is indicated, the PID module is operating normally and the signal wire may be  |
|                                                | disconnected.                                                                        |

# (3) The process variable (PV) constantly shows the linear conversion minimum value.

| Checking Items                                 | Action                                                                                     |
|------------------------------------------------|--------------------------------------------------------------------------------------------|
| Does the input signal source for voltage (0 to | Check input signal source for voltage (0 to 5V DC or 0 to 10V DC) or current (0 to 20 mA). |
| 5V DC, 0 to 10V DC) or current (0 to 20 mA)    | [How to check whether the input signal wire is disconnected]                               |
| operate normally?                              | [Voltage (0 to 5V DC or 0 to 10V DC)]                                                      |
|                                                | Input 1V DC to the input terminals of the PID module. If a converted value, calculated     |
|                                                | with the linear conversion minimum and maximum values, corresponding to 1V DC is           |
|                                                | indicated, the PID module is operating normally and the signal wire may be disconnected.   |
|                                                | [Current (0 to 20 mA)]                                                                     |
|                                                | Input 4 mA to the input terminals of the PID module. If a converted value, calculated with |
|                                                | the linear conversion minimum and maximum values, corresponding to 4 mA is indicated,      |
|                                                | the PID module is operating normally and the signal wire may be disconnected.              |

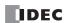

# Loop break alarm turns on even though the actuator operates normally.

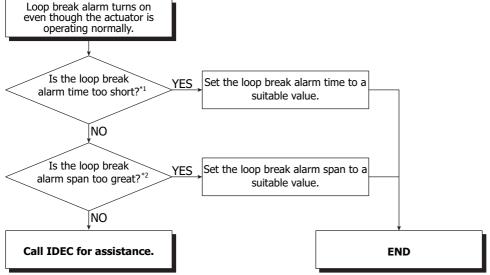

- \*1 Loop break alarm time may be too short compared to the loop break alarm span.
- \*2 Loop break alarm span may be too great compared to the loop break alarm time.

Note: Loop break alarm time and loop break alarm span

Set the loop break alarm span to a value around 1.25 times bigger than the operation span in normal operation.

Example: Heater in which temperature rises 150°C in 30 minutes

When the loop break alarm time is 10 minutes, the operation span in normal operation is  $50^{\circ}$ C ( $150^{\circ}$ C/30 minutes  $\times$  10 minutes). Set the loop break alarm span to  $65^{\circ}$ C which is about 1.25 times bigger than  $50^{\circ}$ C.

# Program control is terminated earlier than the configured time.

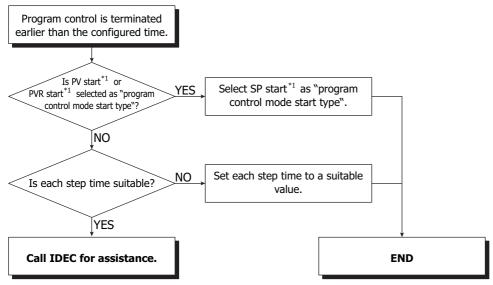

<sup>\*1</sup> For program control mode start type, see "(23) Control Register+91: Program Control Mode Start Type" on page 6-42.

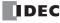

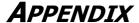

This chapter describes the function references, output actions, and factory default settings of the PID module.

## **PID Module Function References**

## **Control Action**

- PID control [with auto-tuning (AT)]
- PI control
- PD control (with auto-reset)
- P control (with auto-reset)
- ON/OFF control

| Item                                       | Specifications                      |                                   |                                                       |
|--------------------------------------------|-------------------------------------|-----------------------------------|-------------------------------------------------------|
|                                            |                                     | When input range unit is          | 0 to 10,000°C                                         |
|                                            |                                     | Celsius                           | (Range with a decimal point: 0.0 to 1,000.0°C)        |
|                                            | Proportional band                   | When input range unit is          | 0 to 10,000°F                                         |
| Proportional term (P)                      | Proportional band                   | Fahrenheit                        | (Range with a decimal point: 0.0 to 1,000.0°F)        |
| rioportional term (r)                      |                                     | When input is voltage/<br>current | 0.0 to 1,000.0%                                       |
|                                            | Proportional gain                   |                                   | 0.00 to 100.00% (ON/OFF control when the setting      |
|                                            | Proportional gain                   |                                   | value is set to 0, 0.0, or 0.00)                      |
| Integral time (I)                          | 0 to 10,000 seconds                 |                                   |                                                       |
| Derivative time (D)                        | 0 to 10,000 seconds                 |                                   |                                                       |
| Control period                             | 1 to 120 seconds                    |                                   |                                                       |
| ARW                                        | 0 to 100%                           |                                   |                                                       |
|                                            | When input range unit is Celsius    |                                   | -100.0 to +100.0°C                                    |
| Reset                                      | When input range unit is Fahrenheit |                                   | -100.0 to +100.0°F                                    |
|                                            | When input is voltage/current       |                                   | -1,000 to +1,000                                      |
| Output ON/OFF                              | When input range unit is Celsius    |                                   | 0.1 to 100.0°C                                        |
| hysteresis                                 | When input range unit is Fahrenheit |                                   | 0.1 to 100.0°F                                        |
| Hysicicsis                                 | When input is voltage/current       |                                   | 1 to 1,000                                            |
| Outrot manifestated                        | When output type is relay           | Upper limit                       | Output manipulated variable lower limit value to 100% |
| Output manipulated variable (MV) upper     | or voltage                          | Lower limit                       | 0 to output manipulated variable upper limit value    |
| limit, lower limit                         | When output type is                 | Upper limit                       | Output manipulated variable lower limit value to 105% |
| ming lower mine                            | current                             | Lower limit                       | -5 to output manipulated variable upper limit value   |
| Output manipulated variable rate-of-change | 0 to 100%/sec                       |                                   |                                                       |

# **Alarm**

The alarm range can be configured with the alarm value. When the process variable (PV) goes outside of the range, the alarm output turns on or off.

Alarm type can be selected from upper limit alarm, lower limit alarm, upper/lower limits alarm, upper/lower limit range alarm, process low alarm, process high alarm, upper limit alarm with standby, lower limit alarm with standby, upper/lower limits alarm with standby, and no alarm action.

For details about the alarm, see "Alarm Type Diagrams" on page 6-28.

| Item             | Specifications                                        |                |  |
|------------------|-------------------------------------------------------|----------------|--|
| Setting accuracy | Same with input error (See "Input Error" on page 2-4) |                |  |
| Action           | ON/OFF action                                         |                |  |
|                  | When input range unit is Celsius                      | 0.1 to 100.0°C |  |
| Hysteresis       | When input range unit is Fahrenheit                   | 0.1 to 100.0°F |  |
|                  | When input is voltage/current                         | 1 to 1,000     |  |
| Output           | Operating status                                      |                |  |
| Alarm Delay time | 0 to 10,000 seconds                                   |                |  |

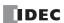

#### **Loop Break Alarm**

A trouble of the actuator, such as heater break or heater adhesion, can be detected as the loop break alarm. For details about the loop break alarm, see "(18) Control Register+36: Loop Break Alarm Span" on page 6-41.

| Item                  | Specifications                      |                              |  |
|-----------------------|-------------------------------------|------------------------------|--|
| Loop break alarm time | 0 to 200 minutes                    |                              |  |
|                       | When input range unit is Celsius    | 0 to 150°C or 0.0 to 150.0°C |  |
| Loop break alarm span | When input range unit is Fahrenheit | 0 to 150°F or 0.0 to 150.0°F |  |
|                       | When input is voltage/current       | 0 to 1,500                   |  |
| Output                | Bit 2 of the operating status       |                              |  |

#### Set Point (SP) Ramp Function

When the set point (SP) is changed, the set point (SP) is gradually increased from the original set point (SP) to the new set point (SP) according to the configured rate-of-change (°C/minute, °F/minute).

When the control is started, the set point (SP) is increased from the current process variable (PV) to the configured set point (SP) according to the configured rate-of-change (°C/minute, °F/minute).

#### **Auto/Manual Mode Switching**

The cascade control is an advanced control that uses 2 inputs [CH1 as a master (primary control) and CH0 as a slave (secondary control)] to control one process.

The output manipulated variable (MV) calculated according to the process variable (PV) and the set point (SP) of the master (CH1) is used as the set point (SP) of the slave (CH0) for control. The control results will be outputted from the output CH0.

#### Heating/Cooling Control Output (CHO only)

When it is difficult to control the target process with heating control only, cooling control can be added to perform the heating/cooling control.

| Item                    | Specifications                                                                                                    |                      |                                                         |  |
|-------------------------|----------------------------------------------------------------------------------------------------|----------------------|---------------------------------------------------------|--|
| Cooling proportional    | 0.0 to 10.0 times. Cooling proportional band is the product of this value and the heating proportional band.                                                                                                    |                      |                                                         |  |
| band                    | The cooling control becomes Ol                                                                                                    | N/OFF control when t | he cooling proportional band is 0.                      |  |
| Integral time (I)       | 0 to 10,000 seconds                                                                                                    |                      |                                                         |  |
| Derivative time (D)     | 0 to 10,000 seconds                                                                                                    |                      |                                                         |  |
| Cooling control period  | 1 to 120 seconds                                                                                                    |                      |                                                         |  |
|                         | When input range unit is Celsius                                                                                                    |                      | -200.0 to +200.0°C                                      |  |
| Overlap/Dead band       | When input range unit is Fahrenheit                                                                                                    |                      | -200.0 to +200.0°F                                      |  |
|                         | When input is voltage/current                                                                                                    |                      | -2,000 to +2,000                                        |  |
| 0 1:                    | When input range unit is Celsius                                                                                                    |                      | 0.1 to 100.0°C                                          |  |
| Cooling output ON/OFF   | When input range unit is Fahrenheit                                                                                                    |                      | 0.1 to 100.0°F                                          |  |
| hysteresis              | When input is voltage/current                                                                                                    |                      | 1 to 1,000                                              |  |
| Cooling output          | Miles en la la la companya di constanti di constanti di c | Upper limit          | Cooling output manipulated variable lower limit to 100% |  |
| manipulated variable    | When output type is voltage                                                                                                    | Lower limit          | 0% to cooling output manipulated variable upper limit   |  |
| (MV) upper limit, lower | Miles a subsuit to as is summer.                                                                                                    | Upper limit          | Cooling output manipulated variable lower limit to 105% |  |
| limit                   | When output type is current                                                                                                    | Lower limit          | -5% to cooling output manipulated variable upper limit  |  |
| Cooling method          | Air cooling (Linear characteristic), Oil cooling (1.5th power of the linear characteristic), or Water cooling (2nd power                                                                                                    |                      |                                                         |  |
| Cooling method          | of the linear characteristic)                                                                                                    |                      |                                                         |  |
| Cooling output          | CH1 output                                                                                                    |                      |                                                         |  |

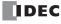

#### **External SP Input**

The input value of input CH1 is used as the set point (SP) of CH0 control.

When the external SP input bias is configured, it is added to the set point (SP) of CH0 control.

The input types that can be selected are shown in the following table.

| Item            | Specifications     |                          |
|-----------------|--------------------|--------------------------|
| Input type      | Current            | 4 to 20 mA or 0 to 20 mA |
| input type      | Voltage            | 1 to 5 V or 0 to 1 V     |
|                 | Current            | 50mA DC maximum          |
| Allowable input | Voltage (0 to 1 V) | 5V DC maximum            |
|                 | Voltage (1 to 5 V) | 10V DC maximum           |
| Input impedance | Current            | 50 Ω                     |
| Input impedance | Voltage            | 100 kΩ                   |

#### **Wait Function**

During the program control running, when a step is finished, the program control does not proceed to the next step until the deviation between the process variable (PV) and set point (SP) becomes less than the wait value.

#### **Program Hold**

During the program control running, when the program control is held, the progression of the program control is suspended. While the program control is held, the fixed value control is performed with the set point (SP) at the hold point.

#### **Advance Next Step**

During the program control running, when the advance next step bit is turned on, the current step is terminated, and the program control is proceeded to the next step.

#### **Advance Previous Step**

During the program control running, when the advance previous step bit is turned on, the progression of the program control is moved back. If the elapsed time in the current step is less than 1 minute, the program control goes back to the start of the previous step. If the elapsed time in the current step is more than or equal to 1 minute, the program control goes back to the start of the current step. Even when the advance previous function is executed at Step 0, the program control does not move back to Step 9 regardless of the program end action.

#### **Repeat Function**

When the program control is terminated, the program control can be repeated from step 0 as many times as the number of repeats configured.

#### **Program End Action**

The action to be taken when the program control is terminated can be selected.

| Item Specifications               |                                                                                                    |  |
|-----------------------------------|----------------------------------------------------------------------------------------------------|--|
| Terminate<br>program control      | When the program control is terminated, the program end output bit is turned on and maintained, and the PID module will be in standby status.  The program control can be executed again by turning off to on the program control bit (operation parameter bit3).  During the program control standby (waiting for program control run) status, the control output is turned off, and the operating status is not updated except the over range, the under range, and the program end output.                                                                                                    |  |
| Continue program control (Repeat) | I number of repeats. When the step 9 of the last program control cycle is performed and finished, the program end out                                                                                                    |  |
| Hold program<br>control           | When the program control is terminated, the program control is held at the last status of step 9. The program end output and program hold bit are turned on and maintained. While the program control is held, the fixed value control is performed with the set point (SP) of step 9.  If advance next function (operation parameter Bit6 is turned off to on) is executed while the program control is held, the program control is started again from step 0. The program end output and program hold bit are turned off.  While the program control is being held, the parameters of Blocks 10 to 19 and 30 to 39 can be changed. The program control can be executed again after changing the program parameters, such as the set point (SP) or step time of each step. |  |

#### **External PV Mode**

When the external PV mode is enabled, the PID module performs PID control with the process variable given by the CPU module. The process variable with decimal point (PV1) of the control target can be used to calculate the process variable using the ladder program in the CPU module.

#### Output Manipulated Variable (MV) Rate-of-Change

The maximum change of the output manipulated variable in one second can be configured.

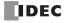

#### **PV** Correction

If the sensor cannot be installed to the location of the control target, the temperature measured by the sensor may deviate from the actual temperature of the control target. When a target is controlled with multiple PID modules, the measured temperatures may not match due to the differences in sensor accuracy or dispersion of load capacities even though the set points (SP) of those PID modules are the same.

In such cases, the process variable (PV) of the PID module can be adjusted to the desired temperature by using the PV Correction. The process variable (PV) after PV correction is added should be within the control range.

The process variable (PV) after PV correction can be calculated using the following formula:

#### Process variable (PV) after PV correction = Process variable (PV) + (PV correction value)

PV Correction Range When input range unit is Celsius: -100.0 to +100.0 °C

When input range unit is Fahrenheit: -100.0 to +100.0°F When input is voltage/current: -1,000 to +1,000

#### **PV Filter Time Constant**

The PV filter function is a software filter to stabilize the process variable (PV) affected by fluctuating processes, such as pressure or flow rate, by calculating first-order lag of the process variable (PV).

#### **Automatic Cold Junction Temperature Compensation**

The PID module measures the temperature at the input terminal and maintains the reference junction as if the reference junction was at 0°C or 32°F.

#### **Burnout (Over Range)**

When thermocouple input or resistance thermometer input is burnt out, the over range bit of the operating status is turned on, and control output is turned off (when output type is current, the output manipulated variable lower limit value is outputted).

#### **Control Range**

When input is thermocouple: Input range lower limit -50°C (100°F) to Input range +50°C (100°F)

Range with a decimal point: -(Full scale x 1%)°C (°F) to Input range +50°C (100°F)

When input is resistance thermometer: -(Full scale x 1%)°C (°F) to Input range +50°C (100°F)

When input is voltage/current: Linear conversion minimum value -(1% of linear conversion span) to Linear conversion

maximum value +(10% of linear conversion span)

# **PID Module Standby**

When the power is turned on, the PID module starts with the standby status. During the standby, the control and alarm assessment are not conducted.

The control and alarm assessment are enabled when the control enable bit of the operation parameters is turned on.

When the control mode is the program control and the power is restored, the PID module resumes with the status at the time of the power failure.

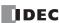

# **Output Action**

# CHO, CH1 Output Action of PID, PI, PD, and P Control Action

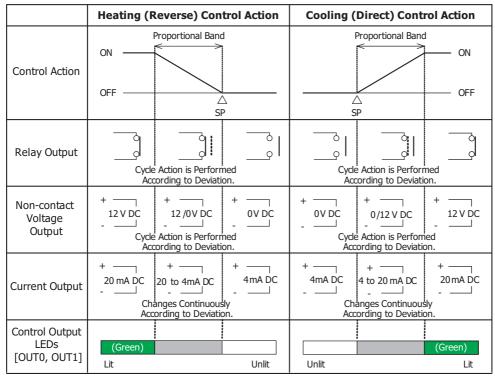

: Turns ON or OFF.

# CH0, CH1 Output Action of ON/OFF Control Action

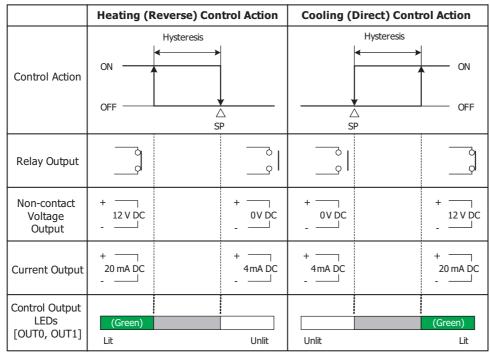

: Turns ON or OFF.

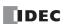

# **Output Action of Heating/Cooling Control**

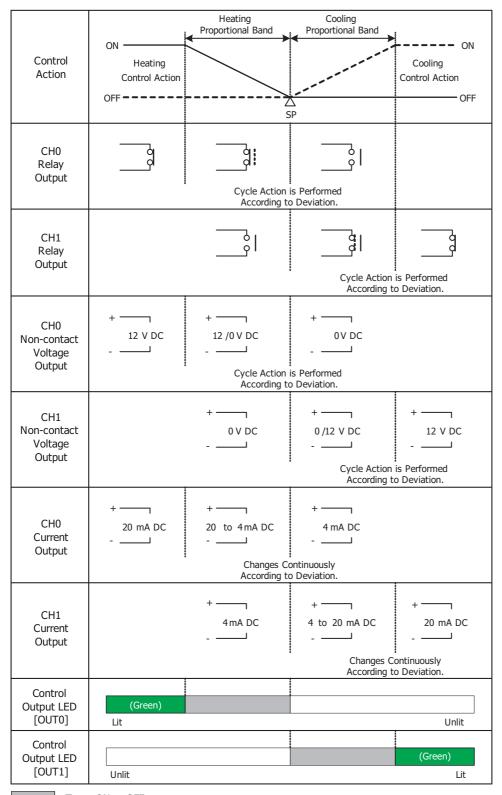

: Turns ON or OFF.

----: Represents heating control action.

·----: Represents cooling control action.

# **Output Action of Heating/Cooling Control with Overlap**

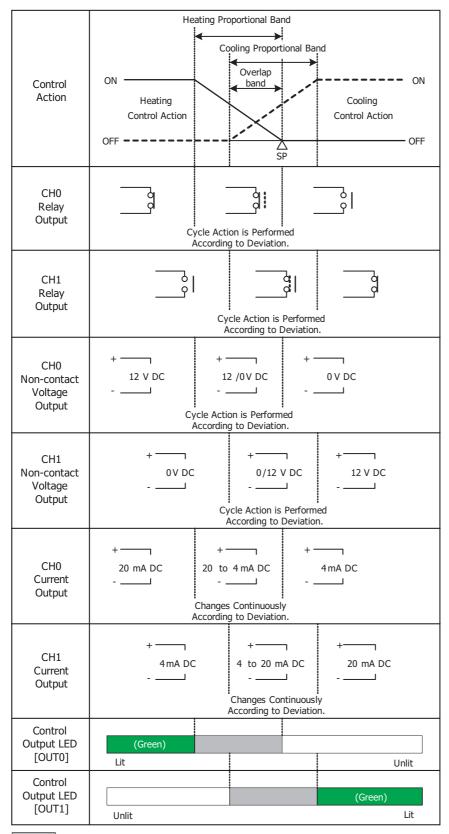

: Turns ON or OFF.

----: Represents heating control action.

:----:: Represents cooling control action.

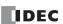

# **Output Action of Heating/Cooling Control with Dead Band**

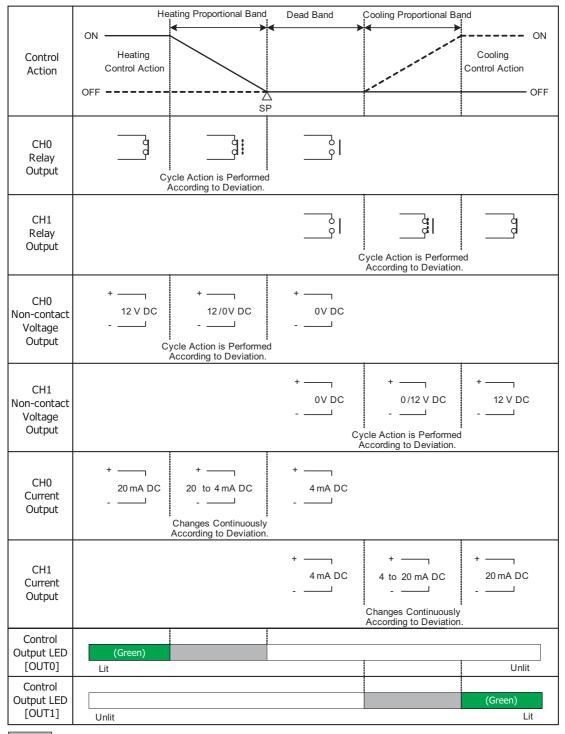

: Turns ON or OFF.

----: Represents heating control action.

:----:: Represents cooling control action.

# **Factory Default Settings of the PID Module**

The factory default settings of the parameters of each block are described. Values indicated in parentheses are stored in the data registers allocated to each block.

**Block 1: Write Only Parameters** 

| Offset from the<br>Control Register |     | Parameter                                                           | Default Value |
|-------------------------------------|-----|---------------------------------------------------------------------|---------------|
| СНО                                 | CH1 |                                                                     |               |
| +20                                 | +23 | Set Point (SP)                                                      | 0°C (0)       |
| +21                                 | +24 | Manual Mode Output Manipulated Variable (External PV mode disabled) | 0% (0)        |
| +22                                 | +25 | Operation Parameter *1                                              | 0             |

<sup>\*1</sup> For details about the operation parameter, see "Operation Parameters" on page 5-11.

## **Blocks 2, 3: Basic Parameters**

| Offset from the<br>Control Register |      | Parameter                                                  | Default Value                                                                                          |  |  |
|-------------------------------------|------|------------------------------------------------------------|----------------------------------------------------------------------------------------------------|--|--|
| СНО                                 | CH1  |                                                            |                                                                                                    |  |  |
| +26                                 | +103 | Proportional Term                                          | Proportional band: 10°C (10)                                                                           |  |  |
| +27                                 | +104 | Integral Time                                              | 200 sec (200)                                                                                          |  |  |
| +28                                 | +105 | Derivative Time                                            | 50 sec (50)                                                                                            |  |  |
| +29                                 | +106 | ARW (Anti-Reset Windup)                                    | 50% (50)                                                                                               |  |  |
| +30                                 | +107 | Control Period                                             | FC6A-F2MR1 (Relay output): 30 sec (30)<br>FC6A-F2M1 (Non-contact voltage output): 3 sec (3)            |  |  |
| +31                                 | +108 | Reset                                                      | 0.0°C (0)                                                                                              |  |  |
| +32                                 | +109 | Output Manipulated Variable Rate-of-Change                 | 0%/second (0)                                                                                          |  |  |
| +33                                 | +110 | Set Point (SP) Rise Rate                                   | 0°C/minute (0)                                                                                         |  |  |
| +34                                 | +111 | Set Point (SP) Fall Rate                                   | 0°C/minute (0)                                                                                         |  |  |
| +35                                 | +112 | Loop Break Alarm (LA) Time                                 | 0 minutes (0)                                                                                          |  |  |
| +36                                 | +113 | Loop Break Alarm (LA) Span                                 | 0°C (0)                                                                                                |  |  |
| +37                                 | +114 | Alarm 1 Value                                              |                                                                                                    |  |  |
| +38                                 | +115 | Alarm 2 Value                                              |                                                                                                    |  |  |
| +39                                 | +116 | Alarm 3 Value                                              |                                                                                                    |  |  |
| +40                                 | +117 | Alarm 4 Value                                              | 000 (0)                                                                                                |  |  |
| +41                                 | +118 | Alarm 5 Value                                              | 0°C (0)                                                                                                |  |  |
| +42                                 | +119 | Alarm 6 Value                                              |                                                                                                    |  |  |
| +43                                 | +120 | Alarm 7 Value                                              |                                                                                                    |  |  |
| +44                                 | +121 | Alarm 8 Value                                              |                                                                                                    |  |  |
| +45                                 | +122 | Reserved                                                   | 0                                                                                                    |  |  |
| +46                                 | +123 | Output Manipulated Variable Upper Limit                    | 100% (100)                                                                                             |  |  |
| +47                                 | +124 | Output Manipulated Variable Lower Limit                    | 0% (0)                                                                                                 |  |  |
| +48                                 | +125 | Cooling Proportional Band (CH0 only)                       | [CH0] 1.0 times (10)<br>[CH1] 0                                                                        |  |  |
| +49                                 | +126 | Cooling Control Period (CH0 only)                          | [CH0] FC6A-F2MR1 (Relay output): 30 sec (30) FC6A-F2M1 (Non-contact voltage output): 3 sec (3) [CH1] 0 |  |  |
| +50                                 | +127 | Overlap/Dead Band (CH0 only)                               | [CH0] 0.0°C (0)<br>[CH1] 0                                                                             |  |  |
| +51                                 | +128 | Cooling Output Manipulated Variable Upper Limit (CH0 only) | [CH0] 100% (100)<br>[CH1] 0                                                                            |  |  |
| +52                                 | +129 | Cooling Output Manipulated Variable Lower Limit (CH0 only) | [CH0] 0% (0)<br>[CH1] 0                                                                                |  |  |

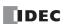

**Blocks 4, 5: Initial Setting Parameters** 

| Offset from the<br>Control Register |              | _                                            |                                               |  |
|-------------------------------------|--------------|----------------------------------------------|-----------------------------------------------|--|
|                                     |              | Parameter                                    | Default Value                                 |  |
| CH0                                 | CH1          | Control Artists                              | O. Daviere action (Heating)                   |  |
| +53                                 | +130         | Control Action                               | 0: Reverse action (Heating)  [CH0] 0: Disable |  |
| +54                                 | +131         | Heating/Cooling Control (CH0 only)           | [CH1] 0                                       |  |
|                                     |              |                                              | [CH0] 0: Disable                              |  |
| +55                                 | +132         | External SP Input (CH0 only)                 | [CH1] 0                                       |  |
| +56                                 | +133         | Input Function                               | [CH0/CH1] 0: Input (CH0/CH1)                  |  |
| +57                                 | -            | Output Function (CH0)                        | [CH0] 0: Output (CH0)                         |  |
| _                                   | +134         | Output Function (CH1)                        | [CH1] 0: Output (CH1)                         |  |
| +58                                 | +135         | Input Type                                   | 00h: Type K thermocouple -200 to 1,370°C      |  |
| . 50                                | . 126        | Set Point (SP) Upper Limit/Linear Conversion | 1 37000 (1370)                                |  |
| +59                                 | +136         | Maximum Value                                | 1,370°C (1370)                                |  |
| +60                                 | +137         | Set Point (SP) Lower Limit/Linear Conversion | -200°C (-200)                                 |  |
| +00                                 | +137         | Minimum Value                                | -200 C (-200)                                 |  |
| +61                                 | +138         | Output ON/OFF Hysteresis                     | 1.0°C (10)                                    |  |
| +62                                 | +139         | PV Correction                                | 0.0°C (0)                                     |  |
| +63                                 | +140         | PV Filter Time Constant                      | 0.0 seconds (0)                               |  |
| +64                                 | +141         | Reserved                                     | 0                                             |  |
| +65                                 | +142         | Alarm 1 Type                                 |                                               |  |
| +66                                 | +143         | Alarm 2 Type                                 |                                               |  |
| +67                                 | +144         | Alarm 3 Type                                 |                                               |  |
| +68                                 | +145         | Alarm 4 Type                                 | 0: No alarm action                            |  |
| +69                                 | +146         | Alarm 5 Type                                 |                                               |  |
| +70                                 | +147         | Alarm 6 Type                                 |                                               |  |
| +71                                 | +148         | Alarm 7 Type                                 |                                               |  |
| +72                                 | +149         | Alarm 8 Type                                 |                                               |  |
| +73                                 | +150         | Alarm 1 Hysteresis                           |                                               |  |
| +74<br>+75                          | +151<br>+152 | Alarm 2 Hysteresis Alarm 3 Hysteresis        |                                               |  |
| +75                                 | +152         | Alarm 4 Hysteresis                           |                                               |  |
| +70                                 | +154         | Alarm 5 Hysteresis                           | 1.0°C (10)                                    |  |
| +78                                 | +155         | Alarm 6 Hysteresis                           |                                               |  |
| +79                                 | +156         | Alarm 7 Hysteresis                           |                                               |  |
| +80                                 | +157         | Alarm 8 Hysteresis                           |                                               |  |
| +81                                 | +158         | Alarm 1 Delay Time                           |                                               |  |
| +82                                 | +159         | Alarm 2 Delay Time                           |                                               |  |
| +83                                 | +160         | Alarm 3 Delay Time                           |                                               |  |
| +84                                 | +161         | Alarm 4 Delay Time                           |                                               |  |
| +85                                 | +162         | Alarm 5 Delay Time                           | 0.0 seconds (0)                               |  |
| +86                                 | +163         | Alarm 6 Delay Time                           |                                               |  |
| +87                                 | +164         | Alarm 7 Delay Time                           |                                               |  |
| +88                                 | +165         | Alarm 8 Delay Time                           |                                               |  |
| +89                                 | +166         | AT Bias                                      | 20°C (20)                                     |  |
| +90                                 | +167         | Control Mode                                 | 0: Fixed value control                        |  |
| +91                                 | +168         | Program Control Mode Start Type              | 0: PV start                                   |  |
| +92                                 | +169         | Step Time Unit                               | 0: Minute                                     |  |
| +93                                 | +170         | Program End Action                           | 0: Terminate program control                  |  |
| +94                                 | +171         | Proportional Term                            | 0: Proportional band                          |  |
| +95                                 | <u>ب</u> 172 | Cooling Method (CH0 only)                    | [CH0] 0: Air cooling                          |  |
| ТЭЭ                                 | +172         | , , , , ,                                    | [CH1] 0                                       |  |
| +96                                 | +173         | Set Point (SP) when Program Control Starts   | 0.0°C (0)                                     |  |
| +97                                 | +174         | Number of Repeats                            | 0 times (0)                                   |  |
| +98                                 | +175         | Cooling Output ON/OFF Hysteresis (CH0 only)  | [CH0] 1.0°C (10)                              |  |
|                                     | , 5          | 3                                            | [CH1] 0                                       |  |

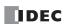

|      | rom the<br>Register | Parameter                                                    | Default Value                                 |
|------|---------------------|--------------------------------------------------------------|-----------------------------------------------|
| СНО  | CH1                 |                                                              |                                               |
| +99  | +176                | Output Specifications (FC6A-F2M1 only)                       | 0: Non-contact voltage output (for SSR drive) |
| +100 | +177                | External SP Input Bias (CH1 only)                            | [CH0] 0<br>[CH1] 0.0°C (0)                    |
| +101 | +178                | External SP Input Linear Conversion Maximum Value (CH1 only) | [CH0] 0<br>[CH1] 1,370°C (1370)               |
| +102 | +179                | External SP Input Linear Conversion Minimum Value (CH1 only) | [CH0] 0<br>[CH1] -200°C (-200)                |

# **Blocks 10-19: Program (CH0) Parameters**

| Offset from the Control Register |        | Parameter | Default Value |        |                                            |                              |
|----------------------------------|--------|-----------|---------------|--------|--------------------------------------------|------------------------------|
| Step 0                           | Step 1 | Step 2    | Step 3        | Step 4 | raiailletei                                | Delauit Value                |
| +180                             | +201   | +222      | +243          | +264   | Set Point (SP)                             | 0°C (0)                      |
| +181                             | +202   | +223      | +244          | +265   | Step Time                                  | 0 minutes (0)                |
| +182                             | +203   | +224      | +245          | +266   | Wait Value                                 | 0°C (0)                      |
| +183                             | +204   | +225      | +246          | +267   | Proportional Term                          | Proportional band: 10°C (10) |
| +184                             | +205   | +226      | +247          | +268   | Integral Time                              | 200 sec (200)                |
| +185                             | +206   | +227      | +248          | +269   | Derivative Time                            | 50 sec (50)                  |
| +186                             | +207   | +228      | +249          | +270   | ARW (Anti-Reset Windup)                    | 50% (50)                     |
| +187                             | +208   | +229      | +250          | +271   | Output Manipulated Variable Rate-of-Change | 0%/second (0)                |
| +188                             | +209   | +230      | +251          | +272   | Alarm 1 Value                              |                              |
| +189                             | +210   | +231      | +252          | +273   | Alarm 2 Value                              | 1                            |
| +190                             | +211   | +232      | +253          | +274   | Alarm 3 Value                              | 0°C (0)                      |
| +191                             | +212   | +233      | +254          | +275   | Alarm 4 Value                              |                              |
| +192                             | +213   | +234      | +255          | +276   | Alarm 5 Value                              | 0 0 0 0                      |
| +193                             | +214   | +235      | +256          | +277   | Alarm 6 Value                              | 1                            |
| +194                             | +215   | +236      | +257          | +278   | Alarm 7 Value                              | 1                            |
| +195                             | +216   | +237      | +258          | +279   | Alarm 8 Value                              | 1                            |
| +196                             | +217   | +238      | +259          | +280   | Reserved                                   | 0                            |
| +197                             | +218   | +239      | +260          | +281   | Output Manipulated Variable Upper Limit    | 100% (100)                   |
| +198                             | +219   | +240      | +261          | +282   | Output Manipulated Variable Lower Limit    | 0% (0)                       |
| +199                             | +220   | +241      | +262          | +283   | Cooling Proportional Band                  | 1.0 times (10)               |
| +200                             | +221   | +242      | +263          | +284   | Overlap/Dead Band                          | 0.0°C (0)                    |

| Offset from the Control Register |        |        | ol Register |        | Dawa washan                                    | Default Value                |  |
|----------------------------------|--------|--------|-------------|--------|------------------------------------------------|------------------------------|--|
| Step 5                           | Step 6 | Step 7 | Step 8      | Step 9 | - Parameter                                    | Delauit value                |  |
| +285                             | +306   | +327   | +348        | +369   | Set Point (SP)                                 | 0°C (0)                      |  |
| +286                             | +307   | +328   | +349        | +370   | Step Time                                      | 0 minutes (0)                |  |
| +287                             | +308   | +329   | +350        | +371   | Wait Value                                     | 0°C (0)                      |  |
| +288                             | +309   | +330   | +351        | +372   | Proportional Term                              | Proportional band: 10°C (10) |  |
| +289                             | +310   | +331   | +352        | +373   | Integral Time                                  | 200 sec (200)                |  |
| +290                             | +311   | +332   | +353        | +374   | Derivative Time                                | 50 sec (50)                  |  |
| +291                             | +312   | +333   | +354        | +375   | ARW (Anti-Reset Windup)                        | 50% (50)                     |  |
| +292                             | +313   | +334   | +355        | +376   | Output Manipulated Variable Rate-of-Change     | 0%/second (0)                |  |
| +293                             | +314   | +335   | +356        | +377   | Alarm 1 Value                                  | - 0°C (0)                    |  |
| +294                             | +315   | +336   | +357        | +378   | Alarm 2 Value                                  |                              |  |
| +295                             | +316   | +337   | +358        | +379   | Alarm 3 Value                                  |                              |  |
| +296                             | +317   | +338   | +359        | +380   | Alarm 4 Value                                  |                              |  |
| +297                             | +318   | +339   | +360        | +381   | Alarm 5 Value                                  |                              |  |
| +298                             | +319   | +340   | +361        | +382   | Alarm 6 Value                                  | 1                            |  |
| +299                             | +320   | +341   | +362        | +383   | Alarm 7 Value                                  | 1                            |  |
| +300                             | +321   | +342   | +363        | +384   | Alarm 8 Value                                  |                              |  |
| +301                             | +322   | +343   | +364        | +385   | Reserved                                       | 0                            |  |
| +302                             | +323   | +344   | +365        | +386   | Output Manipulated Variable Upper Limit        | 100% (100)                   |  |
| +303                             | +324   | +345   | +366        | +387   | Output Manipulated Variable Lower Limit 0% (0) |                              |  |
| +304                             | +325   | +346   | +367        | +388   | Cooling Proportional Band 1.0 times (10)       |                              |  |

| Offset from the Control Register |        |        |        |        | Parameter         | Default Value |  |
|----------------------------------|--------|--------|--------|--------|-------------------|---------------|--|
| Step 5                           | Step 6 | Step 7 | Step 8 | Step 9 | raiametei         | Delauit Value |  |
| +305                             | +326   | +347   | +368   | +389   | Overlap/Dead Band | 0.0°C (0)     |  |

# **Blocks 30-39: Program (CH1) Parameters**

| Offset from the Control Register |        |        | ol Register |        | Parameter                                  | Default Value                |  |
|----------------------------------|--------|--------|-------------|--------|--------------------------------------------|------------------------------|--|
| Step 0                           | Step 1 | Step 2 | Step 3      | Step 4 | - Parameter                                | Delauit Value                |  |
| +390                             | +409   | +428   | +447        | +466   | Set Point (SP)                             | 0°C (0)                      |  |
| +391                             | +410   | +429   | +448        | +467   | Step Time                                  | 0 minutes (0)                |  |
| +392                             | +411   | +430   | +449        | +468   | Wait Value                                 | 0°C (0)                      |  |
| +393                             | +412   | +431   | +450        | +469   | Proportional Term                          | Proportional band: 10°C (10) |  |
| +394                             | +413   | +432   | +451        | +470   | Integral Time                              | 200 sec (200)                |  |
| +395                             | +414   | +433   | +452        | +471   | Derivative Time                            | 50 sec (50)                  |  |
| +396                             | +415   | +434   | +453        | +472   | ARW (Anti-Reset Windup)                    | 50% (50)                     |  |
| +397                             | +416   | +435   | +454        | +473   | Output Manipulated Variable Rate-of-Change | 0%/second (0)                |  |
| +398                             | +417   | +436   | +455        | +474   | Alarm 1 Value                              |                              |  |
| +399                             | +418   | +437   | +456        | +475   | Alarm 2 Value                              | 0°C (0)                      |  |
| +400                             | +419   | +438   | +457        | +476   | Alarm 3 Value                              |                              |  |
| +401                             | +420   | +439   | +458        | +477   | Alarm 4 Value                              |                              |  |
| +402                             | +421   | +440   | +459        | +478   | Alarm 5 Value                              | 0 0 0 0                      |  |
| +403                             | +422   | +441   | +460        | +479   | Alarm 6 Value                              |                              |  |
| +404                             | +423   | +442   | +461        | +480   | Alarm 7 Value                              | ]                            |  |
| +405                             | +424   | +443   | +462        | +481   | Alarm 8 Value                              |                              |  |
| +406                             | +425   | +444   | +463        | +482   | Reserved                                   | 0                            |  |
| +407                             | +426   | +445   | +464        | +483   | Output Manipulated Variable Upper Limit    | 100% (100)                   |  |
| +408                             | +427   | +446   | +465        | +484   | Output Manipulated Variable Lower Limit    | 0% (0)                       |  |

|        | Offset from the Control Register |        |        |        | - Parameter                                | Default Value                |
|--------|----------------------------------|--------|--------|--------|--------------------------------------------|------------------------------|
| Step 5 | Step 6                           | Step 7 | Step 8 | Step 9 | Parameter                                  | Default value                |
| +485   | +504                             | +523   | +542   | +561   | Set Point (SP)                             | 0°C (0)                      |
| +486   | +505                             | +524   | +543   | +562   | Step Time                                  | 0 minutes (0)                |
| +487   | +506                             | +525   | +544   | +563   | Wait Value                                 | 0°C (0)                      |
| +488   | +507                             | +526   | +545   | +564   | Proportional Term                          | Proportional band: 10°C (10) |
| +489   | +508                             | +527   | +546   | +565   | Integral Time                              | 200 sec (200)                |
| +490   | +509                             | +528   | +547   | +566   | Derivative Time                            | 50 sec (50)                  |
| +491   | +510                             | +529   | +548   | +567   | ARW (Anti-Reset Windup)                    | 50% (50)                     |
| +492   | +511                             | +530   | +549   | +568   | Output Manipulated Variable Rate-of-Change | 0%/second (0)                |
| +493   | +512                             | +531   | +550   | +569   | Alarm 1 Value                              |                              |
| +494   | +513                             | +532   | +551   | +570   | Alarm 2 Value                              |                              |
| +495   | +514                             | +533   | +552   | +571   | Alarm 3 Value                              | 1                            |
| +496   | +515                             | +534   | +553   | +572   | Alarm 4 Value                              | 095 (0)                      |
| +497   | +516                             | +535   | +554   | +573   | Alarm 5 Value                              | - 0°C (0)                    |
| +498   | +517                             | +536   | +555   | +574   | Alarm 6 Value                              | 1                            |
| +499   | +518                             | +537   | +556   | +575   | Alarm 7 Value                              | 1                            |
| +500   | +519                             | +538   | +557   | +576   | Alarm 8 Value                              |                              |
| +501   | +520                             | +539   | +558   | +577   | Reserved                                   | 0                            |
| +502   | +521                             | +540   | +559   | +578   | Output Manipulated Variable Upper Limit    | 100% (100)                   |
| +503   | +522                             | +541   | +560   | +579   | Output Manipulated Variable Lower Limit    | 0% (0)                       |

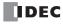

# **INDEX**

| A | alarm                                      |   | cooling                                             |
|---|--------------------------------------------|---|-----------------------------------------------------|
|   | delay time 5-21, 6-31                      |   | control period 5-19, 6-47                           |
|   | hysteresis <i>5-21, 6-31</i>               |   | output manipulated variable (MV) 5-7                |
|   | output 5-9                                 |   | output manipulated variable lower limit 6-47        |
|   | type <i>5-20</i>                           |   | output manipulated variable upper limit 6-47        |
|   | upper limit alarm 7-1, 7-10                |   | output ON/OFF hysteresis 6-41                       |
|   | upper/lower limits alarm with standby 7-20 |   | proportional band 5-18                              |
|   | valid range 5-19                           |   | Crimping tool <i>3-3</i>                            |
|   | Alarm Type                                 |   | cpg too. 5 5                                        |
|   |                                            | D | decimal point 5-4, 5-6                              |
|   | Lower Limit Alarm 6-28                     |   | derivative time 5-5, 5-18, 6-39                     |
|   | Lower Limit Alarm with Standby 6-30        |   | difference input control 4-14, 4-19, 6-22, 6-23     |
|   | Process High Alarm 6-29, 6-33              |   | direct control action 6-37                          |
|   | Process Low Alarm 6-29, 6-34               | _ |                                                     |
|   | Upper Limit Alarm 6-28                     | E | external SP 5-11, 5-20, 6-11, 6-23, 6-32            |
|   | Upper Limit Alarm with Standby 6-30        |   | enable/disable LED 2-2                              |
|   | Upper/Lower Limit Range Alarm 6-29         |   | input bias 5-21, 6-33                               |
|   | Upper/Lower Limits Alarm 6-29              |   | linear conversion maximum value 5-21, 6-33          |
|   | Upper/Lower Limits Alarm with Standby 6-30 |   | linear conversion minimum value 5-21, 6-33          |
|   | Alarm type 6-28                            | F | factory default settings A-9                        |
|   | ARW <i>5-18, 6-39</i>                      | • | Ferrule 3-3                                         |
|   | AT bias 4-7, 5-21, 6-39, 7-7               |   | fixed value control 4-4, 7-1                        |
|   | auto-reset <i>4-8, 5-8, 5-11</i>           |   | full scale 5-19                                     |
|   | auto-tuning (AT) 5-8, 7-7                  |   | Tuli Scale 5-19                                     |
|   | cancel 4-8                                 | Н | heating/cooling control 4-14, 5-20, 6-38, 7-16      |
|   | perform <i>4-8, 5-11</i>                   |   | cooling method 6-41                                 |
|   | auto-tuning (AT)/auto-reset 4-7            |   | cooling proportional band 6-41                      |
|   | LED <i>2-2</i>                             |   | hunting phenomenon 8-3                              |
|   | program example 4-9                        | I | - 1                                                 |
| В | basic parameters 5-2, 5-18, A-9            | 1 | I/O function                                        |
|   | block 0 <i>5-1, 5-7</i>                    |   | combination 6-24                                    |
|   | block 1 5-1, 5-10, A-9                     |   | input function 6-22                                 |
|   | blocks 10-19 5-1, 5-23, A-11               |   | output function 6-24                                |
|   | blocks 2, 3 5-1, 5-18, A-9                 |   | initial setting parameters 5-2, 5-20, A-10          |
|   | blocks 30-39 5-1, 5-25, A-12               |   | input                                               |
|   | blocks 4, 5 5-1, 5-20, A-10                |   | operation 8-4                                       |
| _ | DIOCKS 4, 3 3-1, 3-20, A-10                |   | range <i>5-22, 6-10</i>                             |
| C | cascade control 4-15, 5-20, 6-24           |   | status checking 8-5                                 |
|   | linear conversion maximum value 6-45       |   | Input internal circuit 2-5                          |
|   | linear conversion minimum value 6-45       |   | input parameters 6-8                                |
|   | control action 5-20, 6-37                  |   | details 6-26                                        |
|   | ON/OFF control action 4-4, 8-3             |   | input range 6-10, 6-26                              |
|   | P control action 4-5                       |   | installation and wiring 3-1                         |
|   | PD control action 4-6                      |   | integral time 5-5, 5-18, 6-38                       |
|   | PI control action 4-6                      | L | linear conversion 6-27                              |
|   | PID control action 4-6, 7-1                | _ |                                                     |
|   | control parameters 6-13                    |   | linear conversion span 5-19                         |
|   | details 6-36                               |   | loop break alarm 5-9, 8-6                           |
|   | control period 5-18, 6-47                  |   | span <i>5-18, 6-41</i>                              |
|   | Control Range A-4                          |   | time <i>5-18, 6-40</i>                              |
|   | control range                              | М | manual mode                                         |
|   | over range 5-9                             |   | LED 2-2                                             |
|   | under range 5-9                            |   | output manipulated variable 5-10, 6-40              |
|   | control register 5-2, 6-7                  |   | Module Configuration Editor 6-6                     |
|   | control relay 5-2, 6-7                     |   | mounting hole layout for direct mounting <i>3-1</i> |
|   | loading initial values 5-3, 6-5            | _ |                                                     |
|   | reading all parameters 5-3, 6-5            | 0 | operating status 5-9                                |
|   | writing all parameters 5-3, 6-5            |   | over range 8-5                                      |
|   | writing block 5-3                          |   | under range 8-5                                     |

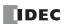

|   | operation parameters 5-11                     |          | terminate 5-12                                             |
|---|-----------------------------------------------|----------|------------------------------------------------------------|
|   | monitor 5-8                                   |          | program parameters 5-2, 5-25, A-11                         |
|   | output                                        |          | details 6-48                                               |
|   | action A-5, A-6, A-7, A-8                     |          | list <i>6-20</i>                                           |
|   | lower limit 6-47                              |          | Program performance 2-7                                    |
|   | manipulated variable (MV) 5-7                 |          | program size 5-2                                           |
|   | ON/OFF hysteresis 6-40                        |          | Progression time error after power interruption <i>2-7</i> |
|   | operation 8-2                                 |          | proportional band 6-38                                     |
|   | rate-of-change 6-40                           |          | proportional term 5-18, 6-38                               |
|   | type <i>5-21, 6-47</i>                        |          | PV correction <i>5-20, 6-26</i>                            |
|   | upper limit 6-47                              |          | PV filter time constant 5-6, 5-20, 6-27                    |
|   | Output delay 2-7                              |          | 1 V Intel time constant 3 0, 3 20, 6 27                    |
|   | Output internal circuit 2-6                   | R        | read only parameters 5-7                                   |
|   | output parameters 6-18                        |          | reset setting 6-39                                         |
|   | details <i>6-46</i>                           |          | reverse control action 6-37                                |
|   | overlap/dead band 5-19, 6-42                  | _        |                                                            |
|   | Overlap/dead barid 3-19, 0-42                 | <i>5</i> | set point (SP) 5-4, 5-7, 5-10, 6-38                        |
| P | parameter range error 5-8                     |          | fall rate 5-18, 6-40                                       |
|   | PID module 1-1                                |          | lower limit 6-27                                           |
|   | applicable CPU and WindLDR version 1-1        |          | rise rate 5-18, 6-40                                       |
|   | control output 5-9                            |          | upper limit 6-8, 6-27                                      |
|   | device allocation 5-1                         |          | when program control starts 6-44                           |
|   | dimensions 2-8                                | -        |                                                            |
|   | enable control 5-11                           | <i>T</i> | terminal                                                   |
|   | monitoring 6-53                               |          | connection 3-2                                             |
|   | parameters 6-3                                |          | Terminals for Terminal Blocks 3-2                          |
|   | parts description 2-1                         | U        | user program download and upload 6-3                       |
|   | power LED (PWR) 8-1                           | •        | aser program download and apload 10.5                      |
|   | status <i>5-4, 5-7</i>                        | V        | valid devices 5-2                                          |
|   | temperature control 4-1                       |          |                                                            |
|   | type numbers 1-1                              | W        | write only parameters 5-10, A-9                            |
|   | PID module cofiguration dialog box <i>6-2</i> |          |                                                            |
|   |                                               |          |                                                            |
|   | Precautions when supplying power 3-4          |          |                                                            |
|   | process variable (PV) 5-7                     |          |                                                            |
|   | program control 4-10, 7-9                     |          |                                                            |
|   | advance next 4-10, 5-11                       |          |                                                            |
|   | advance previous 4-10, 5-11                   |          |                                                            |
|   | auto-tuning (AT) 7-14                         |          |                                                            |
|   | examples 5-12                                 |          |                                                            |
|   | hold <i>4-10, 5-11, 5-15</i>                  |          |                                                            |
|   | number of repeats 5-21                        |          |                                                            |
|   | parameters 5-23, 5-24, A-11                   |          |                                                            |
|   | program end action 4-11, 4-12, 5-21, 6-44     |          |                                                            |
|   | program end output 4-11, 5-9                  |          |                                                            |
|   | program pattern example 4-13, 7-9             |          |                                                            |
|   | remaining time 5-7                            |          |                                                            |
|   | repeat number 5-7, 6-44                       |          |                                                            |
|   | run <i>5-11</i>                               |          |                                                            |
|   | set point (SP) 6-48                           |          |                                                            |
|   | standby 4-12                                  |          |                                                            |
|   | start <i>4-10</i>                             |          |                                                            |
|   | start type 5-21, 6-42                         |          |                                                            |
|   | step number 5-7                               |          |                                                            |
|   | step time 5-24, 6-48, 7-10, 8-6               |          |                                                            |
|   | step time unit 5-21, 6-44                     |          |                                                            |
|   | stop <i>4-10</i>                              |          |                                                            |
|   | terminate 5-12                                |          |                                                            |
|   | wait 4-11, 5-9, 5-24, 6-49, 7-9, 7-13         |          |                                                            |
|   | program control mode                          |          |                                                            |
|   | LED 2-2                                       |          |                                                            |

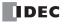

program end action

hold *5-17* 

continue (repeat) 5-13, 5-14